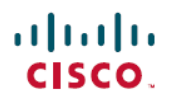

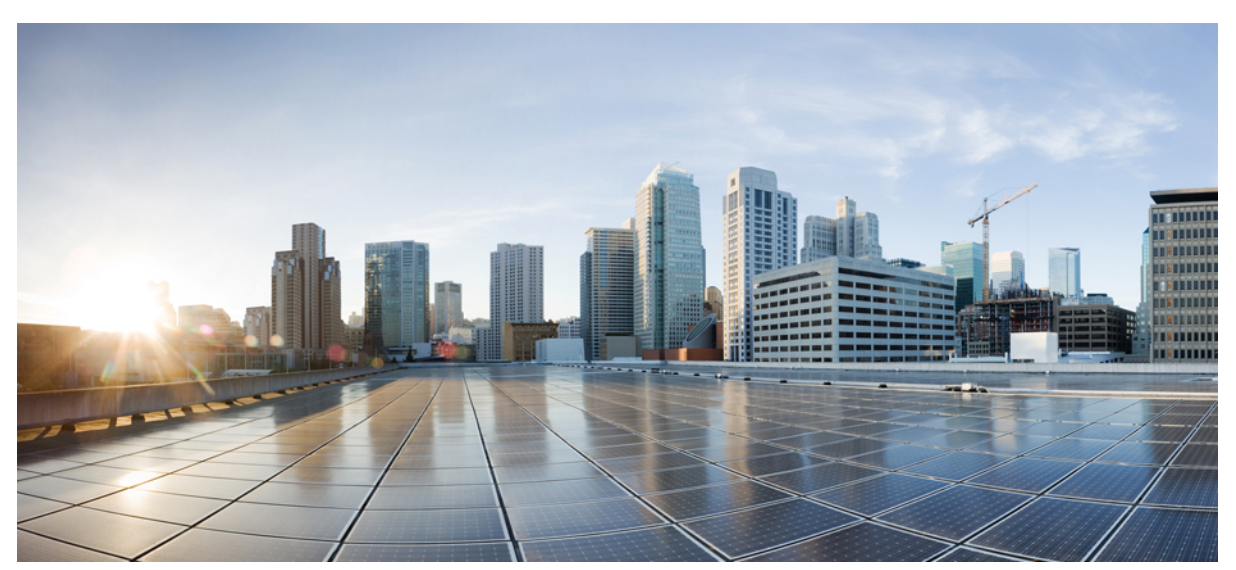

# **Cisco Connected Grid WPAN Module for CGR 1000 Series Installation and Cisco Resilient Mesh Configuration Guide (Cisco IOS)**

Cisco Connected Grid WPAN Module for CGR 1000 Series Installation and Cisco Resilient Mesh [Configuration](#page-1-0) Guide (Cisco **[IOS\)](#page-1-0) 2** Hardware [Overview](#page-1-1) **2** WPAN Antennas, [Connectors,](#page-5-0) and Cables **6** Installing and [Removing](#page-6-0) the Module **7** Technical [Specifications](#page-9-0) **10** [Information](#page-10-0) About Cisco Resilient Mesh and WPAN **11** [Configuring](#page-25-0) Cisco Resilient Mesh and the WPAN Module **26** Checking and [Upgrading](#page-80-0) the WPAN Firmware Version **81** Related [Documentation](#page-83-0) **84** Obtaining [Documentation](#page-83-1) and Submitting a Service Request **84**

# <span id="page-1-0"></span>**Cisco Connected Grid WPAN Module for CGR 1000 Series Installation and Cisco Resilient Mesh Configuration Guide (Cisco IOS)**

This guide explains how to install the IEEE 802.15.4e/g Cisco Connected Grid Wireless Personal Area Network (WPAN) module and how to configure the Cisco Resilient Mesh (formerly known as CG-Mesh). This guide addresses configuration for a Cisco 1000 Series Connected Grid Router (CGR 1000) installed with Cisco IOS software.

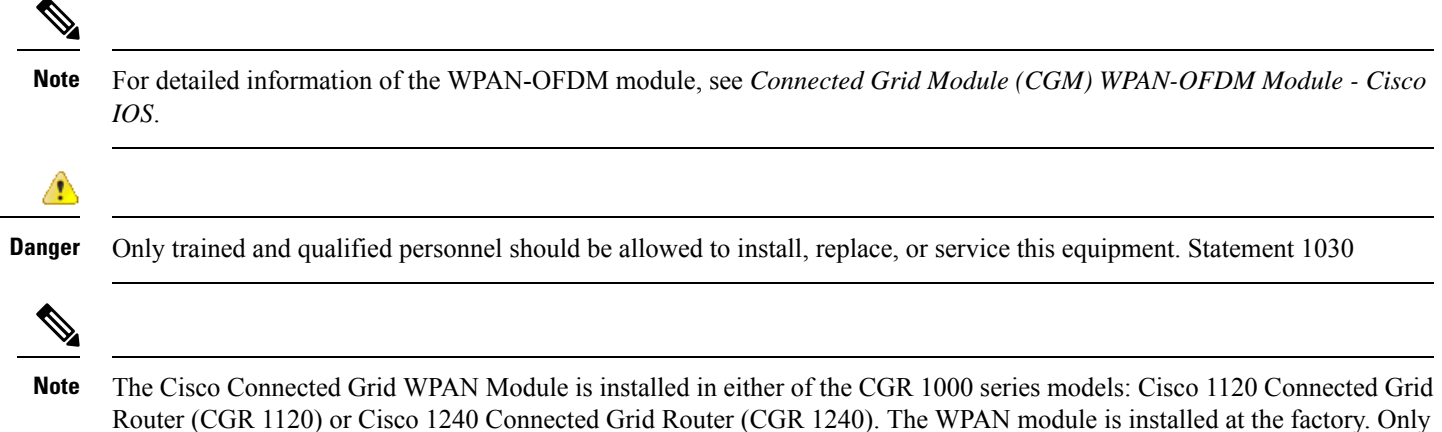

technicians of Cisco or Cisco partners may install, uninstall, or configure Connected Grid modules.

For system requirements, important notes, limitations, open and resolved bugs, and last-minute documentation updates, see the Release Notes for CGR 1000 (Cisco IOS) on Cisco.com:

<http://www.cisco.com/c/en/us/support/routers/1000-series-connected-grid-routers/products-release-notes-list.html>.

For translations of the warnings that appear in this document, see the Regulatory Compliance and Safety Information document for your router on Cisco.com:

<span id="page-1-1"></span><http://www.cisco.com/en/US/docs/routers/connectedgrid/cgr1000/rcsi/cgr1000.rsci.html>

When using the online publications, see the documents that match the Cisco system software version running on the WPAN module.

# **Hardware Overview**

The CGM-WPAN-FSK-NA WPAN module provides IPv6-based, IEEE 802.15.4e/g-compliant, and highly secure wireless connectivity for the CGR to enable Field Area Network (FAN) applications.

The module is ideal for standards-based IPv6 multihop mesh networks and long-reach solutions. It helps enable a high ratio of endpoints to the CGR. The module provides the following functionality:

The CGM-WPAN-OFDM module is designed to operate within an RF900 wireless network to provide digital automation (DA) control over Resilient Mesh Endpoints (RMEs) with serial (RS232/RS485), USB (LS/FS), or Fast Ethernet (10/100) ports for intelligent control primarily in the electrical grid. CGR 1000s installed with a CGM-WPAN-OFDM module provide a low cost, low power, small scale DA solution. Ruggedized IP41 enclosures are available for the CGR1000 to support installation within an outdoor cabinet.

• 902-to-928 MHz ISM band frequency hopping technology (configurable frequency range to match your country's regulations). See Technical [Specifications,](#page-9-0) on page 10.

- Dynamic network discovery and self-healing network capabilities that based on IPv6, IEEE 802.15.4 e/g, IETF 6LoWPAN, and IETF RPL.
- Robust security functionality including Advanced Encryption Standard (AES) 128-bit encryption, IEEE 802.1X, and IEEE 802.11i based-mesh security.
- WPAN module firmware upgrade functionality.
- WPAN module interface statistics and status.

The IEEE 802.15.4e/g WPAN module hardware contains the following:

- Microcontroller, an RF transceiver operating in the 902-to-928 MHz ISM band.
- Frequency synthesizer.
- RF Micro Devices RF6559 front-end module.

Cisco Resilient Mesh has no physical user interfaces such as buttons or display, and therefore all configuration and management occur through Constrained Application Protocol (CoAP) Simple Management Protocol (CSMP) from Cisco IoT Field Network Director (IoT FND). The application module can implement its own user interface and display information obtained using CSMP.

Cisco Resilient Mesh uses the communication module hardware in a way that is compliant with the IEEE 802.15.4e/g MAC/PHY specification. Cisco Resilient Mesh uses the following PHY parameters:

- Operating Band: 902 to 928 MHz
- Channel Spacing: 400 kHz
- Modulation Method: Binary FSK
- 150k baud data rate, 75-bit rate due to FEC
- Maximum output Power: 28 dBm. See [Configuring](#page-27-0) Transmit Power, on page 28.

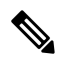

**Note** Up to two WPAN modules can be installed in any of the slots of the CGR 1120 and CGR 1240.

This section covers the following topics:

- WPAN [Models,](#page-2-0) on page 3
- <span id="page-2-0"></span>• WPAN Module [Assembly,](#page-3-0) on page 4
- <span id="page-2-1"></span>• Front [Panel,](#page-3-1) on page 4

### **WPAN Models**

Table 1: WPAN Module [Models,](#page-2-1) on page 3 lists the WPAN module models.

#### **Table 1: WPAN Module Models**

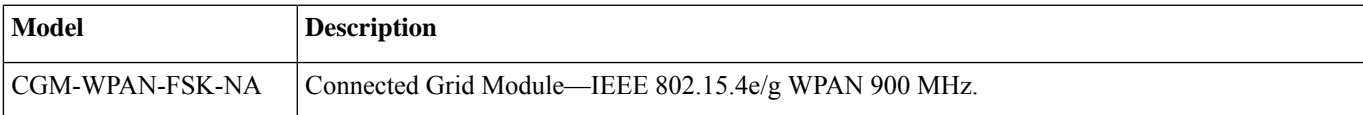

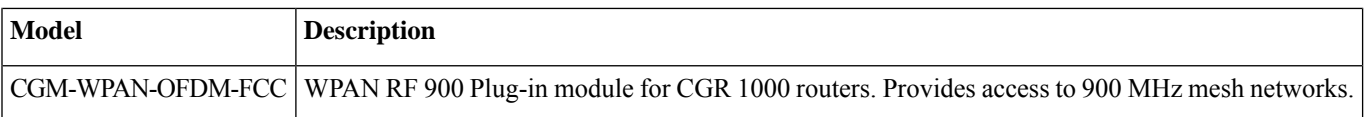

# <span id="page-3-0"></span>**WPAN Module Assembly**

The following figure shows the CGM-WPAN-FSK-NA WPAN module assembly.

The following figure shows the CGM-WPAN-OFDM-FCC WPAN module assembly.

**Figure 1: CGM-WPAN-FSK-NA WPAN Module Assembly**

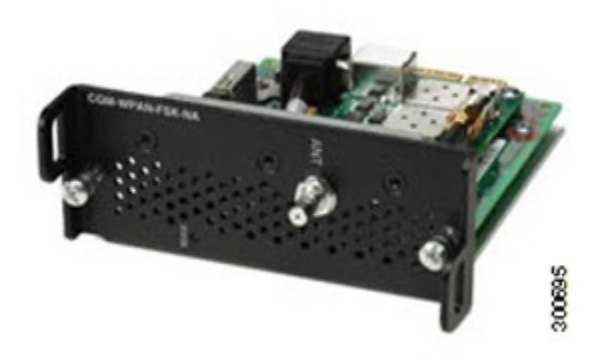

**Figure 2: CGM-WPAN-OFDM-FCC WPAN Module Assembly**

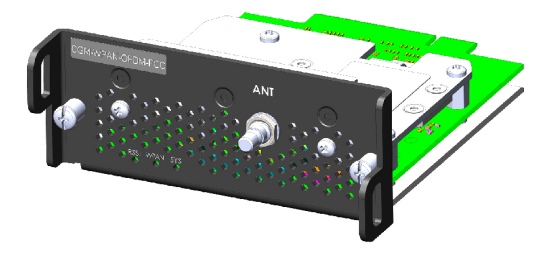

# <span id="page-3-1"></span>**Front Panel**

The following figure shows the front panel of the WPAN module and its components:

#### **Figure 3: Front Panel of the Cisco Connected Grid WPAN Module**

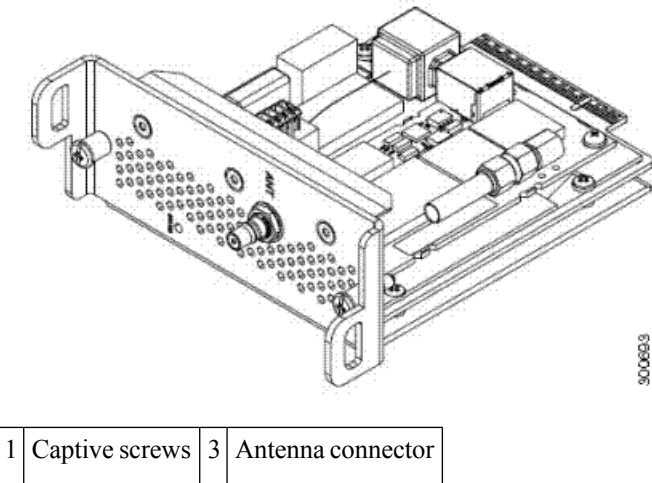

# 2 Status LED

### **Status LED**

The Status LED provides a visual indicator of the available services. The following tables list the status LED colors and their meanings.

#### **Table 2: LED Indicator of the CGM-WPAN-FSK-NA WPAN Module**

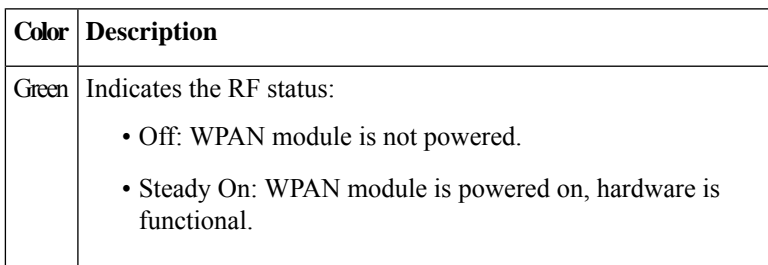

#### **Table 3: LED Indicators of the CGM WPAN-OFDM-FCC WPAN Module**

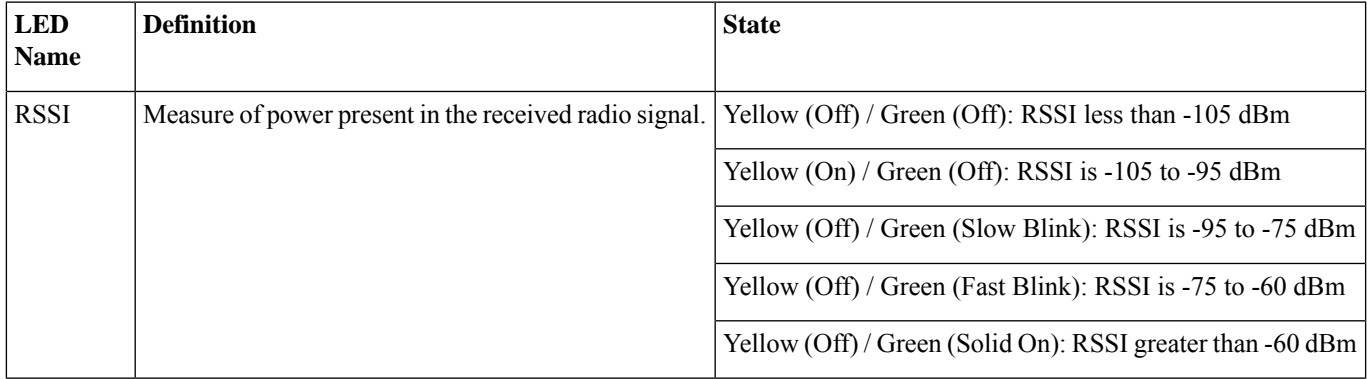

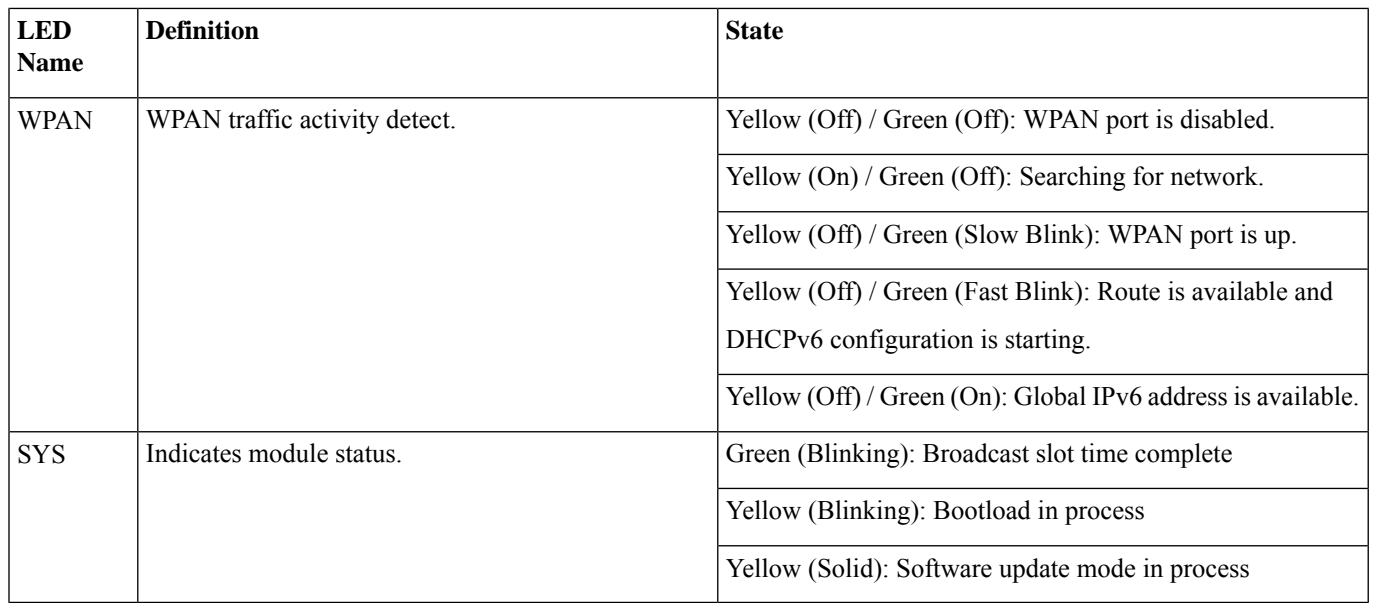

### **Antenna Connector**

<span id="page-5-0"></span>The antenna connector is a QMA, panel-mounted, 50-ohm connector for connecting the antenna to the WPAN module.

# **WPAN Antennas, Connectors, and Cables**

The antenna is connected to the QMA, panel-mount, 50-ohm connector located on the faceplate of the WPAN module. Depending on whether the WPAN module is used in the CGR 1240 or CGR 1120, there is a combination of indoor and outdoor cables to connect from the antenna to the QMA connector on the module.

The CGM-WPAN-OFDM module supports the outdoor 5dBi Omni Antenna. This antenna (Cisco Part Number: ANT-LPWA-DB-O-N-5) can be utilized for WPAN, LoRaWAN and ISM technologies.

<span id="page-5-1"></span>For more information about antennas, including installation steps, see the Cisco Connected Grid Antennas [Installation](http://www.cisco.com/en/us/docs/routers/connectedgrid/antennas/installing/cg_antenna_install_guide.html) Guide.

Table 4: Cisco Supported CGR1240 WPAN Module Antennas, [Connectors,](#page-5-1) and Cables , on page 6 lists the Cisco antennas supported by the WPAN module in a CGR 1240. Table 5: Cisco Supported CGR1120 WPAN Module Antennas, [Connectors,](#page-6-1) and Cables , on [page](#page-6-1) 7 lists the Cisco antennas supported by the WPAN module in a CGR 1120.

#### **Table 4: Cisco Supported CGR1240 WPAN Module Antennas, Connectors, and Cables**

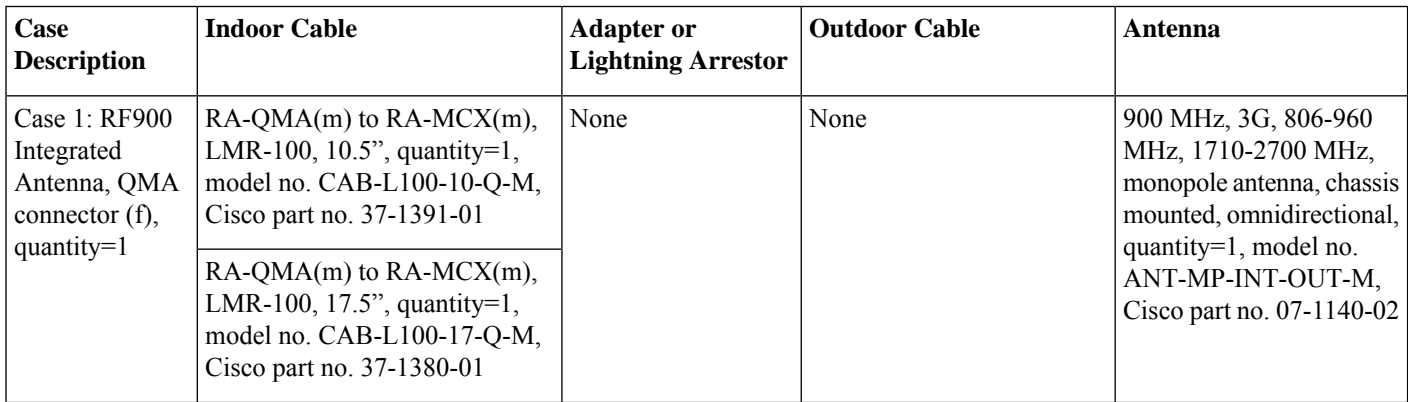

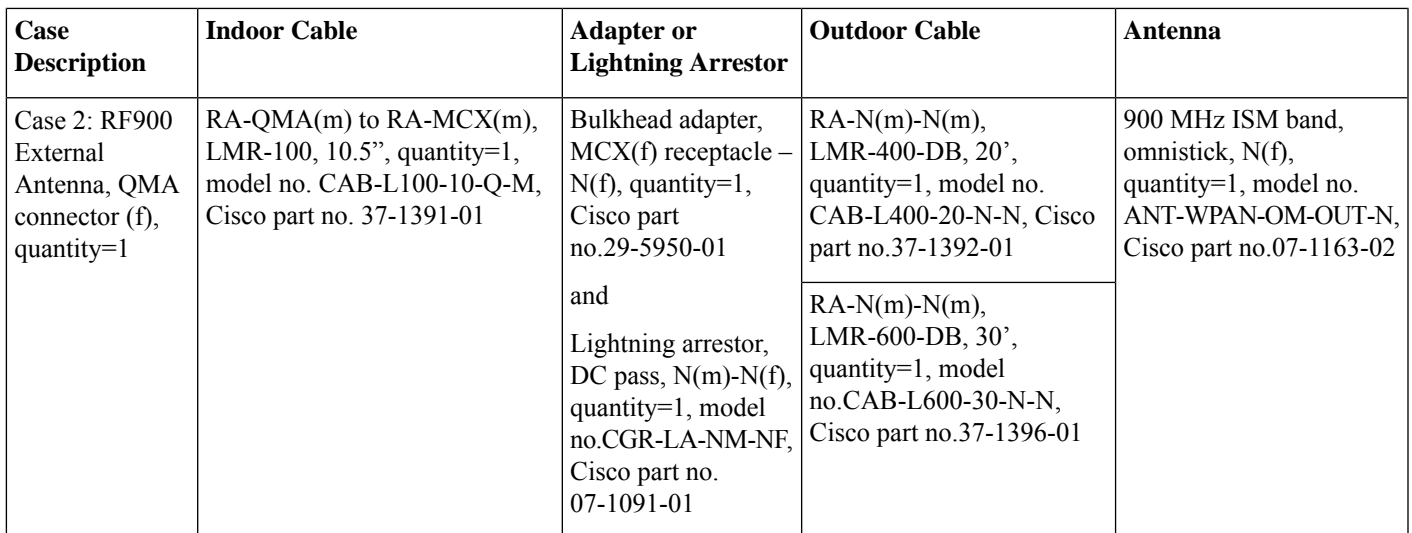

<span id="page-6-1"></span>**Table 5: Cisco Supported CGR1120 WPAN Module Antennas, Connectors, and Cables**

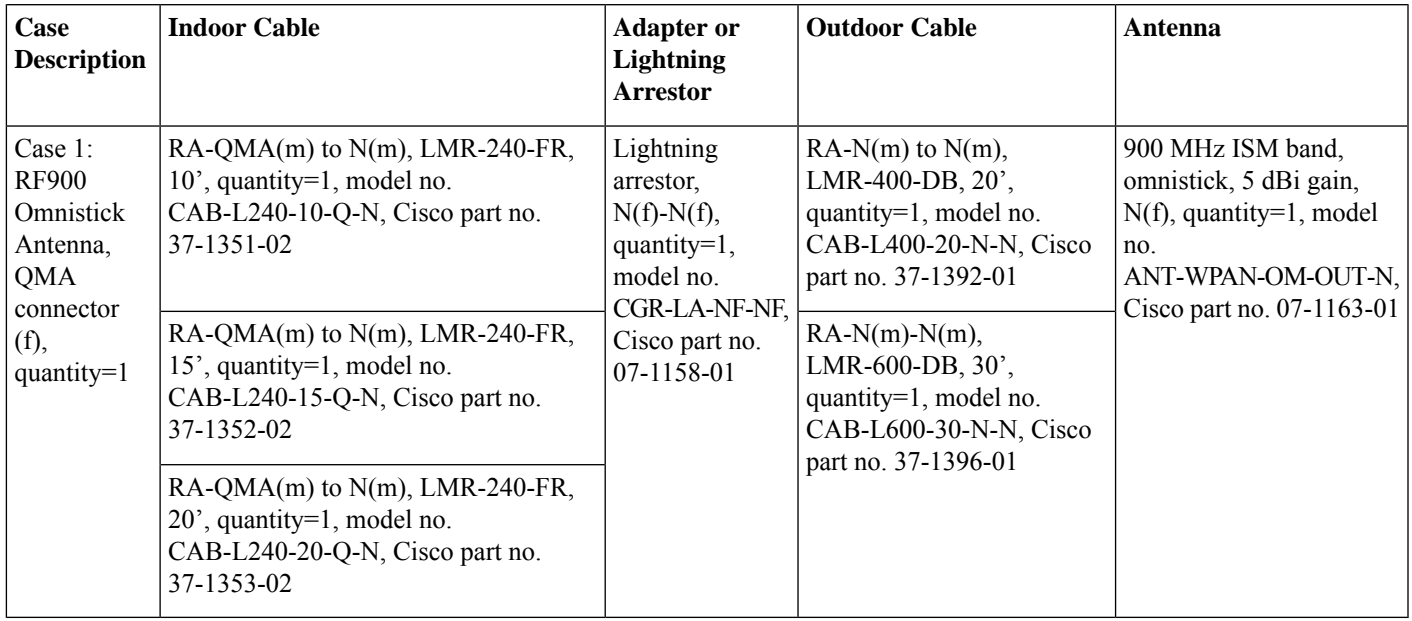

# <span id="page-6-0"></span>**Installing and Removing the Module**

# **Installation Guidelines**

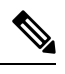

**Note** The WPAN module can be installed in any slot of the CGR 1120 and CGR 1240.

Before installing the WPAN module, verify that the following guidelines have been met:

- Clearance to the I/O side view is such that the LED can be read.
- Airflow around the WPAN module and through the vents is unrestricted.
- Temperature around the unit does not exceed 140 degrees F (60 degrees C). If the WPAN module is installed in a closed or multi-rack assembly, the temperature around it might be higher than normal room temperature.
- Relative humidity around the WPAN module does not exceed 95% (non-condensing).
- Altitude at the installation site is not higher than 10,000 feet.
- After replacing or installing a module in the router, you must update the label (on the router exterior) that lists the module types contained in the router. The label must list the FCC ID number and the IC Certification number for each module installed in the router.

Before installing the OFDM module, verify that the following guidelines have been met:

- The module can be located in the same host as and co-transmit with a cellular radio and a WiFi radio but not with any other radios.
- This device complies with part 15 of the FCC Rules. Operation is subject to the following two conditions: (1) This device may not cause harmful interference, and (2) this device must accept any interference received, including interference that may cause undesired operation.
- Installations of this product are limited to the CGR1000 router product series.
- Usage of antenna and antenna cabling options other than those listed in Table 4 and Table 5 will void the users authority to operate the equipment.
- Changes or modifications not expressly approved CISCO will void the user's authority to operate the equipment.
- Installations of this device must ensure a distance of at least 20 cm from persons of the general public to comply with RF-exposure requirements.

# **Installation Warning Statements**

This section includes the basic installation warning statements. Translations of these warning statements appear in the [Regulatory](http://www.cisco.com/c/en/us/support/routers/1000-series-connected-grid-routers/products-installation-guides-list.html) [Compliance](http://www.cisco.com/c/en/us/support/routers/1000-series-connected-grid-routers/products-installation-guides-list.html) and Safety Information for Cisco Connected Grid Router 1000 Series Routers.

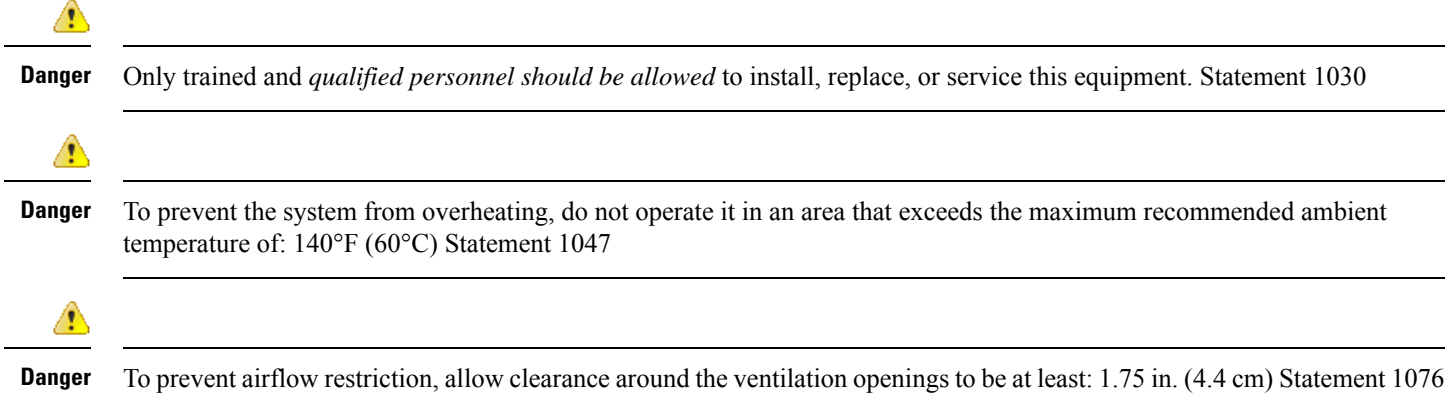

# **Installing the Module**

Follow these steps to install the module in an available slot in the CGR 1120 or CGR 1240:

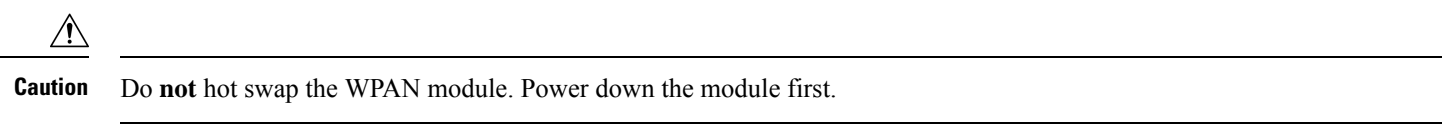

#### **Procedure**

- **Step 1** Before you install the WPAN module within the host router (or remove the module), you must power down the router as described in the Cisco 1120 Connected Grid Router Hardware [Installation](www.cisco.com/go/cgr1000-docs) Guide or the Cisco 1240 [Connected](www.cisco.com/go/cgr1000-docs) Grid Router Hardware [Installation](www.cisco.com/go/cgr1000-docs) Guide.
- **Step 2** Insert the WPAN module into the slot as shown in Figure 4: Inserted WPAN [Module,](#page-8-0) on page 9.

#### <span id="page-8-0"></span>**Figure 4: Inserted WPAN Module**

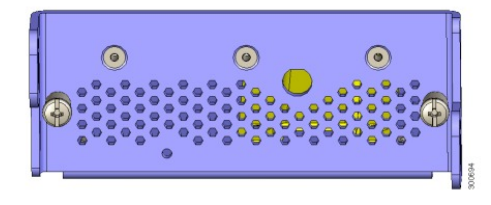

**Step 3** Using a screwdriver, screw both captive screws into place.

# **Removing the Module**

Follow these steps to remove the WPAN module from a slot in the CGR 1120 or the CGR 1240:

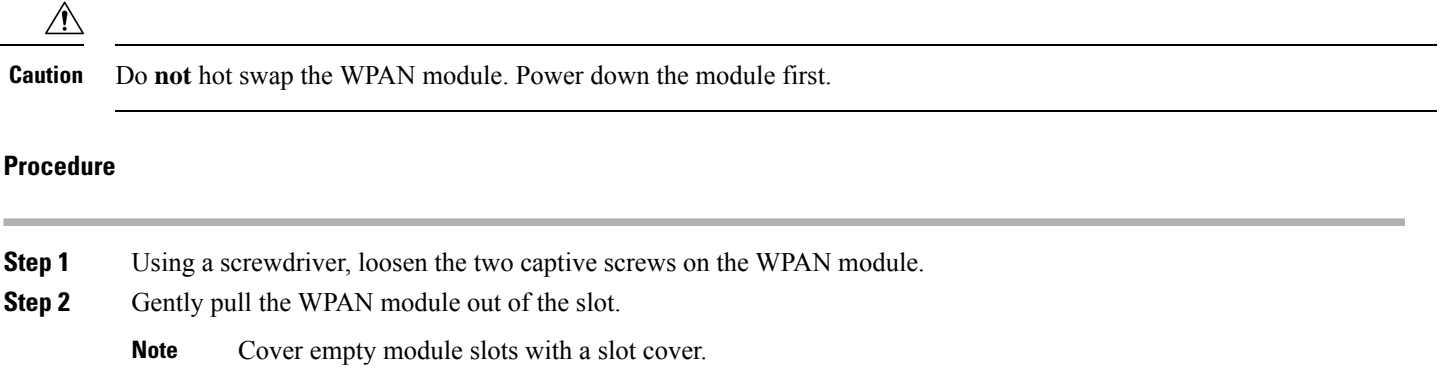

# <span id="page-9-0"></span>**Technical Specifications**

# **Environmental Specifications**

Following are the operating temperature ranges for the CGR:

- CGR 1120: -40 to 140 degrees F (-40 to 60 degrees C)
- CGR 1240: -40 to 158 degrees F (-40 to 70 degrees C)

<span id="page-9-1"></span>Table 6: WPAN Module [Environmental](#page-9-1) Specifications , on page 10 lists the environmental specifications for the WPAN module.

#### **Table 6: WPAN Module Environmental Specifications**

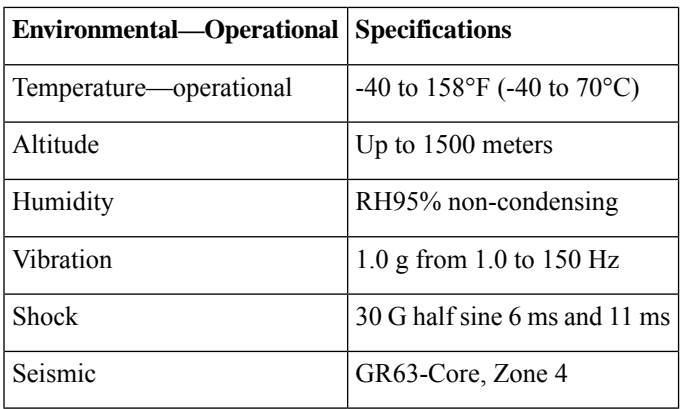

# <span id="page-9-3"></span><span id="page-9-2"></span>**Physical-Layer Specifications**

Table 7: List of [Interface](#page-9-2) Default Values, on page 10 lists the interface default values.

#### **Table 7: List of Interface Default Values**

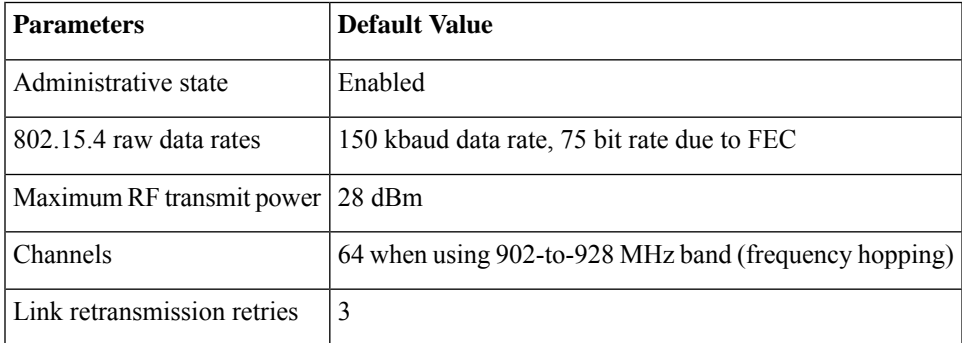

Table 8: Default [Frequencies](#page-10-1) of Channels , on page 11 lists the default frequencies for each channel.

#### <span id="page-10-1"></span>**Table 8: Default Frequencies of Channels**

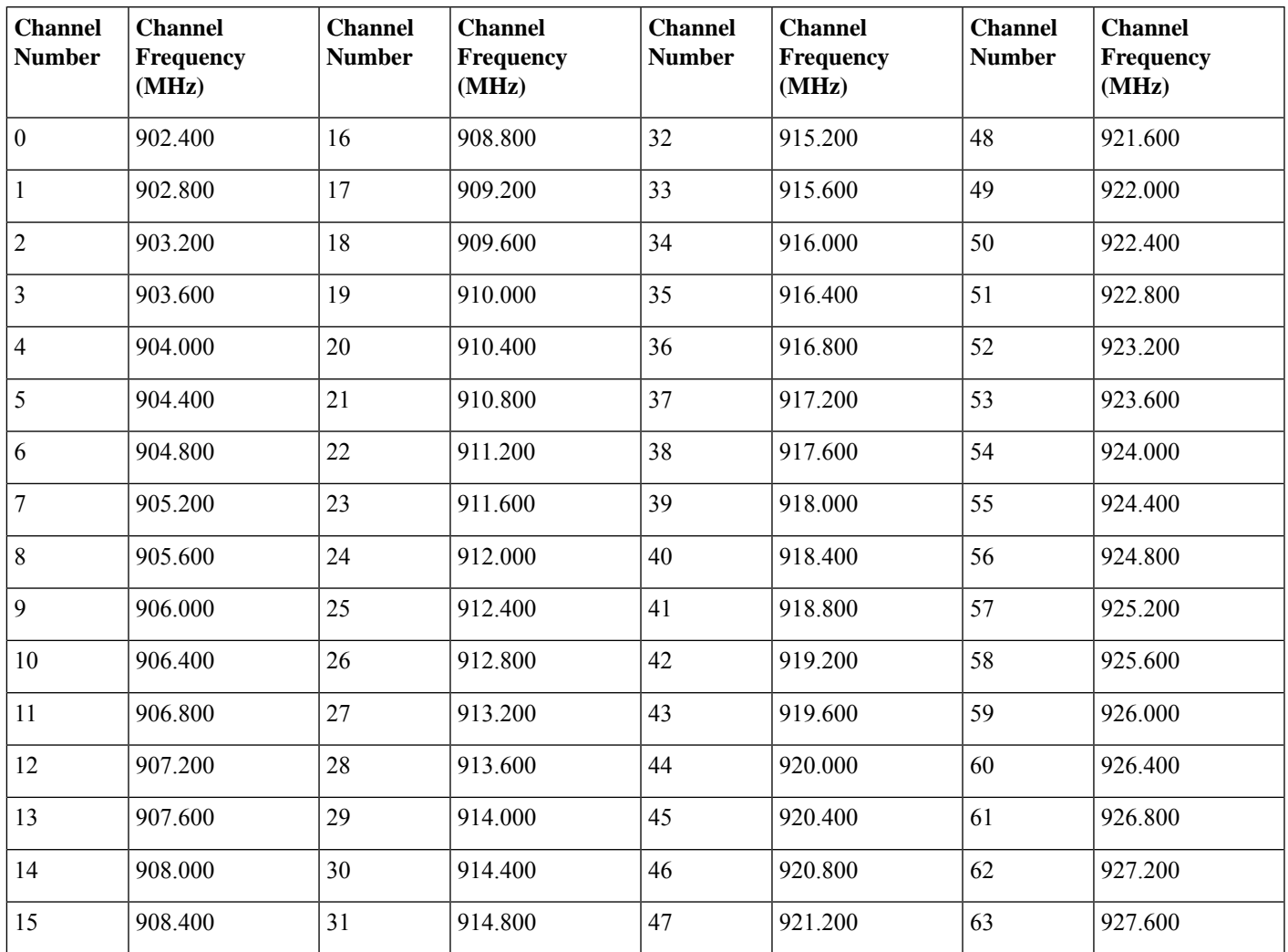

# **Regulatory and Compliance Information**

<span id="page-10-0"></span>For regulatory compliance and safety information for the WPAN module, refer to Regulatory Compliance and Safety Information for the Cisco 1000 Series Connected Grid Routers:

<http://www.cisco.com/en/US/docs/routers/connectedgrid/cgr1000/rcsi/cgr1000.rsci.html>

# **Information About Cisco Resilient Mesh and WPAN**

# **Cisco Resilient Mesh and WPAN Overview**

Cisco Resilient Mesh is embedded firmware for Smart Grid assets within a Neighborhood Area Network that supports an end-to-end IPv6 communication network using mesh networking technology. Cisco Resilient Mesh is embedded in Smart Grid endpoints, such as residential electric meters using IP Layer-3 mesh networking technology, that perform end-to-end IPv6 networking functions on

the communication module. Resilient Mesh Endpoints (RMEs) support an IEEE 802.15.4e/g interface and standards-based IPv6 communication stack, including security and network management.

Cisco Resilient Mesh supports a frequency-hopping radio link, network discovery, link-layer network access control, network-layer auto configuration, IPv6 routing and forwarding, firmware upgrade, and power outage notification. See Power Outage [Notification,](#page-22-0) on [page](#page-22-0) 23.

The CGR runs the IPv6 Routing Protocol over Low Power and Lossy Networks, also known as RPL. The IPv6 Layer-3 RPL protocol is used to build the mesh network. It serves as an RPL Directed Acyclic Graph (DAG) root and stores information reported in Destination Advertisement Object (DAO) messages to forward datagrams to individual nodes within the mesh network.

#### **Figure 5: Cisco Resilient Mesh Functional Overview**

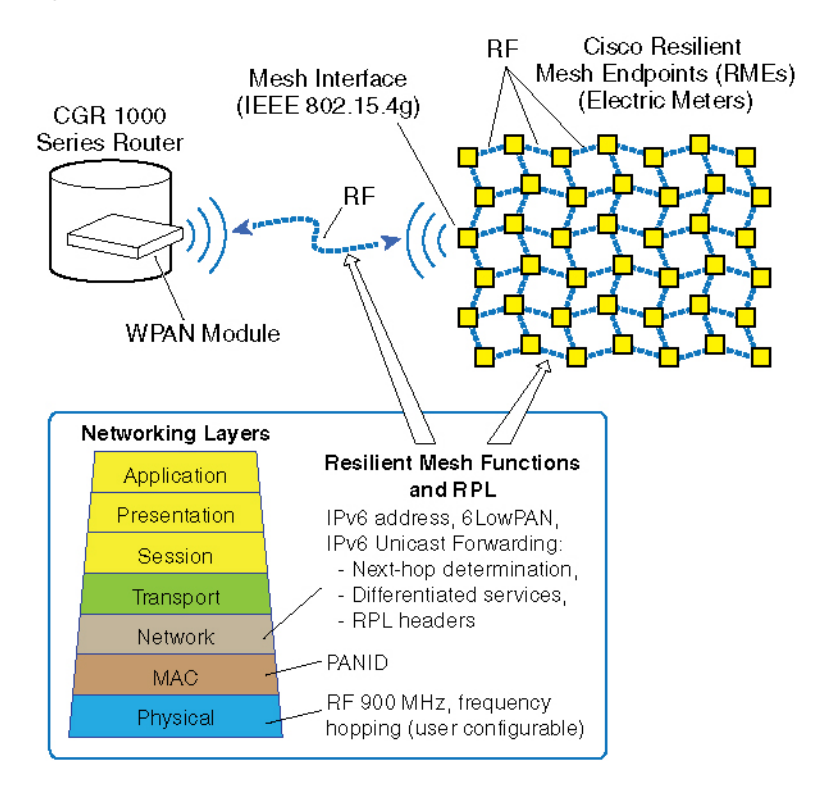

The network provides a communication platform for two-way wireless communication with Smart Grid assets, such as residential electric meters or distribution automation devices, and supports multiple application services simultaneously, such as Advanced Metering Infrastructure (AMI) and Distribution Automation (DA).

For more information on the IEEE 802.15.4 link, see [Frequency](#page-14-0) Hopping, on page 15.

You can configure a CGR with dual WPANs for either of the following scenarios:

- Multiple WPANs can operate in the network, each as independent WPAN and independent Cisco Resilient Mesh. In this configuration, each WPAN forms a separate RPL tree and mesh, and each must have a unique IPv6 prefix and Service Set Identifier (SSID).
- A WPAN can also operate in a master-slave configuration. The master WPAN owns the RPL tree and the mesh, and all IPv6 and 802.1x traffic flows through the master WPAN from the perspective of the CGR and IoT FND. Conceptually, the slave WPAN acts only as a NIC at the MAC and PHY layer. In that sense, the slave WPAN is attached to the master WPAN. For more information, see [Dual-PHY](#page-25-1) WPAN , on page 26.

# **Physical Layer**

RMEs use the communication module in a manner that is compliant with the IEEE 802.15.4g PHY standard. The following PHY parameters are determined by the capabilities of the hardware:

- 902-to-928 MHz ISM band, with 64 non-overlapping channels, 400 kHz spacing and 150kbps data rate for 2-FSK; CGM-WPAN-OFDM supports 2-FSK with 200 kHz channel spacing and 50kbps data rates with 129 channels.
- OFDM Option 2 802.15.4g. Frequency hopping between up to quantity 31 800 kHz channels, PHY data rates of 50 kbps, 200 kbps, 400kpbs,800 kbps and 1200kbps
- BFSK modulation
- Forward Error Correction (FEC) with Interleaving
- 150 kbaud data rate, 75 bit rate due to FEC

See [Physical-Layer](#page-9-3) Specifications, on page 10 for interface default values and default frequencies for each channel.

# **Media Access Control (MAC) Layer**

<span id="page-12-0"></span>RMEs implement a proprietary Media Access Control (MAC) layer that utilizes the enhanced frame formats specified by IEEE 802.15.4e-2012 and IEEE 802-15.4g-2012.

### **Network Discovery**

Enhanced Beacon (EB) messages allow communication modules to discover PANs that they can join. RMEs also use EB messages that disseminate useful PAN information to devices that are in the process of joining the PAN. Joining nodes are nodes that have not yet been granted access to the PAN. As such, joining nodes cannot communicate IPv6 datagrams with neighboring devices. The EB message is the only message sent in the clear that can provide useful information to joining nodes. CGRs drive the dissemination process for all PAN-wide information.

Joining devices also use the RSSI value of the received EB message to determine if a neighbor is likely to provide a good link. The transceiver hardware provides the RSSI value. Neighbors that have an RSSI value below the minimum threshold during the course of receiving EB messages, are not considered for PAN access requests.

### **Frame Formats**

RMEs support the enhanced frame formats, specified by IEEE 802.15.4e-2012 and IEEE 802-15.4g-2012, that allow link frames to carry the following information:

- Frequency hopping synchronization
- Security capabilities in EB frames
- Received Signal Strength Indication (RSSI) information in acknowledgments for bi-directional link quality estimation

In addition, RMEs use secure, enhanced acknowledgment frames which are the same security mechanisms used to secure data frames.

### **Link-layer Access Control**

RMEs implement link-layer access control mechanisms that follow the functionality defined by the IEEE 802.1X standard for node authentication.

• **Admitting nodes**—The access control mechanism follows the concepts established by 802.1X for mutual authentication and 802.11i for group key management. RMEs use certificate-based EAP-TLSto perform mutual authentication with an AAA server. RMEs implement the supplicant, and the CGR implements the authenticator. RMEs use a stateless EAP proxy that forwards

EAP messages between the CGR and a joining interface because the joining interface might be multiple mesh hops away from the CGR. CGRs communicate with a standard AAA server using the RADIUS protocol.

- **Evicting nodes**—To evict nodes from a network, the CGR must communicate a new Group Temporal Key (GTK) to all nodes in the PAN except those being evicted. The new GTK has a valid lifetime that begins immediately. After the new GTK is distributed to all allowed nodes, the CGR invalidates the old GTK. After the old GTK is invalidated, those nodes that did not receive the new GTK can no longer participate in the network and are considered evicted.
- **Security mode**—All data-and-acknowledgment traffic are protected using the IEEE 802.15.4 Counter with CBC-MAC (CCM) security mode.
- **AES-128 keys**—All nodes in a PAN share the same AES-128 keys for use with CCM.
- **Device authentication**—EAP-TLS, where the CGR serves as the authenticator and communicates with a standard AAA server using RADIUS.
- **Handshake protocol**—A handshake protocol similar to 802.11i is used to establish a Pairwise Temporal Key (PTK) between a device and a CGR. The PTK is used to securely distribute the GTK. The same handshake messages might be used to refresh the GTK.

<span id="page-13-0"></span>Because communication modules might not be within direct communication range of a CGR, RMEs also implement an EAP proxy service so that communication modules can proxy messages between a joining device and the CGR.

#### **6LoWPAN Adaptation**

The 6LoWPAN adaptation layer adapts IPv6 to operate efficiently over low-power and lossy links such as defined by IEEE 802.15.4 (low-rate WPAN (LR-WPANs)). The adaptation layer sits between the IPv6 and IEEE 802.15.4 layers and provides IPv6 header compression, IPv6 datagram fragmentation, and optimized IPv6 Neighbor Discovery.

The 6LoWPAN adaptation feature uses packet-header filtering for packet transmission when transporting IPv6 datagrams within IEEE 802.15.4e frames.

RMEs implement the 6LoWPAN header compression format: *>RFC 6282 on Compression Format for IPv6 Datagrams over IEEE 802.15.4-Based Networks* . For each IPv6 datagram submitted to the mesh interface for transmission, an RME attempts to compress the IPv6 header to the smallest encoding supported by the header compression mechanism.

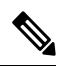

Initial 6LoWPAN RFC 4944 also includes an IPv6 header compression scheme that is now deprecated and replaced by RFC 6282 6LoWPAN header compression. The Cisco CGR implementation for 6LoWPAN header compression implements only RFC 6282. **Note**

For more information on RFC 6282, see <http://datatracker.ietf.org/doc/rfc6282/>.

The 6LoWPAN adaptation feature uses 800-byte IEEE802.15.4 MTU with MAC layer fragmentation, and has 800-byte IEEE 802.1X MTU with no MAC layer fragmentation support.

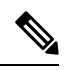

RMEs perform hop-by-hop packet fragmentation and reassembly, where a communication module must receive all 6LoWPAN fragments for an IPv6 datagram before it can begin forwarding the datagram to the next hop. However, whereas the IEEE 802.15.4e/gPHY supports a 1500-byte MTU, the Cisco implementation of the 6LoWPAN layer does not generate link frames larger than 800 bytes. **Note**

# <span id="page-14-0"></span>**Frequency Hopping**

RMEs implement frequency hopping between up to quantity 31 800 kHz channels, PHY data rates of 50 kbps, 200 kbps, 400kpbs, 800 kbps and 1200kbps in the 902-to-928 MHz ISM band. The frequency hopping protocol maximizes the use of the available spectrum by allowing multiple sender-receiver pairs to communicate simultaneously on different channels. The frequency hopping protocol also mitigates the negative effects of narrowband interferers.

RMEs allow each communication module to follow its own channel-hopping schedule for unicast communication and synchronize with neighboring nodes to periodically listen to the same channel for broadcast communication. This enables all nodes within a RME PAN to use different parts of the spectrum simultaneously for unicast communication when nodes are not listening for a broadcast message. Using this model, broadcast transmissions can experience higher latency than with unicast transmissions.

When a communication module has a message destined for multiple receivers, it waits until its neighbors are listening on the same channel for a transmission. The size of a broadcast listening window and the period of such listening windows determine how often nodes listen for broadcast messages together rather than listening on their own channels for unicast messages.

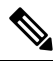

RMEs implement a leading-edge frequency hopping scheme developed by Cisco. Currently, neither IEEE 802.15.4 nor any other industry standard defines a frequency hopping protocol. **Note**

### **Unicast Listening Schedule**

The unicast schedule supports unicast communication used for communicating MAC commands and IPv6 unicast datagrams.

Each node maintains its own channel-hopping schedule for receiving unicast messages. A unicast schedule is defined by the following parameters:

- **Channel Sequence**—A list of channels indexed by a 16-bit integer that a mesh interface follows when listening for unicast transmissions.
- **Slot Duration**—The equal-sized time slots of the unicast schedule. A node listens to a single channel for the entire duration of a slot before switching to the next channel in the unicast schedule for listening.

### **Broadcast Listening Schedule**

The Layer-2 broadcast schedule supports broadcast communication used for communicating Layer-3 IPv6 multicast datagrams. The broadcast schedule is established on a CGR and disseminated to all nodes in the PAN using a Trickle-based dissemination protocol. All nodes in the PAN synchronize to only one broadcast schedule. There is no coordination of broadcast schedules between PANs.

The following parameters define the broadcast schedule:

- **Channel Sequence**—Lists channels indexed by a 16-bit integer the mesh interface follows when listening for broadcast transmissions.
- **Slot Duration**—Specifies equal-sized time-slots for the broadcast schedule.
- **Broadcast Listen Window**—Specifies how long a node listens for broadcast messages within a broadcast slot. Broadcast packets must start their transmission within the Broadcast Listen Window to ensure that all neighboring nodes are listening for the broadcast transmission. The Broadcast Listen Window must specify a time that is no greater than the Slot Duration. At the beginning of each broadcast slot, the node switches to the next channel in the broadcast schedule to listen for broadcast transmissions. At the end of the Broadcast Listen Window, the node returns to listening for unicast transmissions until the start of the next broadcast slot. The unicast schedule is free running and the timing remains unaffected by the broadcast schedule. In other words, the broadcast schedule is overlaid on a node unicast schedule.

# **IPv6 Network Layer**

RMEs implement standard IPv6 services. The IPv6 layer forwards IPv6 datagrams between the mesh and serial interfaces. The IPv6 layer also uses the mesh interface to forward IPv6 datagrams across other communication modules.

- RMEs support both unicast and multicast forwarding. Layer-3 multicast is mapped to Layer-2 broadcast.
- RFC 768 User Datagram Protocol (UDP) is the recommended transport layer protocol over 6LoWPAN.
- TCP is not the preferred transport layer over 6LoWPAN and is generally not used by RMEs.
- The default IPv6 MTU is 1280 bytes. Higher layers might limit the size of link frames to a smaller value. As described in 6LoWPAN [Adaptation,](#page-13-0) on page 14, the Cisco 6LoWPAN implementation supports an 800-byte MTU.

#### **IPv6 Protocols**

Cisco Resilient Mesh implements the following protocols to support IPv6:

- RFC 2460: Internet Protocol version 6
- RFC 4291: IP Version 6 Addressing Architecture
- RFC 6724: Default Address Selection for Internet Protocol Version 6 (IPv6)
- RFC 4861: Neighbor Discovery for IPv6
- RFC 4443: ICMP for the Internet Protocol Version 6 (IPv6)
- RFC 3315: Dynamic Host Configuration Protocol for IPv6

#### **Autoconfiguration**

RMEs implement a DHCPv6 client for IPv6 address autoconfiguration. RMEs also support arbitrary DHCPv6 options (that is, vendor option 17) to allow additional stateless configuration information to be included in DHCPv6 replies from the server. Cisco Resilient Mesh uses the DHCPv6 Rapid Commit option to reduce the traffic to only Solicit and Reply messages, so the DHCPv6 server must support this option.

RMEs implement a DHCPv6 client, while the CGR implements a DHCPv6 Relay Agent. A joining node might not be within range of a CGR and must use a neighboring communication module to make DHCPv6 requests.

On a RME, no DHCPv6 server address needs to be configured. The DHCPv6 client requests are sent to the DHCPv6 Relay Agent on the CGR. The DHCPv6 Relay Agent forwards the DHCPv6 client messages to the DHCPv6 server.

#### **RPL**

RMEs perform routing at the network layer using the Routing Protocol for Low-Power and Lossy Networks (RPL):

- RFC 6550 RPL: IPv6 Routing Protocol for Low-Power and Lossy Networks (RPL) (to establish routes for delivering unicast IPv6 datagrams to their destinations).
- RFC 6551: Routing Metrics Used for Path Calculation in Low-Power and Lossy Networks
- RFC 6553: The Routing Protocol for Low-Power and Lossy Networks (RPL) Option for Carrying RPL Information in Data-Plane Datagrams
- RFC 6554: An IPv6 Routing Header for Source Routes with the Routing Protocol for Low-Power and Lossy Networks (RPL)
- RFC 6206: The Trickle Algorithm

• RFC 6719: The Minimum Rank with Hysteresis Objective Function

RPL does the following:

- Offers a number of advanced features, such as trickle timers limiting the chattiness of the control plane, dynamic link (hop count, throughput, latency, link/path reliability (ETX), link colors), and node routing metrics (node state/attribute, node power levels) for constraint-based routing useful for combined AMI (Advanced Metering Infrastructure) and DA (Distributed Automation) deployments.
- Supports multi-topology routing with the support of multiple Directed Acyclic Graphs (DAGs) where each DAG is optimized against different constraints and metrics dictated by the objective function.
- Reduces the probability of loops occurring as well as detects these loops by employing data path validation, and then breaking the loops using local poisoning.
- CGR and RME implementations support a non-storing mode for RPL.
- Supports both local repair (faster and sub-optimal) and global re-optimization.
- RPL constructs the routing tree of the meters.

Each node builds and maintains up to three Destination-Oriented Directed Acyclic Graphs (DODAG) parents that provide a path to the Root CGR.

RMEs implement a non-storing mode because the expected traffic flow for AMI applications primarily flows through the CGR. Implementing non-storing mode helpssave memory on RMEs by only storing the DODAG parents and the neighbors on the sub-DAG. In non-storing mode, each node maintains their DODAG parents and uses them as default routes. The routing graph, created by the set of DODAG parents across all nodes, defines the set of upward routes—each node reports their DODAG parents to the CGR so that the router can generate source routes when delivering datagrams across the PAN. Likewise, nodes establish downward routes by advertising their parent set towards the DODAG Root. Because RMEs implement the non-storing mode of RPL, nodes report their parent sets directly to the Root; and, the Root must store the information. The Root uses this information when determining source routes needed for delivering datagrams to individual nodes within the mesh.

RMEs configure the RPL protocol to ensure routes are loop-free by disallowing nodes from selecting DODAG parents that are positioned further away from the CGR.

#### **Route Redistribution of External RPL Routes**

CG WPAN module for Cisco Resilient Mesh supports route redistribution of external RPL routes in Cisco Resilient Mesh networks for application modules and MAP-T addresses in DA networks. (See Configuring [Redistribution](#page-33-0) of RPL in Other Routing Protocols, on [page](#page-33-0) 34).

#### **IPv6 Unicast Forwarding**

RMEs implement a route-over architecture where forwarding occurs at the network layer. RMEs examine every IPv6 datagram that they receive and determine the next-hop destination based on information contained in the IPv6 header. RMEs do not use any information from the link-layer header to perform next-hop determination.

RMEs implement the options for carrying RPL information in Data-Plane datagrams ( RFC [6553](http://tools.ietf.org/html/rfc6553) ) and Type 4 routing header as specified for RPL in RFC [6554](http://tools.ietf.org/html/rfc6554) . The routing header allows a node to specify each hop that a datagram must follow to reach its destination.

The RME communication stack offers four priority queues for QoS and supports differentiated classes of service when forwarding IPv6 datagrams to manage interactions between different application traffic flows as well as control-plane traffic. RMEs implement a strict-priority queuing policy, where higher-priority traffic always takes priority over lower-priority traffic.

The traffic on RMEs is marked by the vendor implementation (configuration functionality is not available). If required, traffic can be remarked on the CGR.

#### **IPv6 Multicast Forwarding**

RMEs deliver IPv6 multicast messages that have an IPv6 destination address scope larger than link-local when using a Layer-2 broadcast. When RMEs receive a global-scope IPv6 multicast message, the node delivers the message to higher layers if the node is subscribed to the multicast address. RMEs then forward the message to other nodes by transmitting the same IPv6 multicast message over the mesh interface. RMEs use an IPv6 Hop-by-Hop option containing a sequence number to ensure that a message is not received and forwarded more than once.

#### **Group Multicast**

Group multicast can be used to control a specific group of devices by multicast. The devices in one group can cross multiple PANs. This feature is supported on CGEREF2/CGEREF2PLUS/CGEREF3/CGERFPLCREF3 with Cisco Resilient Mesh Release 6.2.

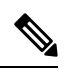

**Note** This feature only works when MPL is enabled.

In the following figure, headend services are composed of the third-party application server and FND. Headend router are used for managing and communicating with all nodes in multiple PANs. In an application data collection system, there are multiple groups crossing multiple CGRs to collect different data in the field. The nodes in a group intersperse in multiple PANs.

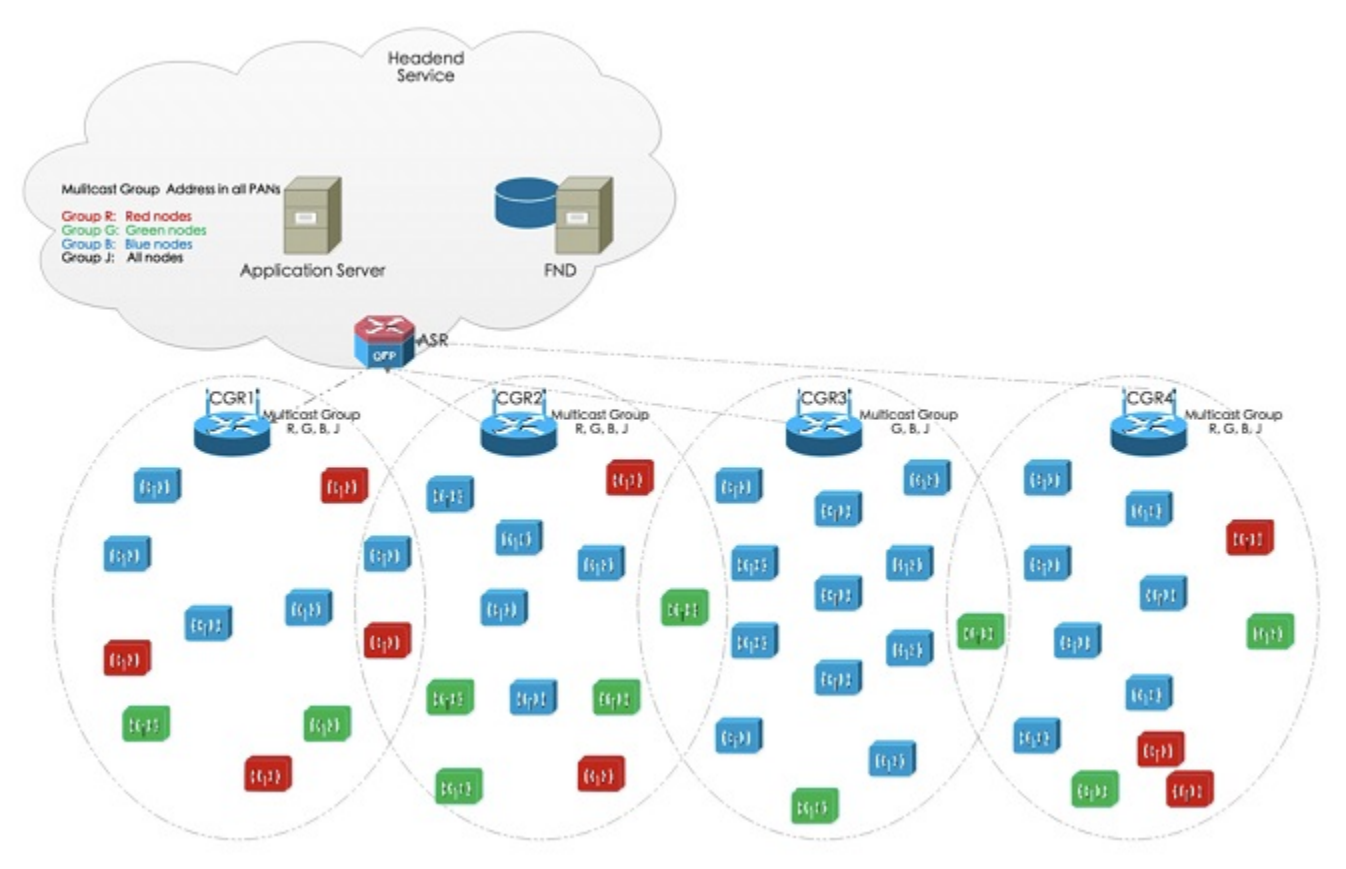

The group multicast configuration is supported on FND or application server. FND manages the group multicast addresses table based on customer's configuration, while the application server managers the group multicast addresses.

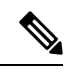

**Note** In Release 6.2, FND doesn't support the group configuration. You need to invoke API to config the group.

The overall process of FND management can be divided into the following stages:

#### **Figure 6: FND Management Process**

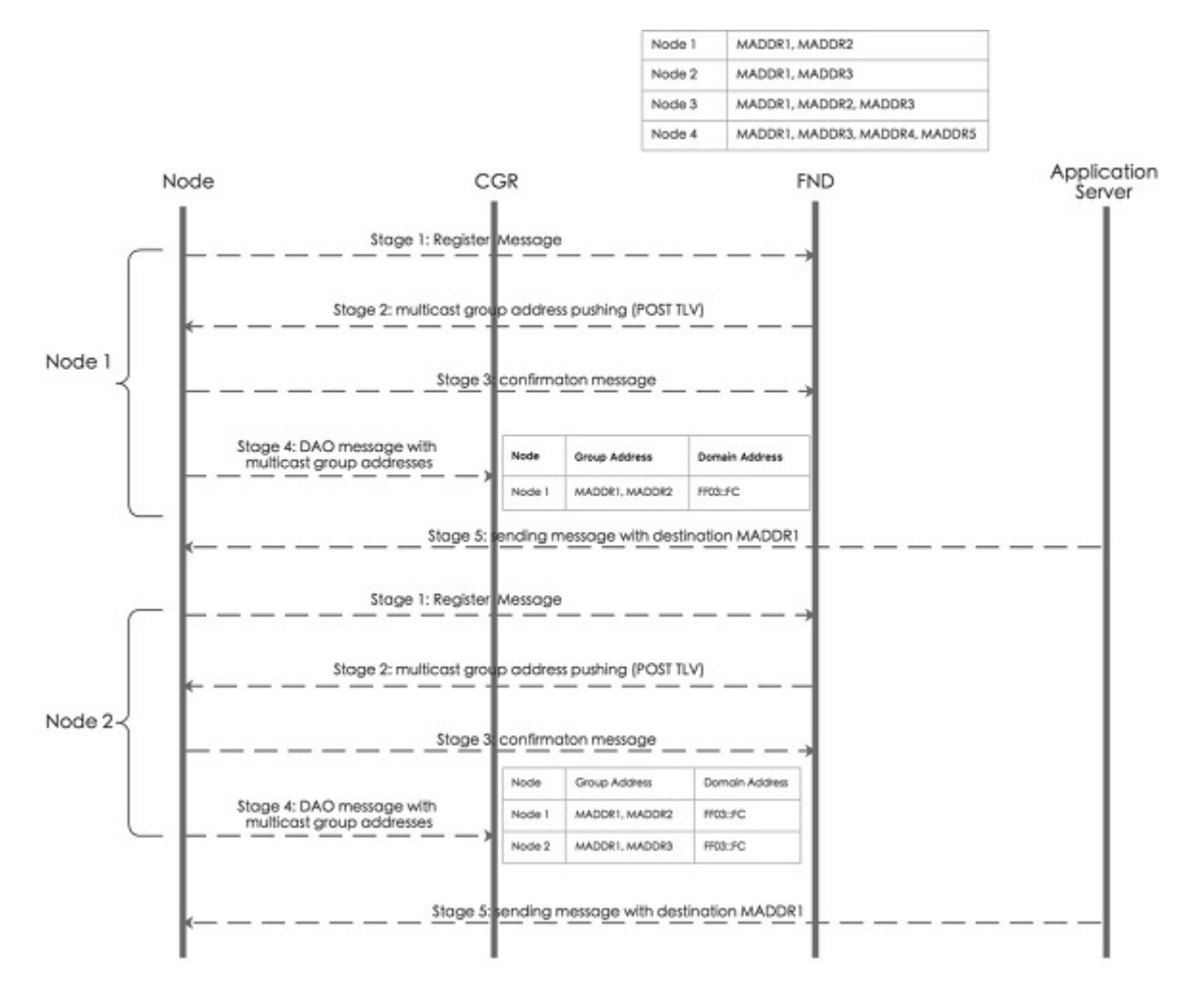

• Stage 1: Subscribing IPv6 multicast group address from FND.

After a node joins in the network, it will send the register message to FND shown in above picture. If FND has the preconfigured multicast group table, it will push the multicast group addresses to the node.

• Stage 2: Managing IPv6 multicast group address on node.

FND posts node's IPv6 multicast group addresses (maximum is 4) with TLV MulticastGroupSettings to the node. FND can add or delete the multicast group addresses by TLV MulticastGroupSettings.

• Stage 3: Notifying node's IPv6 multicast group address to FND.

After a node receive the multicast group addresses, it will send the confirmation message to FND. Then the node can register it into FND. At the same time, node will periodically send its group multicast address into FND.

• Stage 4: Subscribing all IPv6 multicast group addresses in a PAN on CGR.

Nodes send DAO message directly to CGR. The multicast group information with multicast group addresses and MPL domain will be inserted into one DAO option. CGR will add the multicast group entry for WPAN interface, so that CGR can forward multicast data message from application server to nodes.

• Stage 5: Sending multicast message from application server to nodes.

When application server sends a multicast message to nodes, if MPL is enabled on CGR, CGR inserts the MPL domain address (for example,FF03::FC) into original multicast message asshown in the following figure. Then CGR forwardsthe MPL message to WPAN interface. If node joins in the destination group address, it will receive the message and handle in the upper layer of nodes. If node does not join in the destination group address, it will forward this MPL message because all nodes join in the same MPL domain.

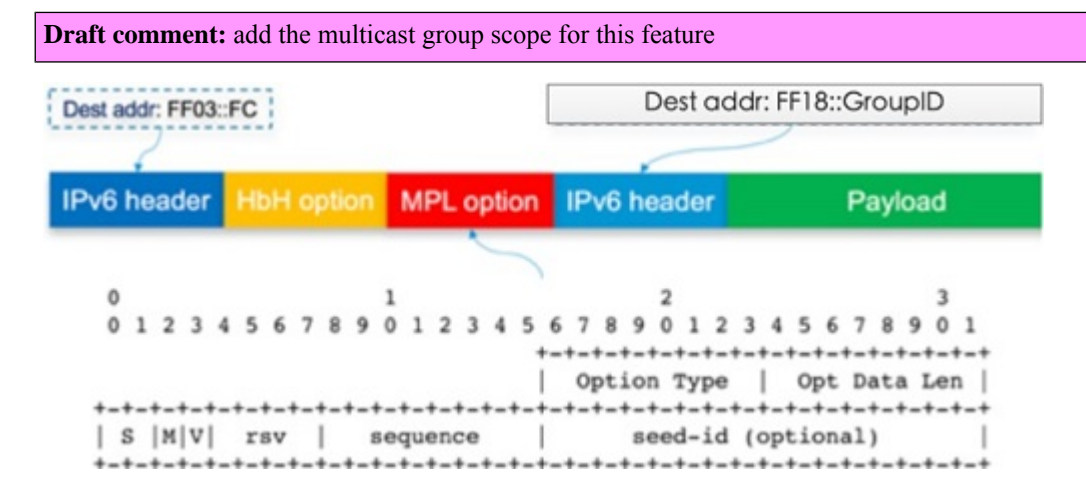

The overall process of application server management can be divided into the following stages:

#### **Figure 7: Application Server Management Process**

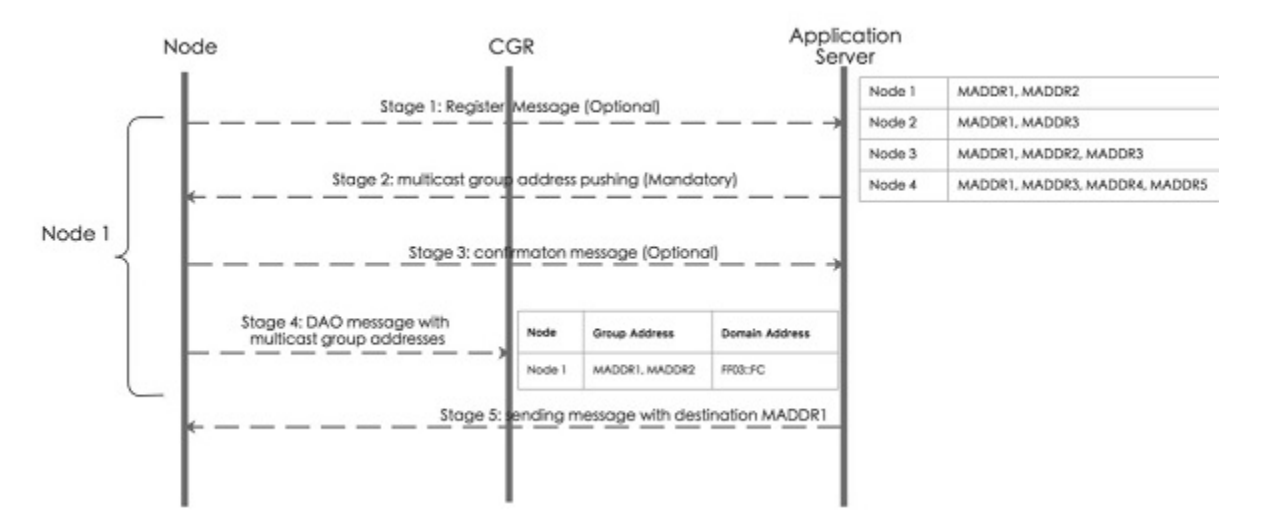

• Stage 1: Optionally subscribing IPv6 multicast group address from application server.

After a node joins in the network, the application layer of node can subscribe the multicast group addresses from application server shown in above figure.

• Stage 2: Managing IPv6 multicast group address on node.

Application server pushes node's IPv6 multicast group addresses (maximum is 4) to nodes. At the same time, nodes can also call SDK APIs (if addmaddr, if delmaddr, if getmaddrs) to add/delete/get multicast group addresses.

• Stage 3: Optionally notifying node's IPv6 multicast group address to application server.

After a node receives the multicast address from application server, it sends the confirmation to the application server.

• Stage 4: Subscribing all IPv6 multicast group addresses in a PAN on CGR.

Nodes send DAO message directly to CGR. The multicast group information with multicast group addressees and MPL domain will be inserted into one DAO option. CGR will add the multicast group entry for WPAN interface, so that CGR can forward multicast data message from application server to nodes.

• Stage 5: sending multicast message from application server to nodes.

This stage is the same as the stage 5 of process with FND management.

For more information about configuring group multicast, see [Configuring](#page-31-0) Group Multicast, on page 32.

# **CoAP Simple Management Protocol (CSMP)**

RMEs implement CSMP for remote configuration, monitoring, and event generation over the IPv6 network. CSMP service is exposed over both the mesh and serial interfaces. RMEs use the Cisco IoT FND, which provides the necessary backend network configuration, monitoring, event notification services and network firmware upgrade, as well as power outage and restoration notification and meter registration. IoT FND also retrieves statistics on network traffic from the interface.

IoT FND accesses CSMP over the mesh to manage communication modules. The application module can use the information to perform application-specific functions and support customer-specific diagnostic tools.

RMEs do not support the following:

- CLI commands—All configuration and management occur only through CSMP
- No user interface—All configuration and management occur only through CSMP

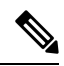

In operations, IoT FND is the preferred interface to manage the WPAN module configuration and Cisco Resilient Mesh networks. Only trained and qualified engineers should use the Cisco IOS CLI to configure or monitor a WPAN module. **Note**

#### **Status Information**

The following parameters are available from the RMEs through CSMP on IoT FND:

- Identification
- UTC time in seconds
- IEEE 802.15.4 link
- 6LoWPAN link
- Network interface (for both serial and mesh interface)
- RPL
- Cisco Resilient Mesh firmware

# **Certificate Management with EST Protocol**

The Enrollment over Secure Transport (EST) is a cryptographic protocol that describes a certificate management protocol targeting public key infrastructure (PKI) clients that need to acquire client certificates and associated certificate authority (CA) certificates. EST uses Public-Key Cryptography Standards (PKCS) 10 for certificate requests.

With the EST support enabled, the operational certificates do not need to depend on the manufacturer's PKI. The manufacturer-installed certificate is used only once for initial bootstrapping. After that, all certificates used by the endpoint can be managed using the customer'sPKI only. The management of customer-installed certificates does not require manually installing the certificates and keys on the endpoints.

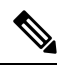

**Note** EST is supported on IR510 WPAN Gateway and IR530 WPAN Range Extender with Cisco Resilient Mesh Release 6.1.

The following certificates are supported:

- Manufacturer IDevID (birth certificate) Installed by the manufacturer, using the manufacturer's PKI, only used for bootstrapping, and immutable.
- Utility IDevID (passport certificate) Managed by Utility PKI, enrolled using Manufacturer IDevID, and used only for enrolling the LDevID.
- LDevID (visa certificate) − Managed by Utility PKI, enrolled using Utility IDevID, and used for 802.1X authentication as operational certificate.

When the endpoint comes with a manufacturer IDevID, after onboarding it acquires a passport and a visa cert from the customer PKI domain. The manufacturer IDevID and passport certificates are used to authenticate and authorize the endpoint when it enrolls for a visa certificate. The visa cert is used to authenticate and authorize the endpoint when it joins the network (802.1x, EAP-TLS).

The Cisco Resilient Mesh uses EST over CoAP/DTLS/UDP for certificate enrollment. During the initial bootstrapping process, nodes that have already joined the network (enrolled and authenticated) act as DTLS relays for nodes being bootstrapped.

DTLS relay can be configured by CLI with the following parameters:

- enabled flag, allows to disable the entire relay functionality when not needed
- EST server IP address and port
- maximum number of sessions
- maximum session lifetime

For more information on DTLS relay configuration, see [Configuring](#page-51-0) DTLS Relay for EST, on page 52.

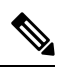

**Note** DTLS relay should only be enabled during the enrollment windows.

When nodes that are one hop away from the Border Router (BR) are being enrolled, they need to go through the DTLS relay running on the BR. On the BR, layer 1 and layer 2 run on the bridge (running Resilient Mesh) while layer 3 and above run in IOS. The relay operates at layer 3 and layer 4, therefore it is implemented in IOS as well. The relay on the BR will support the same configuration that is supported by the relay running on endpoints. On the BR, the configuration will be done using IOS CLIs.

The relay on the node can be set by TLV170 DtlsRelaySettings. Each node supports at most two relay sessions at the same time. Because each DTLS packet will refresh the relay session, the timeout of each session is 30 seconds.

EST provides an operation for the client to retrieve a bundle of CA certificates from the server, including 802.1x CA and the NMS certificate, as well as the EST-related certificates.

EST supports the enrollment operation of client generating its own private key. With client-side key generation, the client sends a /sen (simpleenroll) request with the CSR. The EST server processes the request and if it is valid, returns the client certificate in a PKCS7 Response. The certificate will include the public key from the CSR.

During bootstrapping this enrollment process is performed twice. First the client authenticates with the Manufacturer IDevID and enrolls the Utility IDevID. After that it authenticates with the Utility IDevID and enrolls the Utility LDevID. The Utility LDevID is then used for the 802.1X authentication.

# <span id="page-22-0"></span>**Power Outage Notification**

Cisco Resilient Mesh supports timely and efficient reporting of power outages. In the event of a power outage, Cisco Resilient Mesh enters power outage notification mode and the node stops listening for traffic to conserve energy. Cisco Resilient Mesh triggers functions to conserve energy by notifying the communication module and neighboring nodes of the outage. The outage notification is sent using the same security settings as any other UDP/IPv6 datagram transmission. Communication modules, unaffected by the power outage, gather and forward the information to a CGR.

When power outage happens, if the outage node's backup power is adequate, its Power Outage Notification (PON) message will be sent as broadcast once. Any node receiving the PON message will delete this parent based on the hold up time if it exists. Such node is called **powered outage node**.

If the outage node's backup power is limited, its PON message will be sent as broadcast three times. Any node receiving the PON message will delete this parent directly if the route exists and forward it to the outage server. Such node is called **normal outage node**.

Under outage mode, powered outage node will still send its PON and relay children's PONs to its parent as unicast. However, normal outage node is in deep sleep mode until the next broadcast transmission. Receiving and unicasting transmission is disabled.

To improve the PON success rate, PON RPL instance is introduced in Wi-SUN mode in the Cisco Resilient Mesh Release 6.2.

- If node's PON RPL instance is valid and at least one parent is available, parent should be the preferred parent of PON RPL instance.
- If node's PON RPL instance has no available parent, parent should be the preferred parent from Core RPL instance.
- If node's PON RPL instance has no available parent, the node must drop the packet from PON RPL instance.

To configure PON RPL, see [Configuring](#page-34-0) PON RPL, on page 35.

To configure outage server address, see [Configuring](#page-34-1) the Power Outage Server, on page 35.

# **Software Upgrade**

You can perform firmware upgrades through the CGR CLI (Cisco IOS). WPAN firmware is not upgraded automatically when the CGR is upgraded to a new image integrated with new WPAN firmware.

You can upgrade the WPAN to the firmware version integrated in the CGR image, or you can upgrade to a custom WPAN firmware other than the one integrated in current CGR image. For more information, see Checking and [Upgrading](#page-80-0) the WPAN Firmware Version, on [page](#page-80-0) 81.

# **Performance**

RMEs support the following performance-enhancing features:

- **Network discovery time**—To assist field installations, RMEs support mechanisms that allow a node to determine whether or not it has good connectivity to a valid mesh network. For more information, see Network [Discovery,](#page-12-0) on page 13.
- **Network formation time**—To assist field installations, RMEs use mechanisms that allow up to 5,000 nodes in a single WPAN to go through the complete network-discovery, access-control, network configuration, route formation, and application registration process.
- **Network restoration time**—The mechanism that aids the rerouting of traffic during a link failure.
- **Power outage notification**—For more information, refer to Power Outage [Notification,](#page-22-0) on page 23.

# **Cisco Resilient Mesh Security**

#### **Cisco Resilient Mesh Network Access Control and Authentication**

Cisco Resilient Mesh WPAN Network Access Control (WNAC) authenticates a node before the node gets an IPv6 address. WNAC uses standard, widely deployed security protocols that support Network Access Control, in particular, IEEE 802.1X using EAP-TLS to perform mutual authentication between a joining Low Power and Lossy Network (LLN) device and an AAA server. In addition, Cisco Resilient Mesh uses the secure key management mechanisms introduced in the IEEE 802.11i to allow the CGR to securely manage the link keys within each Cisco Resilient Mesh device.

LLNs are typically composed of multiple hops and Cisco Resilient Mesh is used to support EAPOL over multi-hop networks. In particular, the Supplicant (LLN device) might not be within direct link connectivity of the Authenticator (CGR). Cisco Resilient Mesh uses the Split Authenticator as a communication relay for the Authenticator. All devices that have successfully joined the network also serve as a Split Authenticator, accepting EAPOL frames from those devices that are attempting to join the network. Because Cisco Resilient Mesh performs IP-layer routing, the Split Authenticator relays EAPOL frames between a joining device and an Authenticator using UDP. By introducing a Split Authenticator, the authentication and key management protocol is identical to an LLN device regardless of whether it is a single hop from the CGR or multiple hops away.

To manage the group keys, Cisco Resilient Mesh implements disruptive innovations which introduce novel mechanismsfor efficiently managing the group keys using the key management mechanisms specified in IEEE 802.11i.

The CGR and Cisco Resilient Mesh devices use the IEEE 802.11 key hierarchy in persistent state to minimize the overhead of maintaining and distributing group keys. In particular, an LLN device first checks if it has a valid Group Temporal Key (GTK) by verifying the key with one of its neighbors. If the GTK is valid, the node can begin communicating in the network immediately. Otherwise, the device then checks if it has a valid Pairwise Temporal Key (PTK) with the CGR. If the PTK is valid, the CGR initiates a two-way handshake to communicate the current GTK. Otherwise, the device checks if it has a valid Pairwise Master Key (PMK) with the CGR. If the PMK is valid, the CGR initiates a two-way handshake to establish a new PTK and communicate the current GTK. Otherwise, the device will request a full EAP-TLS authentication exchange. This hierarchical decision process minimizes the security overhead in the normal case, where devices might migrate from network-to-network due to environmental changes or network formation after a power outage. (See Power Outage [Notification,](#page-22-0) on page 23.)

To manage GTKs in a multi-hop mesh network, Cisco Resilient Mesh introduces novel mechanisms for efficiently checking the consistency of the GTK, PTK, and PMKs. Devices include GTK IDs in IEEE 802.15.4 Enhanced Beacons to quickly verify the freshness of their GTKs. If any device detects an inconsistency in the GTK state, it requests updated GTKs from the CGR. In addition, devices include a PTK ID (along with the PMK ID) in GTK request messages sent to the CGR, allowing the CGR to quickly determine whether to initiate a two-way handshake, four-way handshake, or full EAP-TLS authentication. Including GTK, PTK, and PMK IDs in the key management messages significantly reduces the latency in detecting (and thus distributing) updated GTKs to all devices in the network.

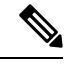

Client certification and CA certification size must be less than 1040 Byte; Otherwise the the cert is invalid on CG-Mesh device. **Note**

The following figure shows the Cisco Resilient Mesh authentication overview:

#### **Figure 8: Cisco Resilient Mesh Authentication Overview**

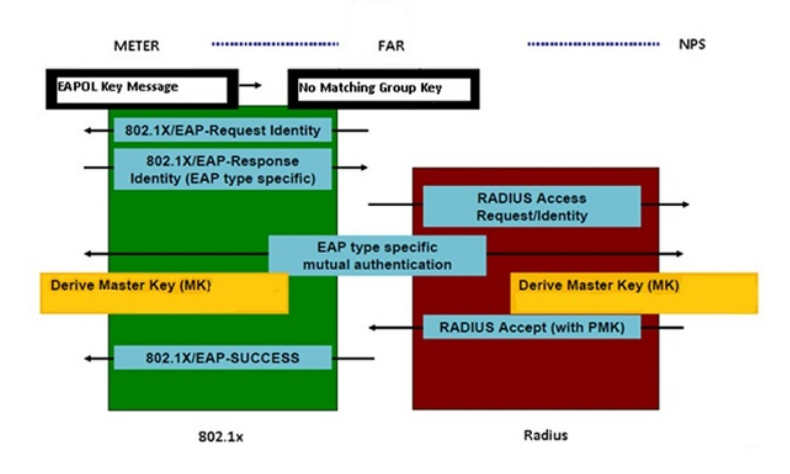

#### **Stages of Authentication**

The Cisco Resilient Mesh meter must go through five stages of authentication before it connects with the CGR:

- **Stage 1:** Key information exchange
- **Stage 2:** 8021X/EAP-TLS authentication (ECC cipher suite certificate)
- **Stage 3:** 802.11i four-way handshake—Pairwise Master Key (PMK) confirmation, Pairwise Transient Key (PTK) derivation, and Group Temporal Key (GTK) distribution
- **Stage 4:** Group key handshake
- **Stage 5:** Secure data communications

#### **Figure 9: Four-Way Handshake**

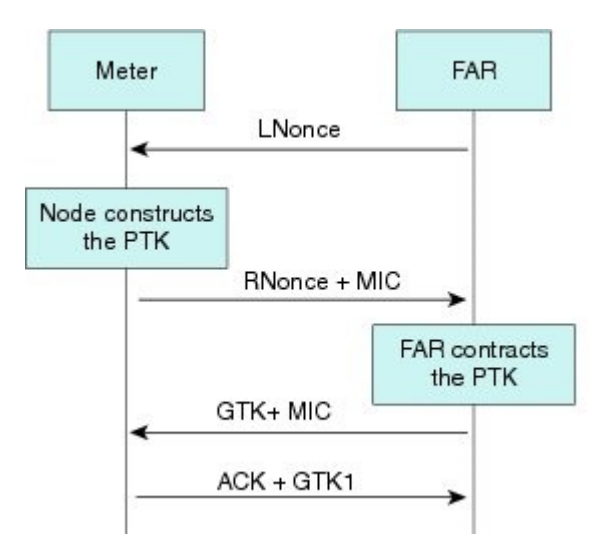

### **Compromised Node Eviction**

A compromised node is one where the device can no longer be trusted by the network and/or operators. Nodes within an IEEE 802.15.4 PAN must possess the currently valid Group Temporal Key (GTK) to send and receive link-layer messages. The GTK is shared among all devices within the PAN and is refreshed periodically or on-demand. By only communicating new GTKs to trusted devices, compromised nodes might be evicted from the network.

### **Cisco Resilient Mesh Security Warm Boot vs. Cold Boot**

Authentication for Cisco Resilient Mesh security behaves differently between a warm-boot versus a cold-boot:

- A warm boot is when the meter has a working key, in which case authentication has already been established and the meter joins the mesh quickly.
- <span id="page-25-1"></span>• A cold boot is when the meter has not yet been authenticated because it is the first time the meter has been authenticated or the meter key has expired.

# **Dual-PHY WPAN**

In a CGR configured with dual-WPAN interfaces, the Dual-PHY WPAN feature enables a WPAN to operate as a slave of a master WPAN. A master WPAN is the same as a regular independent WPAN. Only one slave WPAN can be attached to a master WPAN.

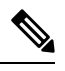

**Note** The Dual-PHY WPAN feature applies to the CGR IOS release only.

Only the master WPAN has an RPL tree; the slave WPAN has an RPL tree with zero entries. All mesh nodes obtain the IPv6/RPL prefix of the master WPAN. The IPv6/RPL prefix, as well as RPL configurations on the slave WPAN, are ignored. A slave WPAN does not send RPL DODAG Information Object (DIO) messages. Conceptually, the slave WPAN acts only as a NIC at the MAC and PHY layer.

From the point of view of the CGR and IoT FND, all IPv6 and 802.1x/mesh-security traffic flows only through the master WPAN; however, it is correctly routed at the lower layer to the actual master or slave interface. The CGR sees all power outage notification (PON) and power restoration notification (PRN) traffic as flowing only through the master WPAN, even though it may have come from different master or slave interfaces. All traffic statistics are reported under the master WPAN. All non-WPAN commands (**ping**, **traceroute**, **show interface**, etc.) work through the master IPv6 prefix.

The master WPAN showsthe link neighbor table for nodessensed by the master WPAN, and the slave WPAN showsthe link neighbor table for nodes sensed by the slave WPAN.

<span id="page-25-0"></span>The two WPANs can be mix of RF and PLC. SSIDs do not need to be identical on both WPANs. However, different PANIDs should be configured on each WPAN.

See Configuring the Dual-PHY [Master-Slave](#page-41-0) Relationship, on page 42 for configuration information.

# **Configuring Cisco Resilient Mesh and the WPAN Module**

IoT FND provides the user interface for all Cisco Resilient Mesh configuration and management.

Cisco Resilient Mesh has no CLI and no graphical user interface for configuration or management.

All configuration and management occur only by using IoT FND through the CGR Series WPAN module by using Cisco IOS software commands (Release 15.4(2)CG and greater).

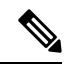

Your CGR1000 router must be running Cisco IOS Release 15.7(3)M1 (cgr1000-universalk9-bundle.SPA.157-3.M1.bin) or greater to support the CGM WPAN-OFDM Module. **Note**

# **Configuring the WPAN Interface**

At the CGR 1000, configure the WPAN Module interface as follows:

```
cgr1000_wpanmodule# config terminal
cgr1000_wpanmodule(config)# interface wpan <slot|port>
cgr1000 wpanmodule(config-if)#
```
#### **Enabling dot1x, mesh-security, and DHCPv6**

You must enable the dot1x (802.1X), mesh-security, and DHCPv6 features to configure the WPAN interface.

To enable these features, use the following command:

dot1x system-auth-control

For dot1x, the WPAN interface configuration requires:

dot1x pae authenticator

See Sample Router [Configuration,](#page-61-0) on page 62.

See show dot1x all [details,](#page-37-0) on page 38.

For configuring mesh security, see [Configuring](#page-35-0) Cisco Resilient Mesh Security, on page 36.

For DHCPv6, you will also need in your WPAN running configuration:

ipv6 dhcp relay destination <*IPv6 address*>

See Sample Router [Configuration,](#page-61-0) on page 62.

In Cisco IOS on the CGR, various WPAN radio related commands are under the **ieee154** parameter:

```
Router(config-if)#ieee154 ?
 beacon-async IEEE154 async beacon parameters
 channel Channel (for hw testing use only. 254 is channel hopping)
 dwell Channel dwell configuration for regional compliance
 notch Channel notch configuration for regional compliance
 panid PAN ID
 ssid SSID
 txpower Transmission power configuration (hardware dependent)
```
#### **Naming Your PAN**

To configure the name of your IEEE 802.15.4 Personal Area Network Identifier (PAN ID), use the following WPAN command:

Router(config-if)# **ieee154 panid ?** <0-65535> Enter a value between 0 and 65535

Router (config-if)# **ieee154 panid 2121**

For sample configuration, see show wpan [config,](#page-54-0) on page 55.

#### **Naming the SSID**

The Service Set Identifier (SSID) identifies the owner of the RME. The SSID is set on a RME in manufacturing, and that same SSID must also be configured on the CGR WPAN interface.

To configure the name of the SSID, use the **ssid** command **ieee154 ssid** <*ssid\_name*>, for example:

```
Router(config)# interface wpan 3/1
Router(config-if)# ieee154 ssid ?
 WORD ssid string (Max size 32)
Router(config-if)# ieee154 ssid myWPANssid
```
<span id="page-27-0"></span>For sample configuration, see show wpan [config,](#page-54-0) on page 55.

#### **Configuring Transmit Power**

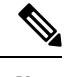

Transmit power must match the local regulation and be aligned with the Cisco Resilient Mesh value, which can be monitored through IoT FND. **Note**

The actual maximum possible power emitted by the radio antenna is approximately 28 to 30 dbm. However, this is not directly, nor linearly, mapped to the **txpower** designation in the configuration. The **txpower** in the configuration specifies the **txpower** setting in the physical hardware (chip). However, the radio signal out of the hardware chip must travel through the amplifier, front end, antenna, etc., which causes the output power of the chip to be less than the actual electro-magnetic signal that is emitted into the air.

<span id="page-27-1"></span>Values range from 2 (high) to the default value of -34 dBm (low) as shown in Table 9: Transmit Power: [Configured](#page-27-1) Power Value Versus Actual [Power,](#page-27-1) on page 28:

#### **Table 9: Transmit Power: Configured Power Value Versus Actual Power**

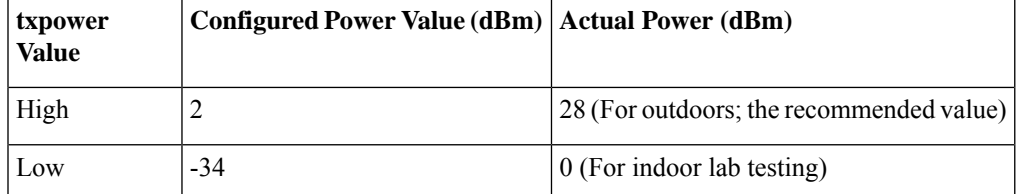

The range provided in **txpower** configuration is an integer range, which is a superset of all the configurable values available.

```
Router(config-if)# ieee154 txpower ?
 <-65 - 64> Enter a value between -65 and 64
*Default value is -34
```
To configure the transmit power for outdoor usage, specify a higher transmit power, such as:

Router (config-if)# **ieee154 txpower 30**

For sample configuration, see show wpan [config,](#page-54-0) on page 55.

#### **Naming the Notch**

A notch is a list of disabled channels from the 902-to-928 MHz range. If there is no notch at all, then all channels are enabled. if there is a notch [x, y], then channels between x and y are disabled.

Notch configuration must comply with your regional regulations (for example, a notch configuration is not required for U.S.). Notch configuration must match between the WPAN interface of the CGR and the RME.

For sample configuration, see show wpan [config,](#page-54-0) on page 55.

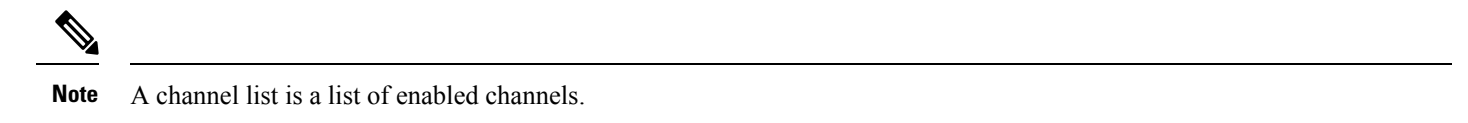

You can view the notch by using the following command:

```
Router(config-if)# ieee154 notch ?
  <0-63> channel id
Router (config-if)# ieee154 notch 10-15, 30-35
Router (config-if)# end
Router# config in-hardware notch
notch: [10, 15]
notch: [30, 35]
Router# show wpan slot/port hardware channel-list
channellist: 0 1 2 3 4 5 6 7 8 9 16 17 18 19 20 21 22 23 24 25 26 27 28 29 36 37 38 39 40
41 42 43 44 45 46 47 48 49 50 51 52 53 54 55 56 57 58 59 60 61 62 63
```
# **Configuring the CGM WPAN OFDM Module**

The following table shows the CLI interface commands for the CGM WPAN-OFDM Module.

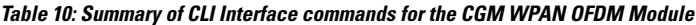

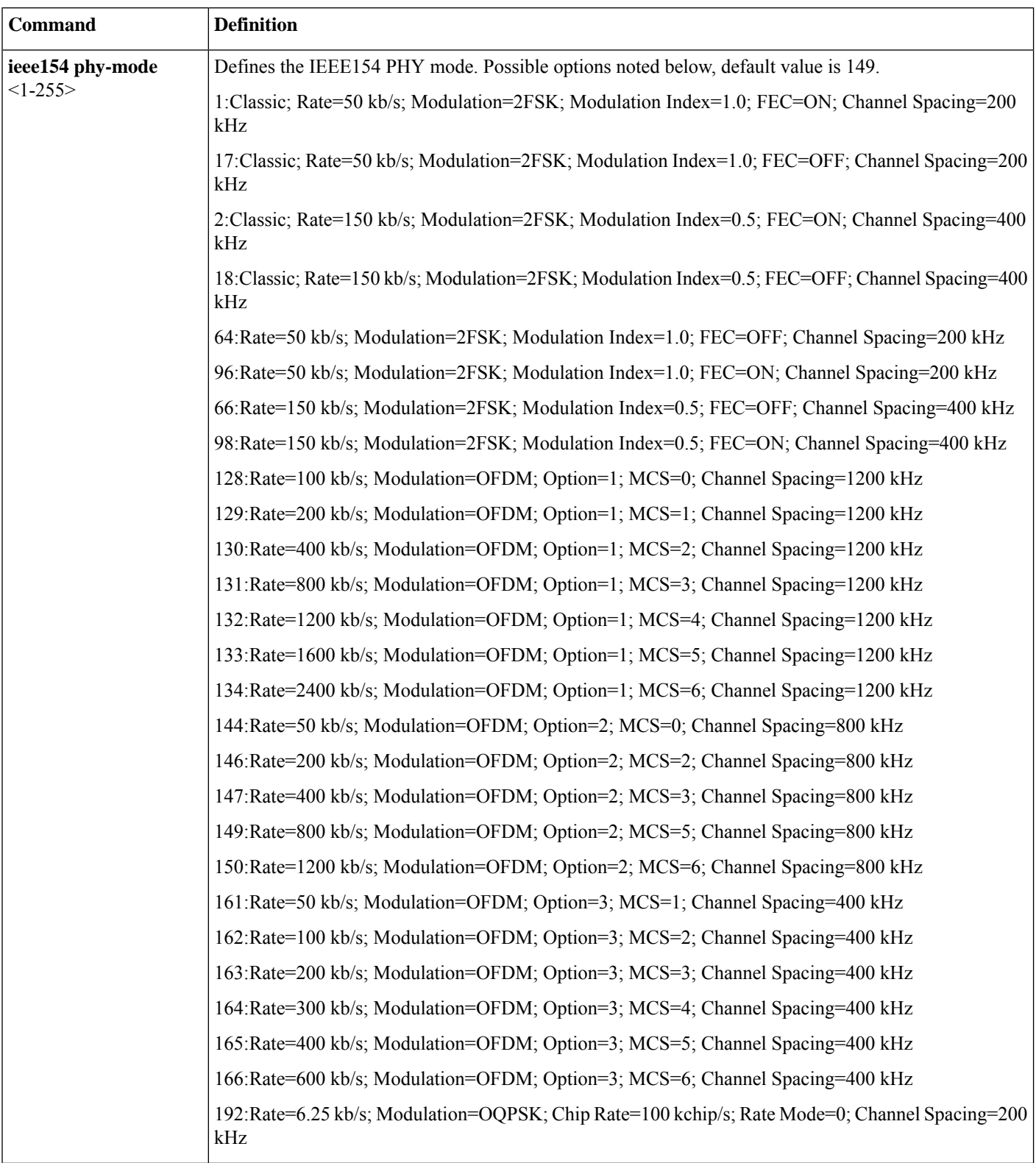

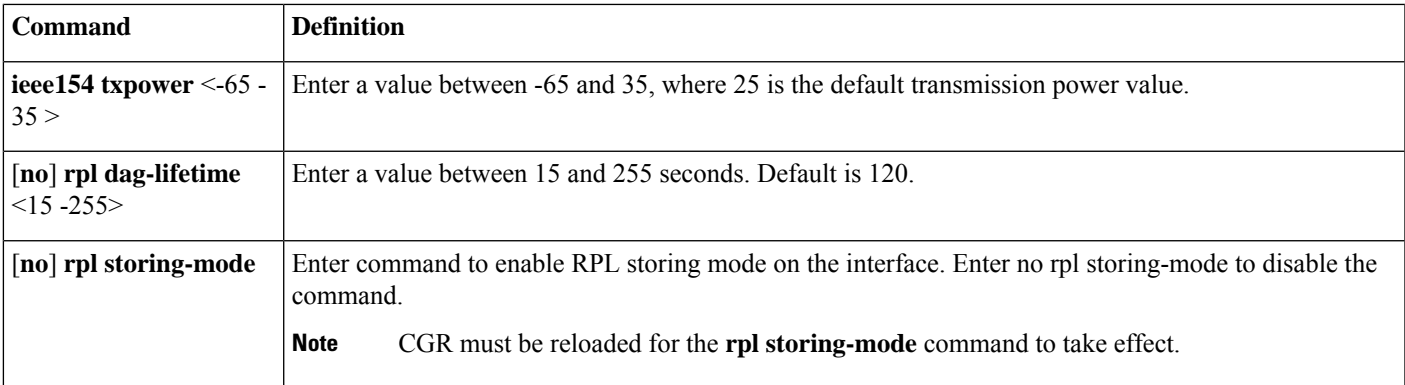

#### **Sample Configuration**

```
interface Wpan2/1
no ip address
ip broadcast-address 0.0.0.0
no ip route-cache
ieee154 beacon-async min-interval 10 max-interval 20 suppression-coefficient 1
ieee154 dwell window 12400 max-dwell 400
ieee154 panid 106
ieee154 phy-mode 149
ieee154 ssid edgecompute-secure
ieee154 txpower 25
rpl storing-mode
rpl dag-lifetime
rpl dio-dbl 5
rpl dio-min 16
rpl version-incr-time 120
authentication host-mode multi-auth
authentication port-control auto
ipv6 address 2046:FACE::/64
ipv6 dhcp relay destination 2001:FACE::200
no ipv6 pim
```
# **Configuring Adaptive Modulation**

Adaptive modulation enhances the backward compatibility with the classic Cisco Resilient Mesh network and improves the transmitting ability in the classic Cisco Resilient Mesh network. Adaptive modulation is supported on both Wi-SUN and Cisco mesh mode.

The following example shows the configuration of adaptive modulation in Wi-SUN mode:

```
(config)#interface wpan 4/1
(config-if)#ieee154 phy-mode
Supported Phy-Modes:
64:Rate=50 kb/s; Modulation=2FSK; Modulation Index=1.0; FEC=OFF; Channel Spacing=200 kHz
96:Rate=50 kb/s; Modulation=2FSK; Modulation Index=1.0; FEC=ON; Channel Spacing=200 kHz
66:Rate=150 kb/s; Modulation=2FSK; Modulation Index=0.5; FEC=OFF; Channel Spacing=400 kHz
98:Rate=150 kb/s; Modulation=2FSK; Modulation Index=0.5; FEC=ON; Channel Spacing=400 kHz
161:Rate=50 kb/s; Modulation=OFDM; Option=3; MCS=1; Channel Spacing=400 kHz
162:Rate=100 kb/s; Modulation=OFDM; Option=3; MCS=2; Channel Spacing=400 kHz
163:Rate=200 kb/s; Modulation=OFDM; Option=3; MCS=3; Channel Spacing=400 kHz
164:Rate=300 kb/s; Modulation=OFDM; Option=3; MCS=4; Channel Spacing=400 kHz
165:Rate=400 kb/s; Modulation=OFDM; Option=3; MCS=5; Channel Spacing=400 kHz
166:Rate=600 kb/s; Modulation=OFDM; Option=3; MCS=6; Channel Spacing=400 kHz
(config-if)#ieee154 phy-mode 166 165 164 163
```

```
The Phy mode change causes the following config changes:
channel to 254; notch to none;
```
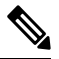

Adaptive modulation only supports to configure the same OFDM option phymode or the same OFDM option plus FSK phymode. **Note**

Use the following command to check PHY mode configuration:

<span id="page-31-0"></span>#**show wpan 4/1 hardware config**

# **Configuring Group Multicast**

Use the following commands to configure group multicast:

Enable MPL:

(config)#**fan-mpl domain 0**

Check the mcast address reported by node:

#**show wpan 4/1 rpl mcast-info domains**

#**show wpan 4/1 rpl mcast-info groups**

Add multicast agent interface (uplink interface):

(config-if)#**mcast-agent interface fx/x**

Add multicast agent port:

(config-if)#**mcast-agent port**

Add multicast agent group:

```
(config-if)#mcast-agent group-join ?
 X:X:X:X::X multicast group address
```
Check multicast agent port, interface, and groups:

```
#show wpan 4/1 mcast-agent ?
group-join multicast group address
interface mcast-interface
ports Mcast optional ports
```
# **Configuring RPL**

To determine the available RPL functions, query the **rpl** command:

```
Router(config-if)# rpl ?
 dag-lifetime RPL DAG lifetime in minutes
 dio-dbl RPL DIO dbl value
 dio-min RPL DIO min value
 route-poisoning Route poisoning
 version-incr-time Version increment time in minutes
```
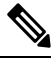

**Note** For more information about RPL, refer to "RFC 6550: RPL: IPv6 Routing Protocol for Low-Power and Lossy Networks".

#### **Setting the Minimum Version Increment**

To set the minimum time between RPL version increments, use the **version-incr-time** command:

```
Router(config-if)# rpl version-incr-time ?
  <10-600> Enter a value between 10 and 600
Router (config-if)# rpl version-incr-time 15
```
For sample configuration, see show wpan [config,](#page-54-0) on page 55.

#### **Setting the DODAG Lifetime Duration**

To set the Destination-Oriented Directed Acyclic Graph (DODAG) lifetime duration, use the **dag lifetime** command. Each node uses the lifetime duration parameter to drive its own operation (such as Destination Advertisement Object (DAO) transmission interval). Also, the CGR uses this lifetime value as the timeout duration for each RPL routing entry.

```
Router(config-if)# rpl dag-lifetime ?
  <60-255> Enter a value between 60 and 255
Router(config-if)# rpl dag-lifetime 120
```
For sample configuration, see show wpan [config,](#page-54-0) on page 55.

#### **Configuring the DODAG Information Object Parameter**

To configure the DODAG Information Object (DIO) parameter per the RPL IETF specification, use the **rpl dio-min** command.

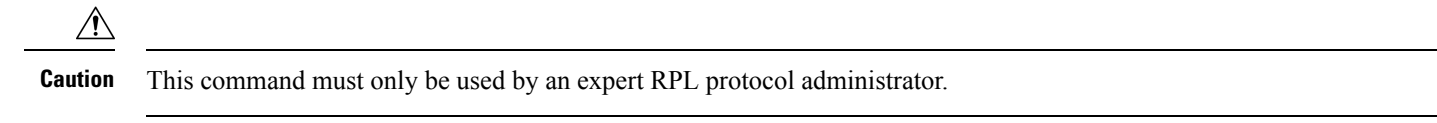

```
Router(config-if)# rpl dio-MIN ?
  <14-24> Enter a value between 14 and 24
Router(config-if)# rpl dio-MIN 21
```
For a sample configuration, see show wpan [config,](#page-54-0) on page 55.

To set the DIO double parameter as per the RPL IETF specification, use the **dio-dbl** command. DIO double is a doubling factor parameter used by the RPL protocol.

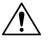

**Caution** This command must only be used by an expert RPL protocol administrator.

```
Router(config-if)# rpl dio-dbl ?
  <0-10> Enter a value between 0 and 10
Router(config-if)# rpl dio-dbl 5
```
For sample configuration, see Sample Router [Configuration,](#page-61-0) on page 62.

# **Configuring IPv6**

To determine the available IPv6 functions, query the **ipv6** commands:

Router (config-if)# **ipv6 ?**

To enable IPv6 on an interface, use:

```
Router(config-if)# ipv6 enable
```
#### **Configuring IPv6 DHCP Relay**

To configure the IPv6 DHCP relay, use the **ipv6 dhcp relay** command:

```
Router (config-if)#ipv6 dhcp relay destination
```
The IPv6 address of the DHCP server displays as:

```
!
interface Wpan3/1
no ip address
ip broadcast-address 0.0.0.0
no ip route-cache
ieee154 beacon-async min-interval 120 max-interval 900 suppression-coefficient 1
 ieee154 panid 7220
ieee154 ssid myWPANssid
rpl dio-dbl 5
rpl dio-min 21
rpl route-poisoning
authentication host-mode multi-auth
authentication port-control auto
ipv6 address 2091:1:1:1::/64
ipv6 enable
ipv6 dhcp relay destination 2010:A0B0:1001:22::2
dot1x pae authenticator
end
!
```
<span id="page-33-0"></span>See Sample Router [Configuration,](#page-61-0) on page 62.

#### **Configuring Redistribution of RPL in Other Routing Protocols**

CGR allows redistribution of the RPL routes including the WPAN prefix as well as the external RPL routes such as MAP-T addresses assigned to DA gateways or prefixes assigned to Application Modules.

Before redistributing RPL in OSPFv3, you must configure OSPFv3 on the uplink tunnel interface:

```
Router (config-if)# router ospfv3 process_id
Router (config-if)# ipv6 ospf process_id area area_id
```
To redistribute RPL in OSPFv3, use the following route-map and router OSPFv3 commands:

```
\langle!--snip--!>
!
interface Loopback0
ip address 20.211.0.11 255.255.255.255
ipv6 address 2001:420:7BF:7E8::B/128
ipv6 enable
ipv6 ospf 1 area 1
```

```
interface Tunnel0
 description IPsec tunnel to SOL-ASR-7
 ip unnumbered Loopback0
 ip pim sparse-mode
 ipv6 unnumbered Loopback0
 ipv6 enable
 ipv6 mld join-group FF38:40:2006:DEAD:BEEF:CAFE:0:1
 ipv6 ospf 1 area 1
ipv6 ospf mtu-ignore
 tunnel source Dialer1
 tunnel destination dynamic
tunnel protection ipsec profile FlexVPN_IPsec_Profile
!
\langle !--snip--! \rangle!
router ospfv3 1
 !
address-family ipv6 unicast
 redistribute connected route-map WPAN
 router-id 2.0.0.7
exit-address-family
<!--snip--!>
!
!
route-map WPAN permit 10
match interface Wpan5/1
!
\langle!--snip--!>
CGR-JAF1626AQED#show ipv6 ospf neighbor
           OSPFv3 Router with ID (2.0.0.7) (Process ID 1)
Neighbor ID Pri State Dead Time Interface ID Interface
20.0.0.3 0 FULL/ - 00:00:30 27 Tunnel0
CGR-JAF1626AQED#
```
# <span id="page-34-0"></span>**Configuring PON RPL**

!

Use the following command to configure PON RPL:

<span id="page-34-1"></span>(config-if)#**rpl pon ?** dio-dbl RPL PON DIO dbl value dio-min RPL PON DIO min value instance Enable RPL PON instance

# **Configuring the Power Outage Server**

You can configure the power outage server with the **outage server** command. We recommend an IPv6 address or IPv6 resolvable FODN of a server.

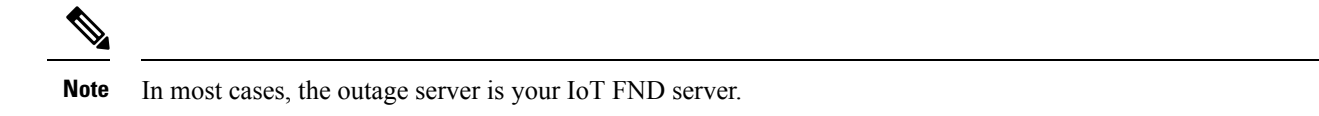

```
Router(config-if)# outage-server ?
 WORD IPv6 address resolvable hostname
 X:X:X:X::X IPv6 address (aaaa:bbbb:cccc:dddd:eeee:ffff:gggg:hhhh, aaaa::bbb)
```
To configure the power outage server, use one of the following **outage server** commands:

Router (config-if)# **outage server 2001:c1::8a43:e1ff:fec3:2aa**

or

```
Router (config-if)# outage server nms.cisco.com
```
For sample configuration, see Sample Router [Configuration,](#page-61-0) on page 62.

### **Configuring QoS**

To specify a QoS service policy, use the **qos service-policy** command.

<span id="page-35-0"></span>See the Quality of Service Solutions [Configuration](http://www.cisco.com/c/en/us/td/docs/ios-xml/ios/qos/config_library/15-mt/qos-15-mt-library.html) Guide Library, Cisco IOS Release 15M&T for QoS configuration information.

### **Configuring Cisco Resilient Mesh Security**

RMEs use the IEEE 802.1X protocol, known as Extensible Authentication Protocol over LAN (EAPOL), for authentication.

#### **Configuring Mesh Key**

```
Router (config-if)# mesh-security ?
 delete Delete the session(s)
 expire Force Expire
 set Set parameters
```
To set the mesh key, use the **mesh-security set mesh-key** command in privileged mode:

```
Router# mesh-security set mesh-key interface wpan <slot>/<port> key ?
  Hex-string Key - even number (max. 32) of hex digits
Router# mesh-security set mesh-key interface wpan 3/1 key 1234567891234567 < --# Your secret key.
```
To configure the mesh key lifetime, use the **mesh-security mesh-key** command in interface configuration mode:

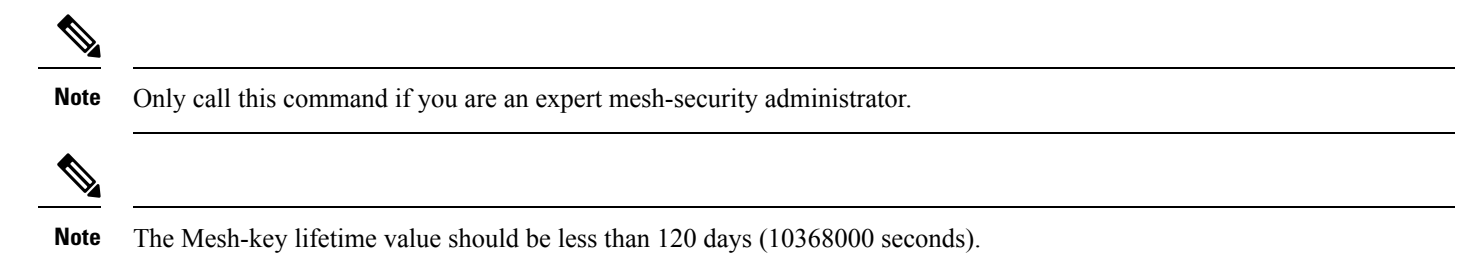

```
Router(config-if)# mesh-security ?
 authentication-timeout Set authentication timeout
 keystore-update-period Set keystore update period
 max-active-authentication Set number of parallel authentications
 max-active-key-exchange Set number of parallel key exchanges
 mesh-key Mesh key
Router(config-if)# mesh-security mesh-key lifetime ?
```

```
<60-2592000> Key lifetime (in seconds)
```
Router (config-if)# **mesh-security mesh-key lifetime 60**

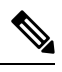

Mesh-Security config and keys do not appear in the CGR configuration as shown by **show running-config** or **show startup-config**. **Note**

## **Sample Cisco Resilient Mesh Security Configuration**

The following example shows what is required for mesh-security:

```
!
aaa new-model
!
!
aaa group server radius nps-group
server name nps-radius
!
aaa authentication enable default none
aaa authentication dot1x default group nps-group
<...snip...>
dot1x system-auth-control
!
<...snip...>
!
!
interface Wpan4/1
no ip address
ip broadcast-address 0.0.0.0
no ip route-cache
ieee154 beacon-async min-interval 120 max-interval 900 suppression-coefficient 1
 ieee154 panid 7224
 ieee154 ssid migration_far2
 ieee154 txpower -30
 authentication host-mode multi-auth
 authentication port-control auto
 ipv6 address 2092:1:1:1::/64
 ipv6 enable
ipv6 dhcp relay destination 2010:A0B0:1001:22::2
 dot1x pae authenticator
mesh-security mesh-key lifetime 259200
end
!
!
radius server nps-radius
 address ipv4 <IP address> auth-port 1645 acct-port 1646
 key <RADIUS key>
!
```
 $\label{eq:1} \begin{picture}(20,5) \put(0,0){\line(1,0){10}} \put(15,0){\line(1,0){10}} \put(15,0){\line(1,0){10}} \put(15,0){\line(1,0){10}} \put(15,0){\line(1,0){10}} \put(15,0){\line(1,0){10}} \put(15,0){\line(1,0){10}} \put(15,0){\line(1,0){10}} \put(15,0){\line(1,0){10}} \put(15,0){\line(1,0){10}} \put(15,0){\line(1,0){10}} \put(15,$ 

**Note**

The MTU setting on the AAA server must be set to 800 bytes or lower, because IEEE802.1x implementation in RMEs limits the MTU to 800 bytes. RADIUS servers can use auth-port 1812 and acct-port 1813 instead of 1645 and 1646, respectively.

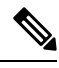

From Release 6.1, mesh device supports radius server on TLS1.2. On TLS 1.2. the supported cipher suites are: TLS\_ECDHE\_ECDSA\_WITH\_AES\_128\_CBC\_SHA256 TLS\_ECDHE\_ECDSA\_WITH\_AES\_128\_CCM\_8 **Note**

## **Cisco Resilient Mesh Security Troubleshooting**

Use the following commands to troubleshoot Cisco Resilient Mesh:

- show dot1x all [details,](#page-37-0) on page 38
- show [mesh-security](#page-38-0) keys, on page 39
- show [mesh-security](#page-38-1) session all, on page 39
- <span id="page-37-0"></span>• show mesh-security interface wpan <*slot* >/<*port* >

## **show dot1x all details**

To view the configuration and clients of the Cisco Resilient Mesh 802.1X security configuration, use the **show dot1x all details** command:

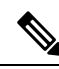

The output for this command shows only new or re-authentications. It will not show nodes that are in the process of warm-starting (and have cached the security credentials). **Note**

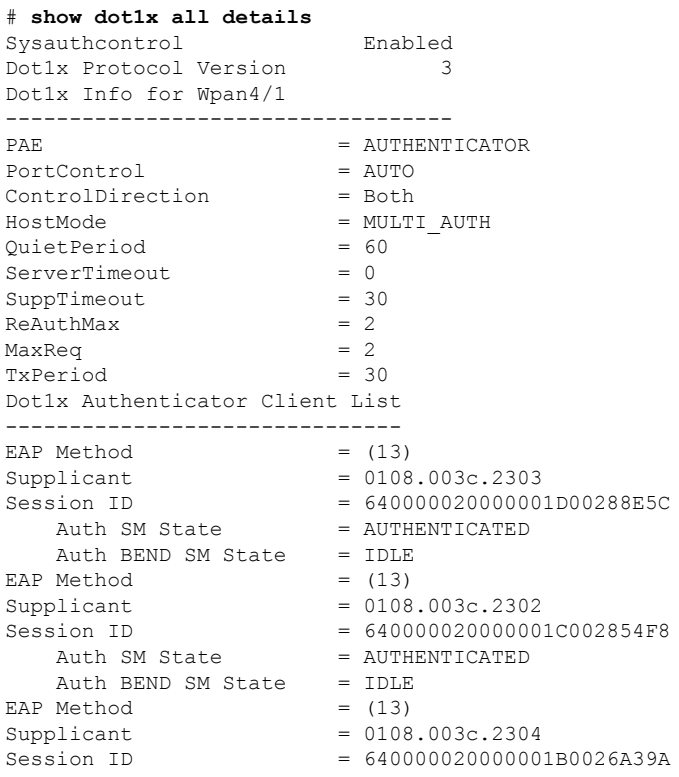

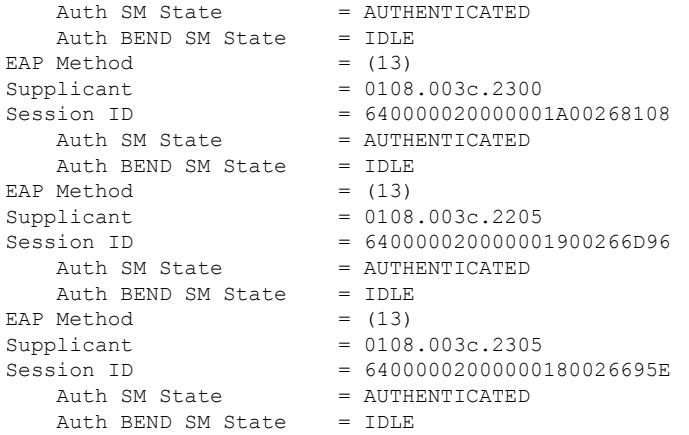

#### <span id="page-38-0"></span>**show mesh-security keys**

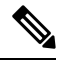

**Note** The output of **show mesh-security-keys** is the result of the mesh-security set-key configuration.

#### # **show mesh-security keys**

```
Mesh Interface: Wpan3/1
Master Key Lifetime : 120 Days 0 Hours 0 Minutes 0 Seconds
Temporal Key Lifetime: 60 Days 0 Hours 0 Minutes 0 Seconds
Mesh Key Lifetime : 30 Days 0 Hours 0 Minutes 0 Seconds
Mesh Interface: Wpan4/1
Master Key Lifetime : 120 Days 0 Hours 0 Minutes 0 Seconds
Temporal Key Lifetime: 60 Days 0 Hours 0 Minutes 0 Seconds
Mesh Key Lifetime : 30 Days 0 Hours 0 Minutes 0 Seconds<br>Key ID : 0 *
Key ID
Key expiry : Sat Jun 7 16:29:09 2014
Time remaining : 20 Days 0 Hours 53 Minutes 45 Seconds
Key ID : 1
Key expiry : Mon Jul 7 16:29:09 2014
Time remaining : 50 Days 0 Hours 53 Minutes 45 Seconds
Mesh Interface: Wpan5/1
Master Key Lifetime : 120 Days 0 Hours 0 Minutes 0 Seconds
Temporal Key Lifetime: 60 Days 0 Hours 0 Minutes 0 Seconds
Mesh Key Lifetime : 30 Days 0 Hours 0 Minutes 0 Seconds
Key ID : 0 *
Key expiry : Thu Jun 12 12:59:25 2014
Time remaining : 24 Days 21 Hours 24 Minutes 1 Seconds
Mesh Interface: Wpan6/1
Master Key Lifetime : 120 Days 0 Hours 0 Minutes 0 Seconds
Temporal Key Lifetime: 60 Days 0 Hours 0 Minutes 0 Seconds
Mesh Key Lifetime : 30 Days 0 Hours 0 Minutes 0 Seconds
Router#
```
#### <span id="page-38-1"></span>**show mesh-security session all**

To view the Cisco Resilient Mesh security session details, use the **show mesh-security session all** command:

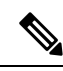

The output for this command shows only new or re-authentications. It will not show nodes that are in the process of warm-starting (and have cached the security credentials). **Note**

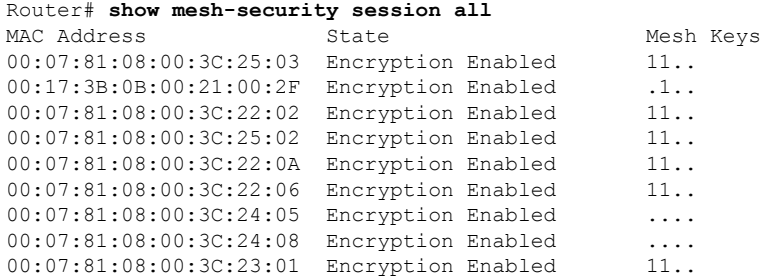

# **Configuring IPv6 Multicast Agent**

You must configure an IPv6 multicast agent to enable multicasting traffic between IoT FND, or the Advanced-Metering Infrastructure (AMI) application server in a Network Operations Center (NOC), and the Cisco Resilient Mesh network.

IPv6-multicasting requires proper configuration on the head-end router (Cisco ASR 1000) as well as on IoT FND and the AMI head-end server.

The following figure shows an IPv6 FAN with a multicast configuration.

#### **Figure 10: Multicast in IPv6 Field-Area Network**

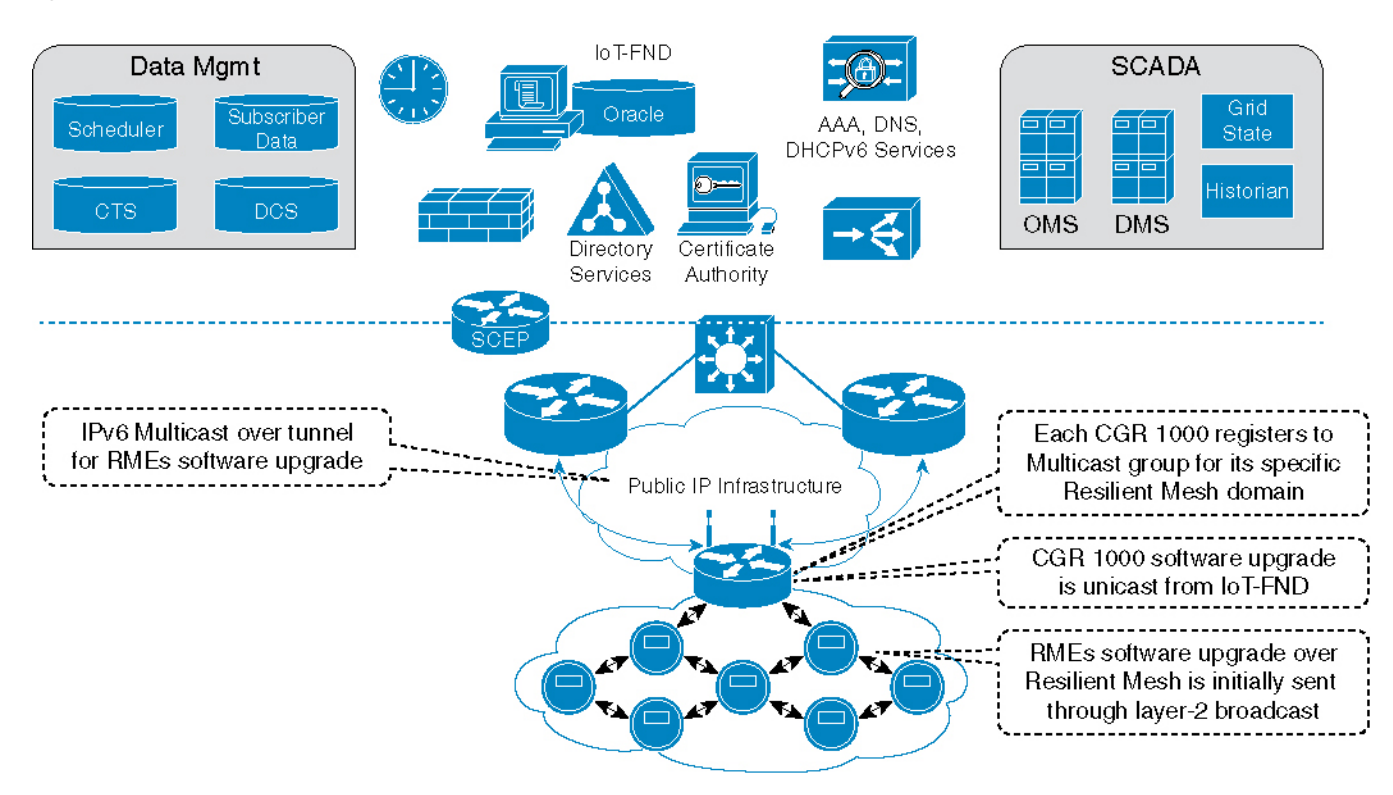

The IPv6 multicast configuration has the following characteristics:

- IPv6 Multicast is used between the IoT FND or CE and the Cisco Resilient Mesh endpoints when performing:
	- Software upgrade of the endpoints
	- Demand reset messages
	- Demand response messages (there could be more than one group for this per meter)
	- Targeted pings (group of meters on a given feeder, for example)
	- Group of meters with the same read time/cycle
- Each PAN is a multicast group with the unicast-prefix-based multicast address (RFC 3306)
- The head-end router routes(PIMv6SSM) all multicast traffic to the unicast-prefix-based multicast addressto the CGR (MLDv2)
- CGR multicast agent receives the multicast

The following guide shows an overview of the Multicast operation in an IPv6 FAN:

#### **Figure 11: Multicast Operation**

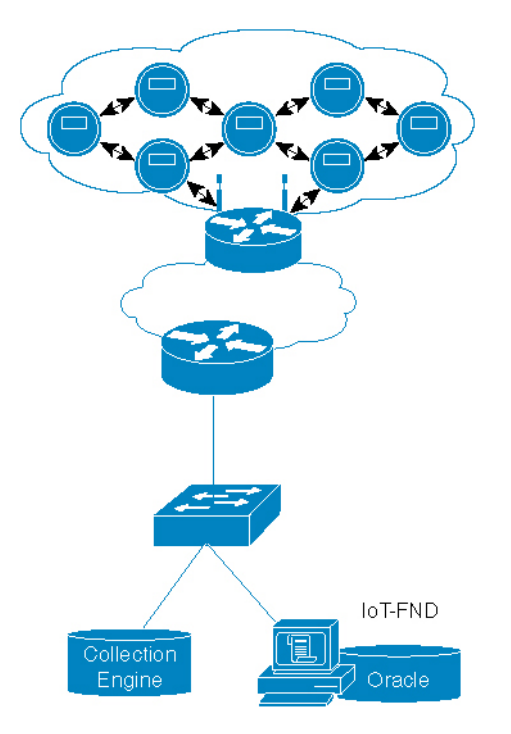

For sample configuration, see Sample Router [Configuration,](#page-61-0) on page 62. For more on dot1x, see show dot1x all [details,](#page-37-0) on page 38.

## **Forwarding Multicast Traffic**

There are two ways to forward multicast traffic to a CGR running Cisco IOS from the head-end:

- Configure the CGR as multicast client where the tunnel is configured with **ipv6 mld join-group**.
- Enable IPv6 multicast routing on the and configure it as a PIM6 router. This is the preferred method.

#### **Method 1: Configuring MLD on the IPv6 Tunnel Interface**

For this method, configure the CGR tunnel interface with MLD as follows:

```
Router (config)# interface Tunnel100
Router (config-if)# ipv6 mld join-group ff38:40:2001:0db8:beef:cafe:0:1
```
#### **Method 2: Configuring CGR as PIM6 Router**

The preferred method of forwarding multicast traffic to the CGR is to enable ipv6 multicast routing on the CGR and configure it as a PIM6 router. Because the unicast-prefix-based multicast address is still needed for WPAN, you must configure it under loopback0 on the CGR, and configure the CGR to become a PIM-neighbor with the ASR head-end.

To configure this method, perform the following steps on the CGR:

#### **Procedure**

**Step 1** Enable IPv6 multicast-routing: **Example:** Router (config)# **ipv6 multicast-routing Step 2** Configure MLD under the loopback0: **Example:** Router (config-if)# **interface loopback 0** Router (config-if)# **ipv6 mld join-group ff38:40:2001:0db8:beef:cafe:0:1 Step 3** Configure the IPv6 PIM Rendezvous Point (RP): **Example:**

Router (config)# **ipv6 pim rp-address 2333::1**

# **Configuring Dual-PHY WPAN**

This section describes how to configure the Dual-PHY WPAN feature.

### **Configuring the Dual-PHY Master-Slave Relationship**

Follow this procedure to configure master and slave WPANs on a CGR.

### **Before you begin**

- Do not configure **mesh-security keys** on the slave WPAN.
- You must configure **mesh-security keys** on the master WPAN *after* the slave WPAN is functionally up.

- Leave the **rpl route poisoning** configuration of the slave WPAN unchanged.
- If you want a Cisco Resilient Mesh node to dynamically switch a connection or PAN between different WPAN interfaces (for example, a DUAL-PHY node dynamically switching between RF and PLC), the master and slave WPAN must have same SSID. This is an optional configuration.

This requirement is so the mesh-side node can see two PHYs as being from the same network (SSID) and can dynamically select either interface. The SSIDs can be different on the WPAN and CGR side.

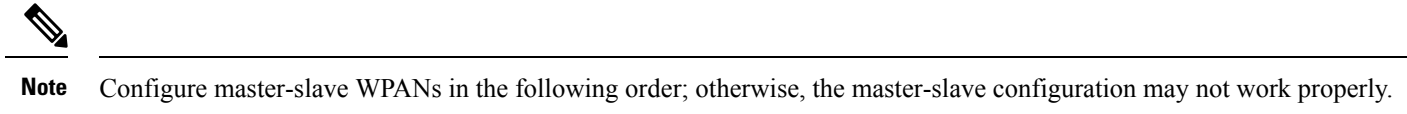

## **Procedure**

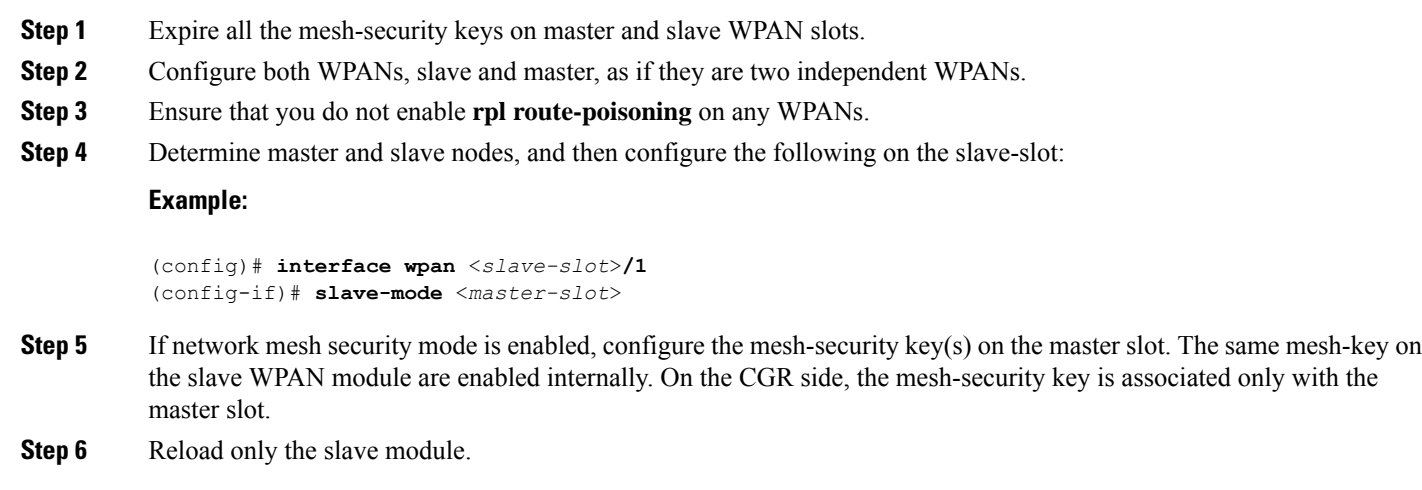

### **What to do next**

To retain the Dual-PHY master-slave relationship, a CGR requires a sequential reload of first slave and then master WPANs in the following cases, even when the configuration remains unchanged:

- After reload of master slot WPAN
- After reload of slave slot WPAN
- After reload of the CGR
- After an image upgrade of the CGR and subsequent mandatory reload

## **Master-Slave WPAN Configuration Example**

Dual-PHY can have master and slave for PLC and RF WPAN modules. The IPv6 prefix of the master is used for IPv6 addressing of the nodes.

```
Router# show running-config interface wpan 4/1
Building configuration...
Current configuration : 471 bytes
```

```
!
interface Wpan4/1
no ip address
ip broadcast-address 0.0.0.0
no ip route-cache
 ieee154 beacon-async min-interval 120 max-interval 900 suppression-coefficient 1
 ieee154 panid 7224
ieee154 ssid migration_far2
 ieee154 txpower -30
 authentication host-mode multi-auth
 authentication port-control auto
 ipv6 address 2092:1:1:1::/64
 ipv6 enable
ipv6 dhcp relay destination 2010:A0B0:1001:22::2
dot1x pae authenticator
mesh-security mesh-key lifetime 259200
end
Router# show running-config interface wpan 5/1
Building configuration...
Current configuration : 481 bytes
!
interface Wpan5/1
no ip address
ip broadcast-address 0.0.0.0
no ip route-cache
ieee154 beacon-async min-interval 120 max-interval 900 suppression-coefficient 1
 ieee154 panid 7215
 ieee154 ssid plc123
 slave-mode 4
rpl dag-lifetime 240
 rpl dio-min 21
 rpl version-incr-time 240
 authentication host-mode multi-auth
 authentication port-control auto
ipv6 address 2091:1:1:1::/64
 ipv6 enable
 ipv6 dhcp relay destination 2010:A0B0:1001:22::2
dot1x pae authenticator
end
Router#
```
## **show commands for Master-Slave WPANs**

You can use the following **show wpan** commands to trace nodes in a Dual-PHY master-slave configuration:

- **show wpan** <*master slot* >**/1 rpl itable**—Shows information for the actual slot from which RPL DAOs originated.
- **show wpan** <*master slot* >**/1 rpl stable**—Shows slave slot information for the actual slot from which RPL DAOs originated.
- **show wpan** <*master slot* >**/1 rpl stree**—Shows the link type (or slave slot information) for each node in the RPL tree.
- show wpan <*master slot* >/1 eap-table—Shows slave slot information for the actual slot from which IEEE802.1x traffic originated.
- All configurations and **show** commands related to the physical layer or the WPAN module hardware remain as is; **show wpan**  $\le$ slot $>$ **/1 hardware**  $*$  remains the same, per the actual physical slot.

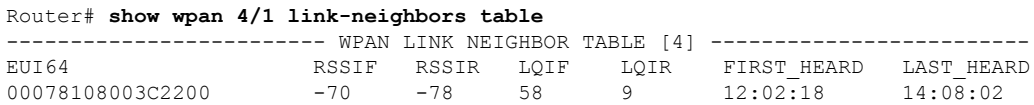

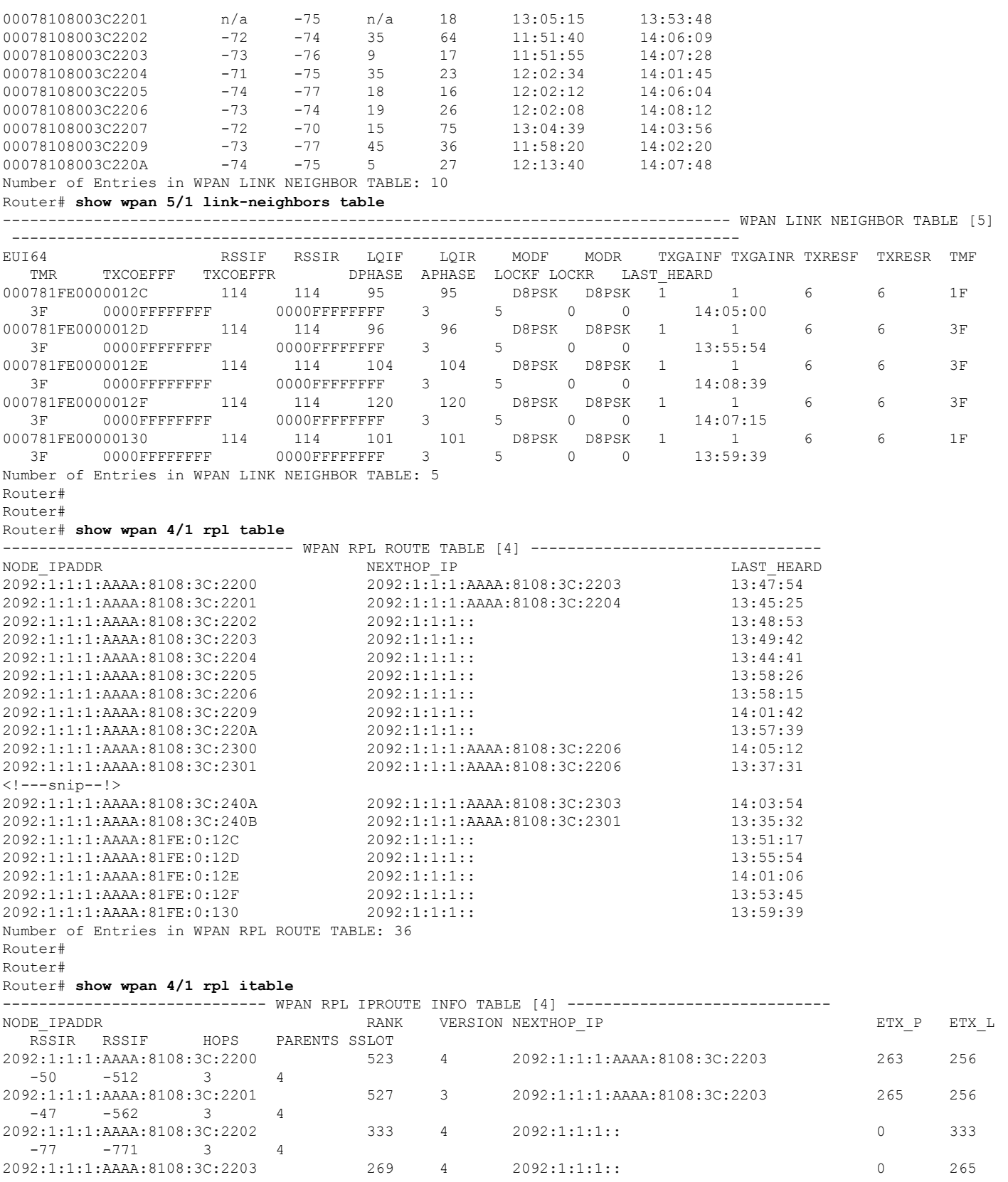

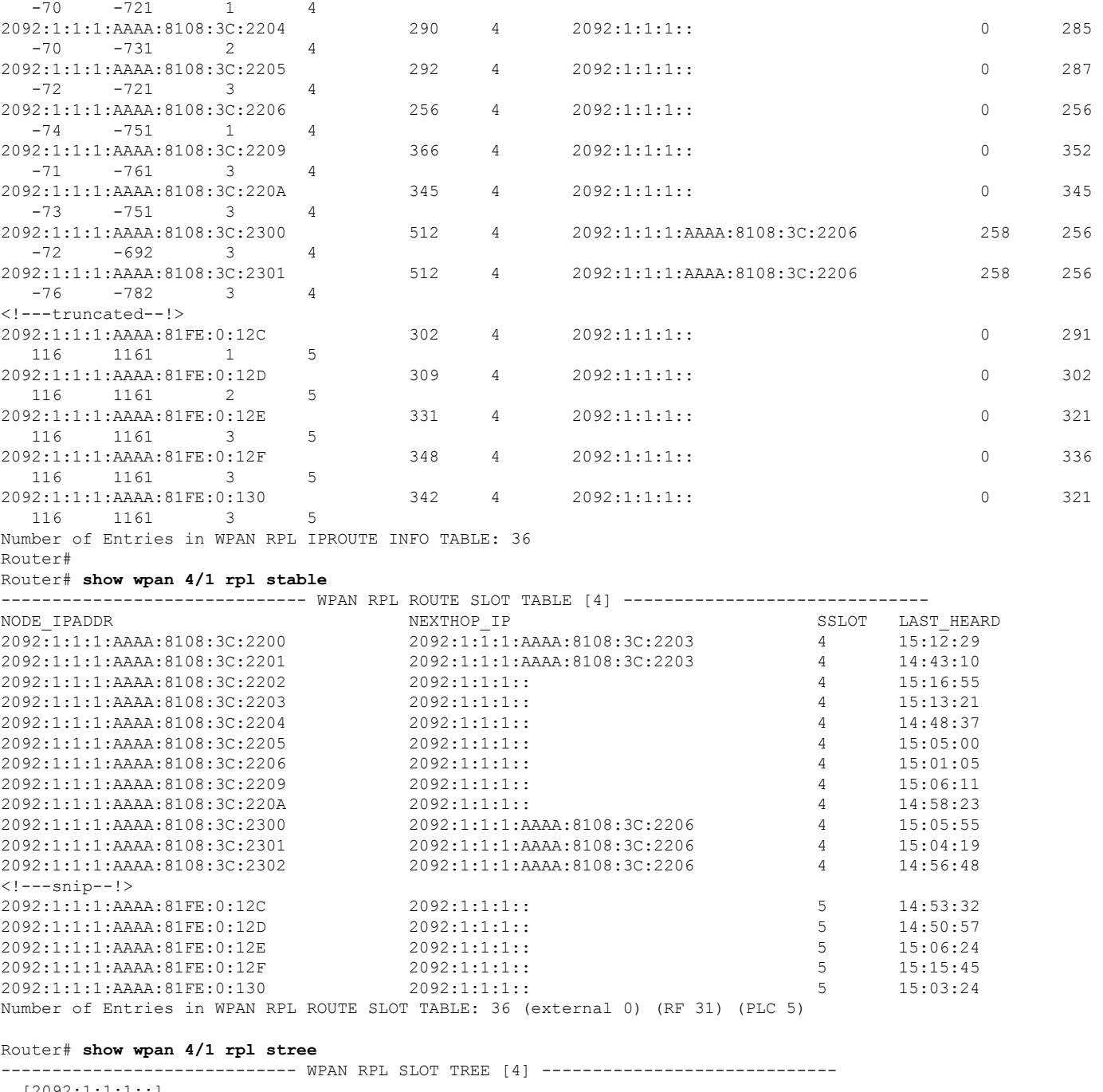

[2092:1:1:1::] \--(RF )-- 2092:1:1:1:AAAA:8108:3C:2202 \--(RF )-- 2092:1:1:1:AAAA:8108:3C:2203 \--(RF )-- 2092:1:1:1:AAAA:8108:3C:2200 \--(RF )-- 2092:1:1:1:AAAA:8108:3C:2201 \--(RF )-- 2092:1:1:1:AAAA:8108:3C:2204 \--(RF )-- 2092:1:1:1:AAAA:8108:3C:2205 \--(RF )-- 2092:1:1:1:AAAA:8108:3C:2206 \--(RF )-- 2092:1:1:1:AAAA:8108:3C:2300 \--(RF )-- 2092:1:1:1:AAAA:8108:3C:2301 \--(RF )-- 2092:1:1:1:AAAA:8108:3C:2406

```
\--(RF )-- 2092:1:1:1:AAAA:8108:3C:2408
                   \--(RF )-- 2092:1:1:1:AAAA:8108:3C:2302
                   \--(RF )-- 2092:1:1:1:AAAA:8108:3C:2303
                           \--(RF )-- 2092:1:1:1:AAAA:8108:3C:2407
                           \--(RF )-- 2092:1:1:1:AAAA:8108:3C:240A
                   \--(RF )-- 2092:1:1:1:AAAA:8108:3C:2304
                           \--(RF )-- 2092:1:1:1:AAAA:8108:3C:2400
                           \--(RF )-- 2092:1:1:1:AAAA:8108:3C:2403
                           \--(RF )-- 2092:1:1:1:AAAA:8108:3C:2404
                   \--(RF )-- 2092:1:1:1:AAAA:8108:3C:2305
                   \--(RF )-- 2092:1:1:1:AAAA:8108:3C:2307
                           \--(RF )-- 2092:1:1:1:AAAA:8108:3C:2402
                           \--(RF )-- 2092:1:1:1:AAAA:8108:3C:2405
                   \--(RF )-- 2092:1:1:1:AAAA:8108:3C:2308
                   \--(RF )-- 2092:1:1:1:AAAA:8108:3C:2309
                           \--(RF )-- 2092:1:1:1:AAAA:8108:3C:240B
                   \--(RF )-- 2092:1:1:1:AAAA:8108:3C:230A
                   \--(RF )-- 2092:1:1:1:AAAA:8108:3C:230B
                           \--(RF )-- 2092:1:1:1:AAAA:8108:3C:2409
           \--(RF )-- 2092:1:1:1:AAAA:8108:3C:2209
           \--(RF )-- 2092:1:1:1:AAAA:8108:3C:220A
           \--(PLC)-- 2092:1:1:1:AAAA:81FE:0:12C
           \--(PLC)-- 2092:1:1:1:AAAA:81FE:0:12D
           \--(PLC)-- 2092:1:1:1:AAAA:81FE:0:12E
           \--(PLC)-- 2092:1:1:1:AAAA:81FE:0:12F
           \--(PLC)-- 2092:1:1:1:AAAA:81FE:0:130
RPL SLOT TREE: Num.DataEntries 36, Num.GraphNodes 37 (external 0) (RF 31) (PLC 5)
```
### **Removing the Dual-PHY Master-Slave WPAN Configuration**

This section describes how to remove the Dual-PHY master-slave relationship on a WPAN.

### **Before you begin**

- Use **show wpan 5/1 config** to verify that the slave module is currently configured as slave.
- If the slave WPAN does not already have an IPv6 prefix assigned, assign a new IPv6 prefix while still in slave mode; for example, **ipv6 address 2091:1:1:1::/64**.
- Use **show mesh-security keys** to verify that the slave module has no mesh-security keys configured. (See detailed CLI output below.)

To remove an existing master-slave relationship between two WPANs, follow this procedure in exactly the sequence shown. The example in this procedure uses WPAN 4/1 as master and WPAN 5/1 as slave.

### **Procedure**

**Step 1** From the interface config mode of the slave WPAN, enter **no slave-mode** <*master-slot-number*>:

### **Example:**

```
Router# config t
Router(config)# interface wpan 5/1
Router(config-if)# no slave-mode 4
Router(config-if)# end
```
**Step 2** Reload the slave module by powering off and then powering on:

#### **Example:**

```
Router# config t
Router(config)# hw poweroff 5
```
Wait for WPAN power down messages, and then wait another 60-90 seconds. Then, power up the module:

#### **Example:**

Router(config)# **no hw poweroff 5**

Wait for WPAN power on messages, and then wait another 60-90 seconds before proceeding.

**Step 3** Add mesh-security keys for the slaves. (The slave module should not have its own mesh-security keys when in the master-slave relationship.)

#### **Example:**

```
Router# mesh-security set mesh-key interface wpan 5/1 key 5551
Key ID : 0
Key expiry : Sat Jun 21 12:55:43 2014
Router# mesh-security set mesh-key interface wpan 5/1 key 5552
Key ID : 1
Key expiry : Mon Jul 21 12:55:43 2014
```
You can add up to four mesh-keys for the WPAN slot.

**Step 4** Check the status of the WPAN previously configured as slave using the following commands:

#### **Example:**

```
Router# show run interface wpan 5/1
Router# show wpan 5/1 hardware config
Router# show wpan 5/1 link-neighbor table
Router# show wpan 5/1 rpl table
Router# show wpan 5/1 rpl stable
```
<span id="page-47-0"></span>See Removing Master-Slave Relationship [Configuration](#page-47-0) Example, on page 48 for sample command output.

### **Removing Master-Slave Relationship Configuration Example**

This section shows example output from the commands to remove the master-slave relationship between two CGR WPAN modules. In this example, the master WPAN module is in slot 4, and the slave WPAN module is in slot 5.

#### **Checking Existing Configuration of the Master and Slave Modules**

```
Router# show run interface wpan 4/1
!<<<<<---- #Initially configured as master WPAN
Building configuration...
Current configuration : 471 bytes
!
interface Wpan4/1
no ip address
ip broadcast-address 0.0.0.0
```
no ip route-cache ieee154 beacon-async min-interval 120 max-interval 900 suppression-coefficient 1 ieee154 panid 7224 ieee154 ssid migration\_far2 ieee154 txpower -30 authentication host-mode multi-auth authentication port-control auto ipv6 address 2092:1:1:1::/64 ipv6 enable ipv6 dhcp relay destination 2010:A0B0:1001:22::2 dot1x pae authenticator mesh-security mesh-key lifetime 259200 end

#### Router# **show run interface wpan 5/1**

```
!<<<<<---- #Initially configured as slave
Building configuration...
Current configuration : 481 bytes
!
interface Wpan5/1
no ip address
 ip broadcast-address 0.0.0.0
no ip route-cache
 ieee154 beacon-async min-interval 120 max-interval 900 suppression-coefficient 1
 ieee154 panid 7215
 ieee154 ssid plc123
```
#### **slave-mode 4**

```
!<<<<---- #WPAN 5/1 has a master WPAN in slot 4
rpl dag-lifetime 240
rpl dio-min 21
rpl version-incr-time 240
authentication host-mode multi-auth
authentication port-control auto
ipv6 address 2091:1:1:1::/64
ipv6 enable
ipv6 dhcp relay destination 2010:A0B0:1001:22::2
dot1x pae authenticator
end
```
Check configuration of the slave module where **slave mode** displays the master-slot number as shown below:

```
Router# show wpan 5/1 config
module type: PLC-WPAN (IEEE P1901.2 PLC)
ssid: plc123
panid: 7215
transmit power: 32
ref-phase: 1
tonemap: unlocked (not used)
phy params: 1 (ceneleca) 000000000FFFFFFFFFF
beacon async: min-interval 120 max-interval 900 suppression-coefficient 1
security mode: 1
test mode: 0 (test firmware only)
admin_status: up<br>rpl prefix:
                      rpl prefix: 2091:1:1:1::/64
rpl route-poisoning: off
rpl dodag-lifetime: 240
rpl dio-dbl: 0<br>rnl dio-min: 0<br>21
rpl dio-min: 21
rpl version-incr-time: 240
detach bridge: no
```
bootloader mode: no mcast-agent: FF38:40:2091:1:1:1:0:1 61624 1153 firmware version: 5.5.48 slave mode: **4** (slot 5 is attached to master slot 4)

#### **Removing Slave Mode from Slave WPAN Configuration**

```
Router#conf t
Enter configuration commands, one per line. End with CNTL/Z.
Router(config)# interface wpan 5/1
Router(config-if)# no slave-mode 4
```
!<<<<<---- #Ends slave mode to master-slot 4 Router(config-if)# **end** Router#

#### **Reloading the Slave WPAN**

```
Router(config)# hw poweroff 5
Router(config)#
*May 22 12:42:15.511 PST: %CGR1K SYS-5-MODULE POWER DOWN: Module in slot 5 is powered down.
Router(config)#
*May 22 12:42:17.539 PST: %LINK-3-UPDOWN: Interface Wpan5/1, changed state to down
*May 22 12:42:18.539 PST: %LINEPROTO-5-UPDOWN: Line protocol on Interface Wpan5/1, changed state to down
Router(config)#
Router(config)# no hw poweroff 5
*May 22 12:43:38.763 PST: %CGR1K_SYS-5-MODULE_POWER_UP: Module in slot 5 is powered up.
Router(config)#
*May 22 12:43:56.591 PST: %LINK-3-UPDOWN: Interface Wpan5/1, changed state to up
*May 22 12:43:57.591 PST: %LINEPROTO-5-UPDOWN: Line protocol on Interface Wpan5/1, changed state to up
Router(config)# end
```
#### **Adding Mesh-Security keys for WPAN 5/1**

```
Router# mesh-security set mesh-key interface wpan 5/1 key 5551
Key ID : 0
Key expiry : Sat Jun 21 12:55:43 2014
Router# mesh-security set mesh-key interface wpan 5/1 key 5552
Key TD : 1
Key expiry : Mon Jul 21 12:55:43 2014
```
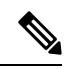

**Note** There can be up to four mesh-security keys configured for a WPAN slot.

#### **Verifying that the WPAN is no Longer Configured as Slave**

```
Router# show run interface wpan 5/1
Building configuration...
Current configuration : 467 bytes
!
interface Wpan5/1
```
no ip address ip broadcast-address 0.0.0.0 no ip route-cache ieee154 beacon-async min-interval 120 max-interval 900 suppression-coefficient 1 ieee154 panid 7215 ieee154 ssid plc123 rpl dag-lifetime 240 rpl dio-min 21 rpl version-incr-time 240 authentication host-mode multi-auth authentication port-control auto ipv6 address 2091:1:1:1::/64 ipv6 enable ipv6 dhcp relay destination 2010:A0B0:1001:22::2 dot1x pae authenticator end Router# Router# **show wpan 5/1 config** module type: PLC-WPAN (IEEE P1901.2 PLC) ssid: plc123<br>
panid: 7215 panid: transmit power: 32 ref-phase: 1 tonemap: unlocked (not used) phy params: 1 (ceneleca) 000000000FFFFFFFFFF beacon async: min-interval 120 max-interval 900 suppression-coefficient 1 security mode: 1 test mode: 0 (test firmware only) admin\_status: up rpl prefix: 2091:1:1:1::/64 rpl route-poisoning: off rpl dodag-lifetime: 240 rpl dio-dbl: 0 rpl dio-min: 21 rpl version-incr-time: 240 detach bridge: bootloader mode: no mcast-agent: FF38:40:2091:1:1:1:0:1 61624 1153 mcast-agent: 11001<br>firmware version: 5.5.48 slave mode: no Router# Router# **show mesh-security keys** Mesh Interface: Wpan4/1 Master Key Lifetime : 12 Days 0 Hours 0 Minutes 0 Seconds Temporal Key Lifetime: 6 Days 0 Hours 0 Minutes 0 Seconds Mesh Key Lifetime : 3 Days 0 Hours 0 Minutes 0 Seconds Key ID :  $0 *$ Key expiry : Sat May 24 11:51:35 2014 Time remaining : 1 Days 22 Hours 55 Minutes 39 Seconds Key ID : 1 Key expiry : Tue May 27 11:51:35 2014 Time remaining : 4 Days 22 Hours 55 Minutes 39 Seconds<br>Key ID : 2 Key ID Key expiry : Fri May 30 11:51:35 2014 Time remaining : 7 Days 22 Hours 55 Minutes 39 Seconds Key ID : 3 Key expiry : Mon Jun 2 11:51:35 2014 Time remaining : 10 Days 22 Hours 55 Minutes 39 Seconds Mesh Interface: Wpan5/1 Master Key Lifetime : 120 Days 0 Hours 0 Minutes 0 Seconds Temporal Key Lifetime: 60 Days 0 Hours 0 Minutes 0 Seconds Mesh Key Lifetime : 30 Days 0 Hours 0 Minutes 0 Seconds Key ID :  $0 *$ Key expiry : Sat Jun 21 12:55:43 2014

Time remaining : 29 Days 23 Hours 59 Minutes 47 Seconds Key ID : 1 Key expiry : Mon Jul 21 12:55:43 2014 Time remaining : 59 Days 23 Hours 59 Minutes 47 Seconds Router#

#### **Verifying that WPAN 5/1 Forms Own RPL Table**

Router# **show wpan 5/1 rpl table**

-------------------------------- WPAN RPL ROUTE TABLE [5] ---------------------------------NODE\_IPADDR NEXTHOP\_IP LAST\_HEARD 2091:1:1:1:AAAA:81FE:0:12C 2091:1:1:1:: 13:42:17 2091:1:1:1:AAAA:81FE:0:12D 2091:1:1:1:: 13:40:47 2091:1:1:1:AAAA:81FE:0:12F 2091:1:1:1:: 13:41:59 Number of Entries in WPAN RPL ROUTE TABLE: 3

Notice above RMEs showing IPv6 address based on the WPAN 5/1 prefix.

```
Router# show wpan 5/1 rpl stable
----------------------------- WPAN RPL ROUTE SLOT TABLE [5] ----------------------------
NODE_IPADDR NEXTHOP_IP SSLOT LAST_HEARD
2091:1:1:1:AAAA:81FE:0:12C 2091:1:1:1:: 5 13:42:17
2091:1:1:1:AAAA:81FE:0:12D 2091:1:1:1:: 5 13:40:47
2091:1:1:1:AAAA:81FE:0:12F 2091:1:1:1:: 5 13:41:59
Number of Entries in WPAN RPL ROUTE SLOT TABLE: 3 (external 0) (RF 0) (PLC 3)
```
Notice above RMEs showing slot 5 for the WPAN 5/1.

#### **Verifying the IPv6 Path to WPAN 5/1 Nodes**

```
Router# ping 2091:1:1:1:AAAA:81FE:0:12C
```

```
Type escape sequence to abort.
Sending 5, 100-byte ICMP Echos to 2091:1:1:1:AAAA:81FE:0:12C, timeout is 2 seconds:
!!!!!
Success rate is 100 percent (5/5), round-trip min/avg/max = 256/268/276 ms
Router#
```
## **Configuring DTLS Relay for EST**

The Cisco Resilient Mesh uses EST over CoAP/DTLS/UDP for certificate enrollment. During the initial bootstrapping process, nodes that have already joined the network (enrolled and authenticated) act as DTLS relays for nodes being bootstrapped.

Use the following command to configure DTLS relay:

```
CGR#configure terminal
CGR(config)#interface wpan 4/1
CGR(config-if)#dtls-relay ?
X:X:X:X::X IPv6 address (aaaa:bbbb:cccc:dddd:eeee:ffff:gggg:hhhh, aaaa::bbb)
CGR(config-if)#dtls-relay 2060:FACD::6 ?
lifetime specify session lifetime
max-sessions specify maximum number of sessions
port destination port
```
### **Example**

CGR(config-if)#**dtls-relay 2060:FACD::6 port 61629 max-sessions 10 lifetime 300**

Use the following show command to verify the configuration:

```
#show wpan 4/1 config
Module Type: RF-WPAN (IEEE 802.15.4e/g RF OFDM)
ssid: 510P1-lzhao3
panid: 925
phy_mode: 149
band-id: 4
transmit power: 15
channel: 254
dwell: window 12400 max-dwell 400
fec: n/a
beacon async: min-interval 15 max-interval 60 suppression-coefficient 1
security mode: 1
test mode: 0 (test firmware only)
admin_status: up
rpl prefix: 2022:AAAA::10/64
rpl route-poisoning: off
rpl dodag-lifetime: 15
rpl dio-dbl: 1
rpl dio-min: 14
rpl version-incr-time: 10
detach bridge: no
bootloader mode: no
mcast-agent: FF38:40:2022:AAAA::1 61624 61628 1153
firmware version: 6.1(6.1.27)
slave mode: no
wisun mode: no
ieee154 beacon ver incr time: 60 seconds
DTLS Relay: 2060:FACD::6 max-sessions 10 lifetime 300
```
# **Configuring Wi-SUN Mode**

Wi-SUN mode is supported from Cisco Resilient Mesh Release 6.1.

To enable Wi-SUN mode, use the following comand under interface configuration mode:

```
(config-if)#wisun-mode
```
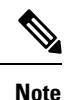

• Changing wisun-mode requires module reload.

- In Wi-SUN mode, storing mode is not supported.
- In Wi-SUN mode, the mesh key should be reconfigured after changing PANID.

Use the following command to configure wisun ucast dwell, bcast dwell, and bcast interval under WPAN interface:

(config-if)#**ieee154 wisun-dwell ucast-dwell-int <125> bcast-dwell-int <125> bcast-int <500>**

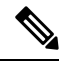

For Release 6.1 Wi-SUN mode, you need to configure phy mode 66 or 64. For Release 6.2 Wi-SUN mode, you need to configure phy mode 40 or 42. **Note**

When CGR is in Wi-SUN mode, if there are nodes in the WPAN route table and route poisoning is not enabled, changing PANID will enable temporary RPL poisoning. It will be disabled automatically. The new panid will take affect after 3 DIO messages are sent.

# **Verifying Connectivity to the CGR**

To verify connectivity to the CGR before querying the system, use the **ping** command in EXEC mode:

```
# Router# ping ?
 WORD Ping destination address or hostname
 atm ATM echo
 clns CLNS echo
 ethernet Ethernet echo
 ip IP echo
 ipv6 IPv6 echo
 mpls MPLS echo
 sna SNA APING transaction program
 srb srb echo
 tag Tag encapsulated IP echo
 <cr>
```
To discover the routes that packets will actually take when traveling to their destination across an IPv6 network, use the **traceroute ipv6** command in EXEC mode.

```
# traceroute ipv6 [host-name|ip-address]
```
## **show Command Examples**

Use the following command to view all WPAN **show** commands:

```
Router# show wpan 4/1 ?
 config Configuration information
 data-rate Data rate during last 1 minute
 eap-table Recent EAP node table
 hardware Hardware information
 ieee154 IEEE 802.15.4 related information
 ieeep19012 IEEE P1901.2 related information
  link-neighbors Layer 3 link neighbor information
  module-type Module type (RF or PLC)
 oui-table OUI mapping table for 8-to-6 MAC address translation
                 (EUI64 <-->IEEE MAC)
 outage-server WPAN outage server
 outage-table WPAN outage table<br>packet-count Packet counts
                 Packet counts
 restoration-table WPAN restoration table
 rpl RPL related information
 service-state WPAN service state
 slave-mode Slave mode
```
This section covers the following RPL and WPAN **show** commands:

```
config, on page 55
```
- show wpan [hardware,](#page-54-1) on page 55
- show wpan [packet-count,](#page-56-0) on page 57
- show wpan [link-neighbors,](#page-57-0) on page 58
- show wpan [outage,](#page-58-0) on page 59
- show wpan [restoration-table,](#page-58-1) on page 59
- <span id="page-54-0"></span>• show [wpan](#page-58-2) rpl, on page 59

### **show wpan config**

```
Router# show wpan 4/1 config
module type: RF-WPAN (IEEE 802.15.4e/g RF 900MHz)<br>ssid: migration far2 <-- #See Naming t
       Naming Your PAN, on page 27.
panid: 7224 \sqrt{--}Naming Your PAN, on page 27.
transmit power: -30 <-- #See Configuring Transmit Power, on page 28.
channel: 254 \leftarrow #Channel hopping setting
dwell: window 20000 max-dwell 400
beacon async: min-interval 120 max-interval 900 suppression-coefficient 1
security mode: 1
test mode: 0 (test firmware only)
admin status: up
rpl prefix: 2092:1:1:1::/64
rpl route-poisoning: off
rpl dodag-lifetime: 120
rpl dio-dbl: 0
rpl dio-min: 20
rpl version-incr-time: 60
detach bridge: no<br>bootloader mode: no
bootloader mode:
mcast-agent: FF38:40:2092:1:1:1:0:1 61624 1153
firmware version: 5.5.48
slave mode: no
```
### <span id="page-54-1"></span>**show wpan hardware**

To view the WPAN configuration that resides on the WPAN hardware, use the **show wpan** <*slot* >/1 **hardware configuration** command:

```
Router# show wpan 4/1 hardware hwversion
hardware version: Itron OWCM
Hardware rev : 3.1
Model name : OWCM
Hardware ID : RFLAN/3.60/3.80
Router# show wpan 4/1 hardware version
firmware version: 5.5.48, apps/bridge, master, 4b89e37, Apr 4
Router# show wpan 4/1 hardware config
serial number: FF-FF-FF-FF-FF-FF-FF-FF
eui64: 000781080067B074<br>ssid: migration far2
              migration far2
panid: 7224
transmit power: -30 (<-txpower reg 0x12)
channel: 254
channel notch: none
dwell: window 20000 max-dwell 400
beacon async: min-interval 120 max-interval 900 suppression-coefficient 1
security mode: 1
```
admin\_status: up

#### Other **show wpan hardware** options are:

#### Router# **show wpan 4/1 hardware ?**

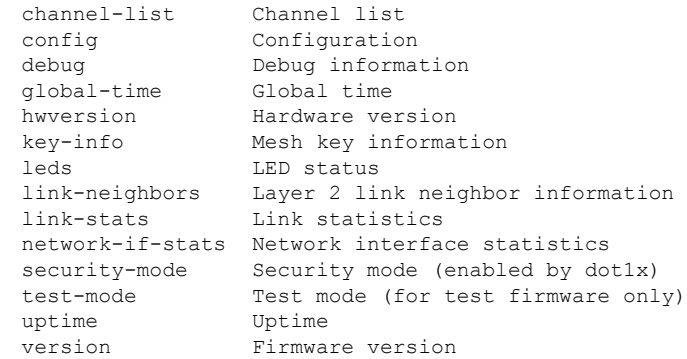

The output of the command **show wpan** <*slot* >/**1 hardware key** shows mesh-security keys (GTKs) that reside on the WPAN hardware. The **show wpan** <*slot* >/**1 hardware key** output should agree with the output of **show mesh-security-keys** . (See [show](#page-38-0) [mesh-security](#page-38-0) keys, on page 39.)

```
Router# show wpan 4/1 hard key
keyinfo:
        key 0: valid *
        key 1: valid
        key 2: empty
        key 3: empty
        key x: valid
```
The **show wpan** <*slot* >/**1 hardware link-neighbor** command shows the list of recently heard IEEE 802.15.4 link neighbors. These link neighbors are RMEs within a 1-hop transmit range from the CGR and from which the CGR has recently heard IEEE 802.15.4 frames. The list shows only the most recently heard subset from all possible 1-hop neighbors.

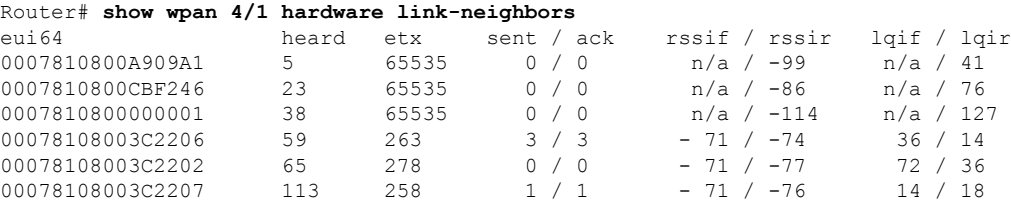

#### Router# **show wpan 4/1 hardware link-stats ?**

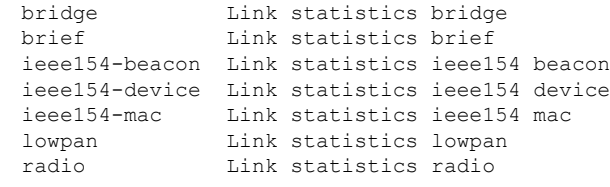

#### Router# **show wpan 4/1 hardware link-stats brief**

```
linkstats info:
---------------
lowpan
 tx frames: 5244 (1349356 bytes)
  rx frames: 2483 (740228 bytes)
  tx errors: 0
 rx errors: 0
```

```
tx discards: 113
 rx discards: 22
serial
  tx frames: 2340 (250602 bytes)
  rx frames: 1031 (308456 bytes)
  tx errors: 0
 rx errors: 3
  tx discards: 0
  rx discards: 0
```
## <span id="page-56-0"></span>**show wpan packet-count**

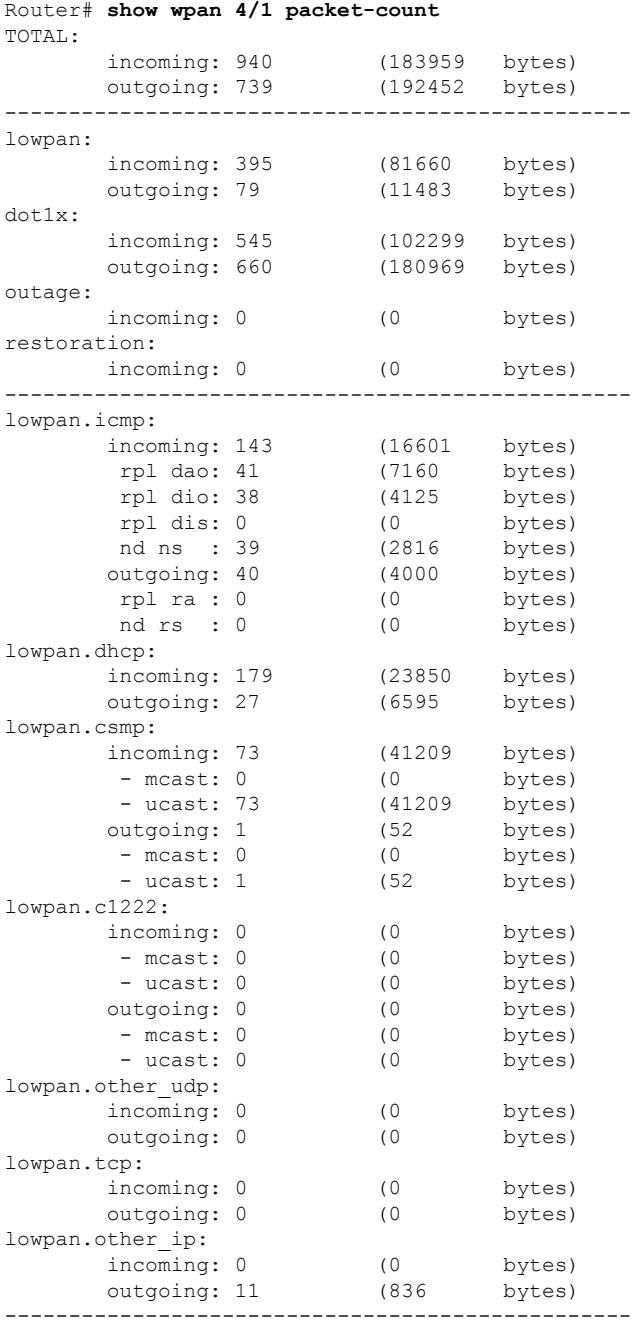

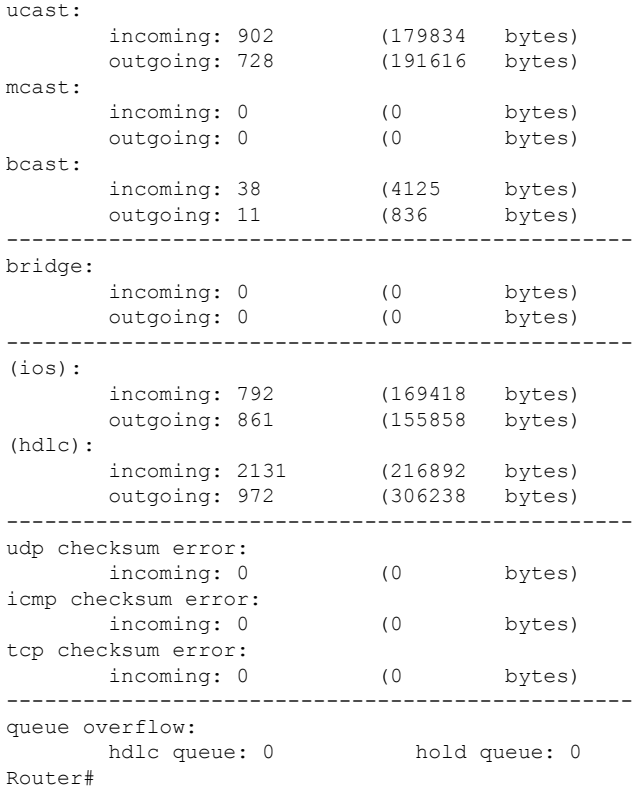

## <span id="page-57-0"></span>**show wpan link-neighbors**

The command **show wpan link-neighbors** shows the information about the WPAN link neighbors. These link neighbors are RMEs within a 1-hop transmit range from the CGR that sent at least one IPv6 or IEEE 802.1X packet to the CGR during the last hour.

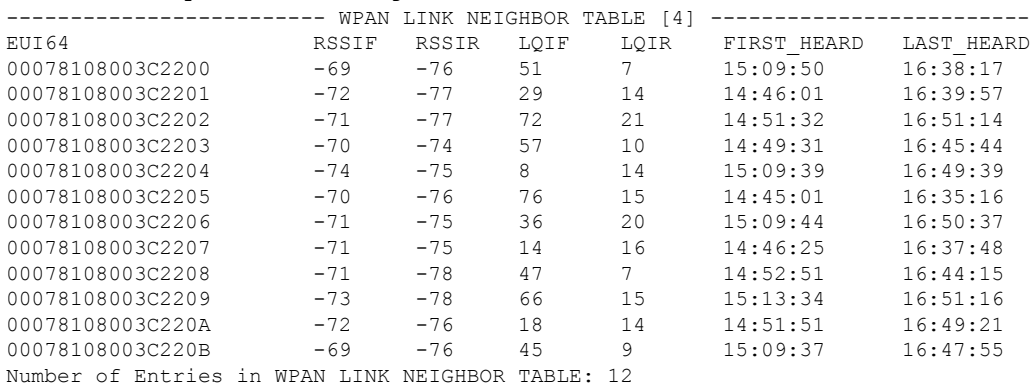

Router# **show wpan 4/1 link-neighbors table**

#### Router# **show wpan 4/1 link-neighbors brief**

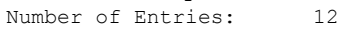

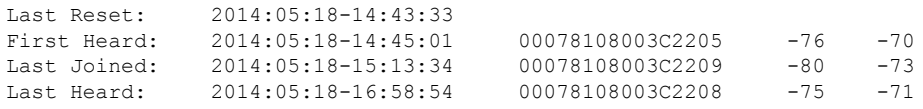

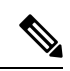

The minimum RSSI to join a mesh network is -95 dBm; a lower RSSIF/RRSIR value will not allow the node to establish connectivity. **Note**

### <span id="page-58-0"></span>**show wpan outage**

The **show wpan <***slot***>/1 outage table** command shows recent power-outage notification (PON) events in the PAN during the past hour.

Route# **show wpan 4/1 outage-table** ---------------------- WPAN POWER OUTAGE NOTIFICATION TABLE ---------------------- EUI64 TIMESTAMP CNT\_B CNT\_R FIRST\_HEARD LAST\_HEARD SSLOT 00078108003C2200 1399405190 1 0 12:39:51 12:39:51 4 00078108003C2201 1399405193 1 0 12:39:54 12:39:54 4 Number of Entries in WPAN RECENT POWER OUTAGE NOTIFICATION (PON) TABLE: 2

### <span id="page-58-1"></span>**show wpan restoration-table**

The **show wpan <***slot***>/1 restoration-table** command shows recent power restoration notification (PRN) events in the PAN during the past hour.

Router# **show wpan 4/1 restoration-table**

<span id="page-58-2"></span>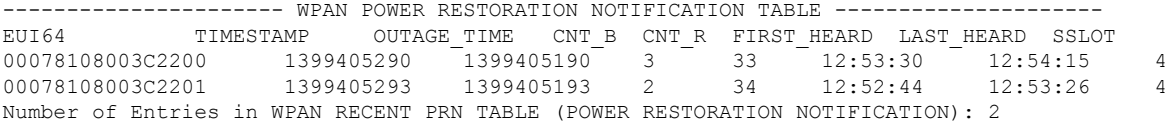

#### **show wpan rpl**

To view the RPL Directed Acyclic Graph (DAG) and its routing table, use the following commands:

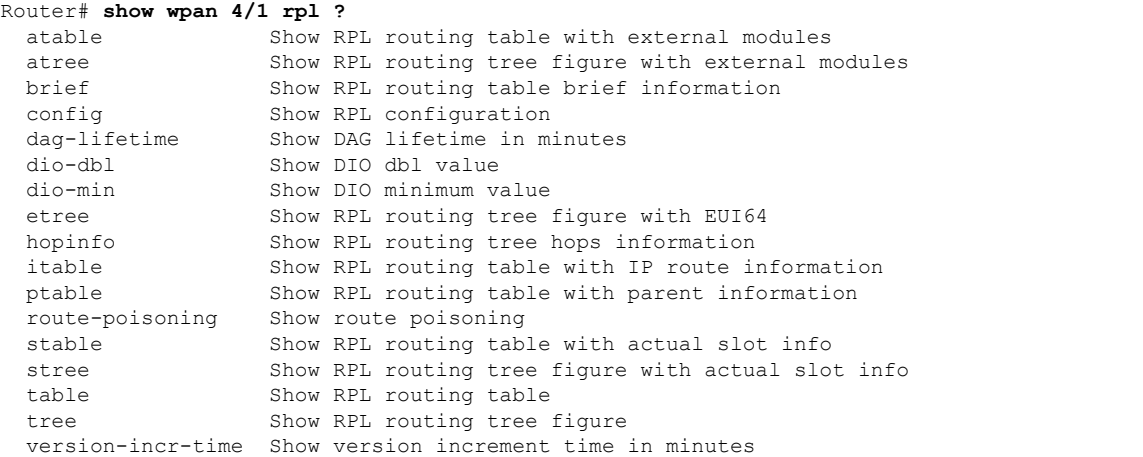

#### Router# **show wpan 4/1 rpl table**

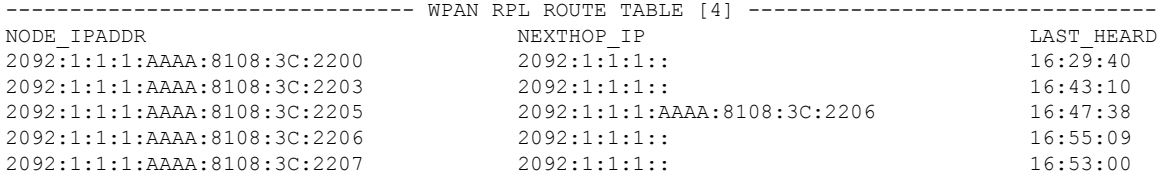

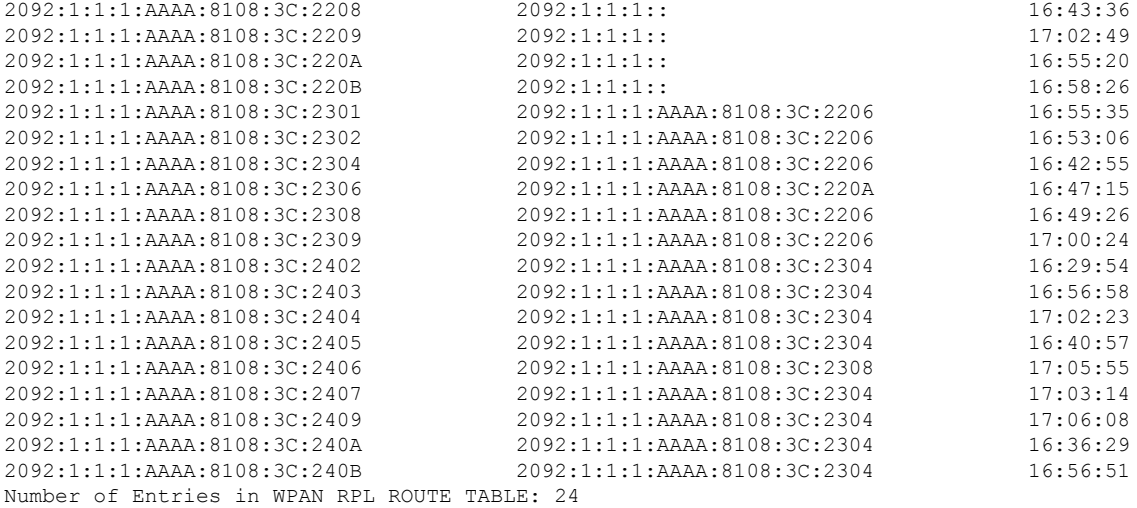

#### Router# **show wpan 4/1 rpl tree**

--------------------------- WPAN RPL TREE FIGURE [4] ---------------------------[2092:1:1:1::] (8/25) \--- 2092:1:1:1:AAAA:8108:3C:2200 \--- 2092:1:1:1:AAAA:8108:3C:2203 \--- 2092:1:1:1:AAAA:8108:3C:2206 (7/16) \--- 2092:1:1:1:AAAA:8108:3C:2201 \--- 2092:1:1:1:AAAA:8108:3C:2205 \--- 2092:1:1:1:AAAA:8108:3C:2301 \--- 2092:1:1:1:AAAA:8108:3C:2302 \--- 2092:1:1:1:AAAA:8108:3C:2304 (7) \--- 2092:1:1:1:AAAA:8108:3C:2403 \--- 2092:1:1:1:AAAA:8108:3C:2404 \--- 2092:1:1:1:AAAA:8108:3C:2405 \--- 2092:1:1:1:AAAA:8108:3C:2407 \--- 2092:1:1:1:AAAA:8108:3C:2409 \--- 2092:1:1:1:AAAA:8108:3C:240A \--- 2092:1:1:1:AAAA:8108:3C:240B \--- 2092:1:1:1:AAAA:8108:3C:2308 (2) \--- 2092:1:1:1:AAAA:8108:3C:2402 \--- 2092:1:1:1:AAAA:8108:3C:2406 \--- 2092:1:1:1:AAAA:8108:3C:2309 \--- 2092:1:1:1:AAAA:8108:3C:2207 \--- 2092:1:1:1:AAAA:8108:3C:2208 \--- 2092:1:1:1:AAAA:8108:3C:2209 \--- 2092:1:1:1:AAAA:8108:3C:220A (1) \--- 2092:1:1:1:AAAA:8108:3C:2306 \--- 2092:1:1:1:AAAA:8108:3C:220B RPL TREE: Num.DataEntries 25, Num.GraphNodes 26

#### Router# **show wpan 4/1 rpl atable**

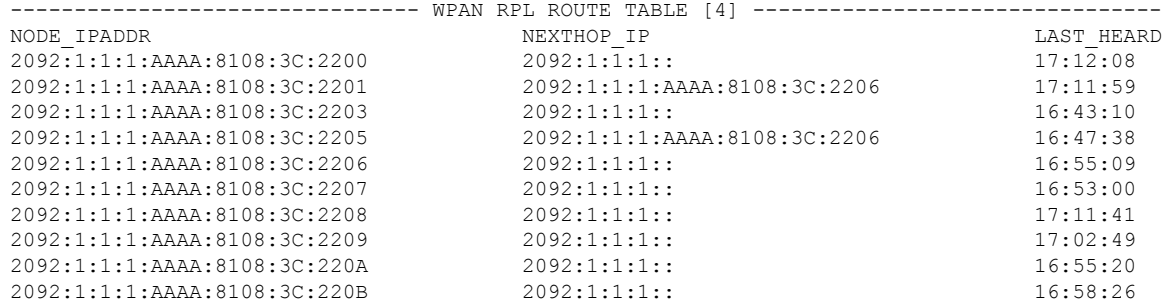

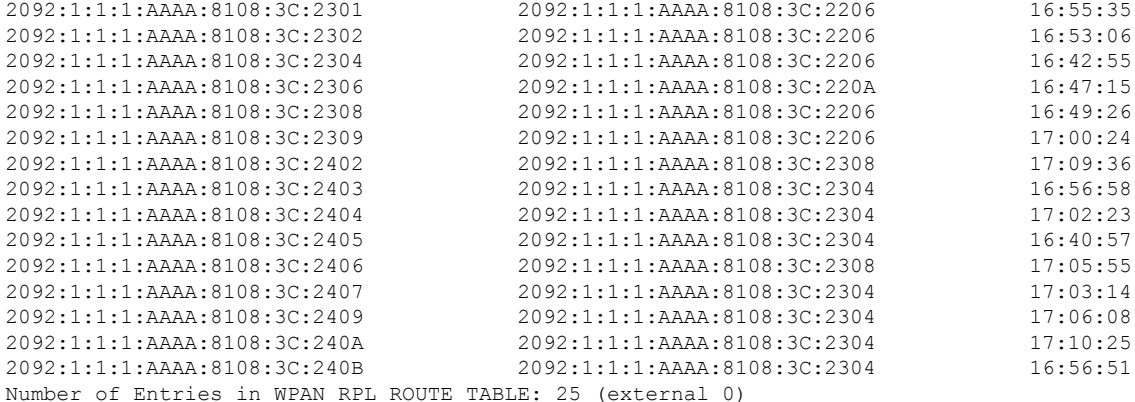

#### Router# **show wpan 4/1 rpl ptable**

----------------------------- WPAN RPL PARENT INFO TABLE [4] ----------------------------- NODE\_IPADDR NODE\_EUI RANK VERSION PRIMARY NEXTHOP\_IPADDR NEXTHOP\_EUI ETX\_P ETX\_L RSSIR RSSIF LQIR LQIF HOPS PARENTS SSLOT 2092:1:1:1:AAAA:8108:3C:2200 00078108003C2200 298 3 \* 2092:1:1:1:: 000781080067B074 0 298 -74 -78 7 7 1 3 4 2092:1:1:1:AAAA:8108:3C:2200 00078108003C2200 298 3 2092:1:1:1:AAAA:8108:3C:2206 00078108003C2206 256 256 -42 -47 67 22 2 3 4 2092:1:1:1:AAAA:8108:3C:2200 00078108003C2200 298 3 2092:1:1:1:AAAA:8108:3C:220A 00078108003C220A 258 256 -49 -51 58 26 2 3 4 2092:1:1:1:AAAA:8108:3C:2201 00078108003C2201 512 3 \* 2092:1:1:1:AAAA:8108:3C:2206 00078108003C2206 256 256 -40 -45 38 10 2 3 4 2092:1:1:1:AAAA:8108:3C:2201 00078108003C2201 512 3 2092:1:1:1:AAAA:8108:3C:2208 00078108003C2208 267 256 -41 -40 67 73 2 3 4 2092:1:1:1:AAAA:8108:3C:2201 00078108003C2201 512 3 2092:1:1:1::  $-70$   $-76$   $37$   $38$  1 3 4  $2092:1:1:1:AAAA:8108:3C:2203$  000781080067B074 0 347 -74 -74 12 22 1 000781080067B074 0 347 -74 -74 12 22 1 3 4

<-..truncated..->

#### Router# **show wpan 4/1 rpl brief**

Number of Entries: 25 Last Reset: 2014:05:18-14:57:10 (reason: configure panid) First Heard: 2014:05:18-15:25:43 2092:1:1:1:AAAA:8108:3C:220A Last Joined: 2014:05:18-17:11:59 2092:1:1:1:AAAA:8108:3C:2201<br>Last Heard: 2014:05:18-17:13:21 2092:1:1:1:AAAA:8108:3C:2405 Last Heard: 2014:05:18-17:13:21 2092:1:1:1:AAAA:8108:3C:2405

#### Router# **show wpan 4/1 rpl hopinfo**

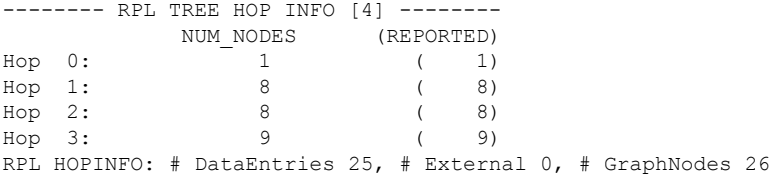

## **Debugging the WPAN Module**

To debug the WPAN module, use the **debug wpan all** command:

# **debug wpan all**

# <span id="page-61-0"></span>**Sample Router Configuration**

The **dwell** attribute indicates the maximum transmission time on a channel to comply with government regulations, most of which limit transmissions on a channel to *X* ms within *Y* ms (minimum and maximum duration). The **dwell** command allows you to set both *X* and *Y* . In the U.S., they are typically 400 ms to 20000 ms. **Note**

The following example is for a CGR with a basic WPAN configuration:

```
!
! Last configuration change at 22:59:13 PST Tue Apr 22 2014 by cisco
!
version 15.4
service timestamps debug datetime msec localtime show-timezone
service timestamps log datetime msec localtime show-timezone
no service password-encryption
!
hostname Router
!
boot-start-marker
boot system flash:/cgr1000-universalk9-mz.SSA.154-2.07.CG
boot-end-marker
!
!
enable password cisco
!
aaa new-model
!
!
aaa group server radius nps-group
server name nps-radius
!
aaa authentication enable default none
aaa authentication dot1x default group nps-group
aaa authorization network FLEX local
!
!
!
!
!
aaa session-id common
clock timezone PST -8 0
clock summer-time PST recurring
!
dot11 ssid ArifNXTSY
authentication key-management wpa2
!
!
!
!
!
!
!
!
!
!
!
```
!

```
no ip domain lookup
ip name-server 171.70.168.183
ip name-server 171.68.226.120
ip cef
ipv6 unicast-routing
no ipv6 cef
!
multilink bundle-name authenticated
!
!
crypto pki trustpoint SG
 enrollment mode ra
 enrollment url http://192.168.193.20:80/certsrv/mscep/mscep.dll
 serial-number
revocation-check none
rsakeypair SG 2048
!
crypto pki profile enrollment SG
enrollment url http://192.168.193.20/certsrv/mscep/mscep.dll
!
!
!
crypto pki certificate map FlexVPN_CertMap 10
issuer-name co lab-ca-ca
!
crypto pki certificate chain SG
 certificate 568DE8A10000000002D3
  3082058E 30820476 A0030201 02020A56 8DE8A100 00000002 D3300D06 092A8648
  86F70D01 010B0500 30553113 3011060A 09922689 93F22C64 01191603 636F6D31
  15301306 0A099226 8993F22C 64011916 05636973 636F3113 3011060A 09922689
  93F22C64 01191603 6C616231 12301006 03550403 13096C61 622D4341 2D434130
  1E170D31 33313031 34323032 3333395A 170D3135 31303134 32303333 33395A30
  33311430 12060355 0405130B 4A414631 37323242 4A485431 1B301906 092A8648
  86F70D01 0902130C 6E78742D 63616C2D 32303131 30820122 300D0609 2A864886
  F70D0101 01050003 82010F00 3082010A 02820101 00F21122 FD3F48E1 8FBE5482
  54615561 DF3396C4 882918E6 994051A1 912E9BDC EBCEF48C 9A875EFA 5AC179BB
  94F79367 23D12DF3 C5D0D467 92FE85CB C8C7754C 25E398E0 4C0F1BA2 4C83C20E
  6AC42267 8A277B1C D25B76B8 41CF8190 6264C4D3 F9B031CA 2E81A6A0 D73033DD
  9889D25B D1658304 9015E2B6 044D4BBC 81B9ECBF 6A043C8B 956A5B41 58EF163B
  B645A243 20C097D9 6AA6F605 A6A58F09 DAE10425 4A1C6DFB 69578A14 F806480E
  D1C288A1 E2395C31 6B0BADC7 2AE9842E 7CB6C4AD 16118511 0914C654 C42C2F7B
  94E51EEE 6F5D94B0 B380B8AF 77DC489C 03CAEEA2 DF540E37 936673D6 E8E45929
  D1E004BD 41BA3981 B05B8518 EF200A7A C43BC00F 9D020301 0001A382 02803082
  027C300B 0603551D 0F040403 0204F030 1D060355 1D0E0416 04143C3C E038B3EF
  C9B9E3A8 E946DCB3 03987F91 DDF8301F 0603551D 23041830 16801441 150D5D07
  77986E59 1B324A0C 73250D53 EEDE8130 81C70603 551D1F04 81BF3081 BC3081B9
  A081B6A0 81B38681 B06C6461 703A2F2F 2F434E3D 6C61622D 43412D43 412C434E
  3D43412C 434E3D43 44502C43 4E3D5075 626C6963 2532304B 65792532 30536572
  76696365 732C434E 3D536572 76696365 732C434E 3D436F6E 66696775 72617469
  6F6E2C44 433D6C61 622C4443 3D636973 636F2C44 433D636F 6D3F6365 72746966
  69636174 65526576 6F636174 696F6E4C 6973743F 62617365 3F6F626A 65637443
  6C617373 3D63524C 44697374 72696275 74696F6E 506F696E 743081C0 06082B06
  01050507 01010481 B33081B0 3081AD06 082B0601 05050730 028681A0 6C646170
  3A2F2F2F 434E3D6C 61622D43 412D4341 2C434E3D 4149412C 434E3D50 75626C69
  63253230 4B657925 32305365 72766963 65732C43 4E3D5365 72766963 65732C43
  4E3D436F 6E666967 75726174 696F6E2C 44433D6C 61622C44 433D6369 73636F2C
  44433D63 6F6D3F63 41436572 74696669 63617465 3F626173 653F6F62 6A656374
  436C6173 733D6365 72746966 69636174 696F6E41 7574686F 72697479 301A0603
  551D1101 01FF0410 300E820C 6E78742D 63616C2D 32303131 303C0609 2B060104
  01823715 07042F30 2D06252B 06010401 82371508 83C9F868 84EE915C 83B19F2D
  86B2B915 83B6C825 7B868CCB 44FEEC25 02016402 0104301D 0603551D 25041630
  1406082B 06010505 07030106 082B0601 05050703 02302706 092B0601 04018237
  150A041A 3018300A 06082B06 01050507 0301300A 06082B06 01050507 0302300D
  06092A86 4886F70D 01010B05 00038201 01004F3E D2E3D281 CED5959B 434FD199
```

```
8143DE46 93D0D02A FC674878 144AC78A D0E21E61 4F30DD59 CCA368F4 EF3149F4
  ABED3B24 5AD842A3 96518B3B 10FDA919 561E0C11 F81D008D 41475822 19130E03
  FA383535 93D7483E E4BC9DC8 E0516A5C 9ED96039 3D9A0524 7DAD11F6 51F4B672
  630E58E8 DABE6DA2 DF2B7E95 B9702F58 9C0EF21A 35133191 65A2C009 16179F36
  CC47E1C3 7F76F2CC D91D37CD 85AEB4F7 5B0E17AA 434A447E 1D6C804C C1A1F9CF
  07976C03 43CBCBA4 3835508E FAC51BC4 85B87722 486DACE8 80F1E5DA C1000F71
  D78B2EB3 7927943C B36297F7 0A34C043 93BC9F76 0F85E5E6 126D59CB D31341E8
  64C44C02 4DDFEEE9 DEAA11B0 CB5184FF 33DA
   quit
 certificate ca 57DDCBEA41D1B0A14540C10330393E2D
  3082039D 30820285 A0030201 02021057 DDCBEA41 D1B0A145 40C10330 393E2D30
  0D06092A 864886F7 0D01010B 05003055 31133011 060A0992 268993F2 2C640119
  1603636F 6D311530 13060A09 92268993 F22C6401 19160563 6973636F 31133011
  060A0992 268993F2 2C640119 16036C61 62311230 10060355 04031309 6C61622D
  43412D43 41301E17 0D313231 30333030 31303535 315A170D 31373130 33303031
  31353531 5A305531 13301106 0A099226 8993F22C 64011916 03636F6D 31153013
  060A0992 268993F2 2C640119 16056369 73636F31 13301106 0A099226 8993F22C
  64011916 036C6162 31123010 06035504 0313096C 61622D43 412D4341 30820122
  300D0609 2A864886 F70D0101 01050003 82010F00 3082010A 02820101 00BBF4CA
  721F8DD1 DF0CCA3D 201F0396 1513BB4C 62BF0235 854B0C36 337B7D08 15C30A5B
  39D2D24A 2337B18D 87849B36 69873BFF 92EF321F 1D09154D B3E33182 DCA2D4F5
  E4106255 5C0393C4 05B7A458 7233263E 282F7808 08FB08F3 A7C70321 2DE2449B
  B6C20373 E464EE3F A3E1FD24 9A59D2C7 9DD0A395 4FAEB007 D0598DC1 8307F07B
  80E875A6 89DA9493 86644B95 05CFE98A E97A1BBC 8AE5BDB1 8544805A 6C7D4899
  5B9BB9F6 7F3F0C7A A3637387 7A57688B A8CB48EB D3ECC52F F4DA59A8 D5C60E05
  E4565E04 5D11B2CD 85F0D1FC 28E60152 06663003 D8E3B511 76B63788 017FFA4B
  BF17F98E 64F948E3 93C54321 229A12DC 539A942E 5C674889 DCA3850D 51020301
  0001A369 30673013 06092B06 01040182 37140204 061E0400 43004130 0E060355
  1D0F0101 FF040403 02018630 0F060355 1D130101 FF040530 030101FF 301D0603
  551D0E04 16041441 150D5D07 77986E59 1B324A0C 73250D53 EEDE8130 1006092B
  06010401 82371501 04030201 00300D06 092A8648 86F70D01 010B0500 03820101
  005CBD0E 7053D3D5 D3C8D9F8 7737499A 71061FB4 1C7B30DB 80979784 2DADB2C3
  2FB12FD0 9AA3FD02 48C6B9B1 3E4279A6 C3595D52 A93F42DE 0ABB5A87 44D3EC17
  E49A1419 6FD8F891 F62EEB9A C302B910 421F67AF 943EBE1D 5047A4C9 BD7AE152
  05E3722E 88B0C9FC B1028743 48D14D35 0331A3DF F7F71D90 384B6BCD F4112383
  6A956096 6C282BEE B7F4AAE4 35004B6E 491C12D5 0FB0D05A DE1FC94C 453A759A
  0615DCA2 94ED2583 18E9BA04 EC79E0B1 515B9C88 A3FFFA89 C821A4F4 CDE2DABB
  E2ECAD3F EC8C1AE1 82390AC9 E7AB1918 99356652 F97160A0 5E6C7200 AF3E1882
  70415116 DAB441EB A7268B52 F7BC6878 4068277C 4734CFF1 732853CA 12932AB3 32
   quit
!
chat-script hspa-R7 "" "AT!SCACT=1,1" TIMEOUT 60 "OK"
chat-script cdma "" "atdt#777" TIMEOUT 60 "CONNECT"
license udi pid CGR1240/K9 sn JAF1723AHFE
license accept end user agreement
license boot cgr1000 technology-package securityk9
license boot cgr1000 technology-package datak9
dot1x system-auth-control
!
!
!
hw-module poweroff 3
hw-module poweroff 5
!
username cisco password 0 cisco
username admin password 0 Cisco12345
!
redundancy
!
crypto ikev2 authorization policy FLEX
route set interface
route set access-list 90
route set access-list ipv6 IPv6_access_list
!
```

```
!
!
!
crypto ikev2 profile default
match certificate FlexVPN_CertMap
identity local dn
authentication remote rsa-sig
authentication local rsa-sig
pki trustpoint SG
aaa authorization group psk list FLEX FLEX
aaa authorization group cert list FLEX FLEX
!
crypto ikev2 dpd 30 5 on-demand
!
!
ip ftp username lab
ip ftp password lab123
ip ssh version 2
ip scp server enable
!
!
!
!
!
!
!
!
!
!
interface Loopback0
ip address 2.2.2.2 255.255.255.0
ipv6 address 2081::1/64
ipv6 enable
!
interface Tunnel0
ip address negotiated
ipv6 address 2002:DEAD:CAFE:C5C0:AAAA:BBBB:CCCC:5/128
ipv6 enable
 tunnel source GigabitEthernet2/1
tunnel destination 100.0.0.1
tunnel protection ipsec profile default
!
interface Tunnel1
description IPsec tunnel to CGR1240/K9+JAF1722BJHT
no ip address
!
interface GigabitEthernet0/1
no ip address
shutdown
duplex auto
speed auto
!
interface Dot11Radio2/1
ssid ArifNXTSY
 suppress ssid
ip address 192.168.111.111 255.255.255.0
no mop enabled
no mop sysid
!
interface FastEthernet2/3
no ip address
!
interface FastEthernet2/4
no ip address
```

```
!
interface FastEthernet2/5
no ip address
!
interface FastEthernet2/6
no ip address
!
interface GigabitEthernet2/1
no switchport
ip address 100.0.0.2 255.255.255.0
duplex auto
speed auto
ipv6 enable
!
interface GigabitEthernet2/2
no switchport
 ip address 172.27.162.22 255.255.255.0
duplex auto
speed auto
!
interface Wpan3/1
no ip address
!
interface Wpan4/1
no ip address
ip broadcast-address 0.0.0.0
no ip route-cache
 ieee154 beacon-async min-interval 121 max-interval 601 suppression-coefficient 1
ieee154 dwell window 20000 max-dwell 401
ieee154 panid 7221 <-- #See Naming Your PAN, on page 27.
 ieee154 ssid migration_far2 <-- #See Naming the SSID, on page 28.
 ieee154 txpower -30 <-- #See Configuring Transmit Power, on page 28.
 authentication host-mode multi-auth
 authentication port-control auto
ipv6 address 2091:1:1:1::/64
ipv6 enable
 ipv6 dhcp relay destination 2010:A0B0:1001:22::2 <-- #See Configuring IPv6 DHCP Relay, on page 34.
dot1x pae authenticator <-- #WPAN module is a client of dot1x.
!
interface Wpan5/1
no ip address
!
interface Wpan6/1
no ip address
 ip broadcast-address 0.0.0.0
no ip route-cache
ieee154 beacon-async min-interval 120 max-interval 900 suppression-coefficient 1
 ieee154 panid 7219
 ieee154 ssid plc123
 rpl dag-lifetime 240
rpl dio-min 21
rpl version-incr-time 240
 authentication host-mode multi-auth
 authentication port-control auto
 ipv6 address 2092:1:1:1::/64
 ipv6 enable
ipv6 dhcp relay destination 2010:A0B0:1001:22::2
dot1x pae authenticator
!
interface Vlan1
no ip address
!
interface Async1/1
no ip address
```

```
encapsulation scada
!
interface Async1/2
no ip address
encapsulation scada
!
!
ip forward-protocol nd
!
no ip http server
no ip http secure-server
!
ip route 0.0.0.0 0.0.0.0 172.27.162.1
ip route 0.0.0.0 0.0.0.0 100.0.0.1
ip route 10.0.0.0 255.0.0.0 172.27.162.1
ip route 172.27.0.0 255.255.0.0 172.27.162.1
ip route 192.168.193.0 255.255.255.0 100.0.0.1
!
!
route-map WPAN permit 10
!
!
access-list 90 permit 2.2.2.2
!
radius server nps-radius
address ipv4 192.168.193.21 auth-port 1645 acct-port 1646
key Cisco123
!
!
!
ipv6 access-list IPv6_access_list
permit ipv6 2091:1:1:1:1:1/64 any
sequence 11 permit ipv6 2092:1:1:1::/64 any
sequence 40 permit ipv6 any any
!
control-plane
!
!
!
!
line con 0
exec-timeout 0 0
privilege level 15
line 1/1 1/2
transport preferred none
stopbits 1
line 1/3 1/6
transport preferred none
transport output none
 stopbits 1
line vty 0 4
exec-timeout 0 0
password cisco
login authentication cisco
transport input all
line vty 5 10
transport input all
!
!
!
!
end
```
# **Sample CGR and ASR Configuration**

This section contains sample configurations for a CGR and an ASR in a Cisco Resilient Mesh network.

## **Sample CGR Configuration**

```
CGR-JAF1626AQED# show run brief
Building configuration...
Current configuration : 13616 bytes
!
! Last configuration change at 11:35:03 PDT Fri May 16 2014
!
version 15.4
service timestamps debug datetime msec
service timestamps log datetime localtime
no service password-encryption
service internal
!
hostname CGR-JAF1626AQED
!
boot-start-marker
boot system flash:/cgr1000-universalk9-mz.SSA.154-2.12.CG015
boot-end-marker
!
!
no logging console
!
aaa new-model
!
!
aaa group server radius nps-group
server name nps-radius
!
aaa authentication dot1x default group nps-group
aaa authorization network FlexVPN_Author local
!
!
!
!
!
aaa session-id common
clock timezone PST -8 0
clock summer-time PDT recurring
!
dot11 ssid sol50_wifi
authentication key-management wpa2
wpa2-psk ascii encrypted 7 072C285F4D0626544541
!
!
!
!
!
!
!
!
!
!
!
!
!
!
!
```
!

```
ip dhcp pool GOS
host 192.168.1.1 255.255.255.0
client-identifier d48c.b5a2.ee4c
!
!
!
no ip domain lookup
ip domain name ipv6lab.com
ip host cenbu-tps1.ipv6lab.com 192.168.193.120
ip host cenbu-nms1.ipv6lab.com 2001:C1::C0A8:C10E
ip inspect WAAS flush-timeout 10
ip cef
ipv6 unicast-routing
ipv6 cef
!
multilink bundle-name authenticated
!
!
crypto pki trustpoint LDevID
enrollment mode ra
enrollment profile LDevID
serial-number none
 fqdn none
ip-address none
password
fingerprint F23314787BD98B99AF1FE0B2D338961D125EAE51
 subject-name CN=CGR-JAF1626AQED/serialNumber=PID:CGR1120/K9 SN:JAF1626AQED
 revocation-check none
rsakeypair LDevID 2048
!
crypto pki profile enrollment LDevID
enrollment url http://192.168.100.120/certsrv/mscep/mscep.dll
!
!
!
crypto pki certificate map FlexVPN_Cert_Map 1
issuer-name co cn = ipv6lab-sol-radius1-ca
!
crypto pki certificate chain LDevID
certificate 610380E2000100000120
certificate ca 2539E6B5CFF2FB894AC90A73EA69A645
!
chat-script hspa-R7 "" "AT!SCACT=1,1" TIMEOUT 60 "OK"
license udi pid CGR1240/K9 sn JAF1626BKLG
license accept end user agreement
license boot module cgr1000 technology-package securityk9
license boot module cgr1000 technology-package datak9
dot1x system-auth-control
!
!
!
!
!
archive
path flash:/archive/
maximum 8
username admin privilege 15 password 0 Cisco_123
username cg-nms-administrator privilege 15 password 0 Cisco_123
!
redundancy
notification-timer 60000
!
crypto ikev2 authorization policy FlexVPN_Author_Policy
route set interface
```

```
route set access-list FlexVPN_Client_IPv4_LAN
route set access-list ipv6 FlexVPN_Client_IPv6_LAN
!
crypto ikev2 proposal FlexVPN_IKEv2_Proposal
encryption aes-cbc-128
integrity sha1
group 5
!
crypto ikev2 policy FLexVPN_IKEv2_Policy
proposal FlexVPN_IKEv2_Proposal
!
!
crypto ikev2 profile FlexVPN_IKEv2_Profile
match certificate FlexVPN Cert Map
identity local dn
authentication remote rsa-sig
authentication local rsa-sig
pki trustpoint LDevID
aaa authorization group cert list FlexVPN_Author FlexVPN_Author_Policy
!
crypto ikev2 dpd 30 5 on-demand
crypto ikev2 client flexvpn FlexVPN_Client
 peer 1 173.36.248.224
 client connect Tunnel0
!
!
!
controller Cellular 3/1
!
ip ssh rsa keypair-name CGR-JAF1626AQED
ip ssh version 2
!
!
!
crypto ipsec transform-set AES_128_SHA1 esp-aes esp-sha-hmac
mode transport
!
crypto ipsec profile FlexVPN_IPsec_Profile
set transform-set AES_128_SHA1
set ikev2-profile FlexVPN IKEv2 Profile
!
!
!
!
!
!
!
interface Loopback0
ip address 20.211.0.11 255.255.255.255
 ipv6 address 2001:420:7BF:7E8::B/128
ipv6 enable
ipv6 ospf 1 area 1
!
interface Tunnel0
description IPsec tunnel to SOL-ASR-7
 ip unnumbered Loopback0
ip pim sparse-mode
ipv6 unnumbered Loopback0
ipv6 enable
 ipv6 mld join-group FF38:40:2006:DEAD:BEEF:CAFE:0:1
 ipv6 ospf 1 area 1
 ipv6 ospf mtu-ignore
tunnel source Dialer1
tunnel destination dynamic
```

```
tunnel protection ipsec profile FlexVPN_IPsec_Profile
!
interface Tunnel1
no ip address
!
interface GigabitEthernet0/1
ip address 100.0.0.1 255.255.255.0
duplex auto
speed auto
!
interface Dot11Radio2/1
ssid sol50_wifi
power local 8
ip address 192.168.111.254 255.255.255.0
load-interval 30
ipv6 enable
no mop enabled
no mop sysid
!
interface FastEthernet2/3
no switchport
no ip address
!
interface FastEthernet2/4
no switchport
no ip address
shutdown
ipv6 address 2011:DEAD:BEEF:CAFE::2/64
ipv6 enable
ipv6 mld join-group FF38:40:2006:DEAD:BEEF:CAFE:0:1
ipv6 ospf 1 area 1
!
interface FastEthernet2/5
no switchport
ip address 172.27.126.11 255.255.255.128
!
interface FastEthernet2/6
no switchport
ip address 2.4.53.7 255.255.0.0
!
interface GigabitEthernet2/1
no switchport
ip address 1.0.0.11 255.255.255.0
shutdown
duplex auto
speed auto
!
interface GigabitEthernet2/2
description SPIRENT-ip address 201.0.0.1 255.255.255.0
no switchport
ip address 201.0.0.1 255.255.255.0
load-interval 30
 duplex auto
speed auto
!
interface Wpan5/1
no ip address
ip broadcast-address 0.0.0.0
no ip route-cache
ieee154 beacon-async min-interval 120 max-interval 900 suppression-coefficient 0
 ieee154 panid 99
 ieee154 ssid migration_soltn
 ieee154 txpower 2
 outage-server cenbu-nms1.ipv6lab.com
```

```
rpl dag-lifetime 60
 rpl dio-min 18
 rpl version-incr-time 120
 authentication host-mode multi-auth
 authentication port-control auto
 ipv6 address 2006:DEAD:BEEF:CAFE::/64
 ipv6 dhcp relay destination 2001:64::C0A8:647D
 ipv6 ospf 1 area 1
 dot1x pae authenticator
mesh-security max-active-key-exchange 10
mesh-security max-active-authentication 15
mesh-security authentication-timeout 45
!
interface Cellular3/1
ip address negotiated
ip virtual-reassembly in
encapsulation slip
load-interval 30
dialer in-band
dialer pool-member 1
dialer idle-timeout 0
no peer default ip address
async mode interactive
routing dynamic
!
interface Vlan1
no ip address
!
interface Async1/1
no ip address
 encapsulation raw-tcp
!
interface Async1/2
no ip address
encapsulation scada
!
interface Dialer1
ip address negotiated
ip virtual-reassembly in
encapsulation slip
dialer pool 1
dialer idle-timeout 0
dialer string hspa-R7
dialer persistent
!
!
router ospfv3 1
!
address-family ipv6 unicast
 redistribute connected route-map WPAN
 router-id 2.0.0.7
exit-address-family
!
router ospf 1
network 1.0.0.0 0.0.0.255 area 1
network 20.211.0.11 0.0.0.0 area 1
!
ip forward-protocol nd
!
ip http server
ip http authentication local
ip http secure-server
ip http secure-ciphersuite aes-128-cbc-sha aes-256-cbc-sha dhe-aes-128-cbc-sha dhe-aes-256-cbc-sha
ip http secure-client-auth
```
```
ip http secure-port 8443
ip http secure-trustpoint LDevID
ip http max-connections 2
ip http timeout-policy idle 600 life 86400 requests 3
ip http client connection timeout 5
ip http client connection retry 5
ip http client source-interface Loopback0
ip http client secure-ciphersuite aes-128-cbc-sha aes-256-cbc-sha dhe-aes-128-cbc-sha dhe-aes-256-cbc-sha
!
ip route 10.28.29.227 255.255.255.255 172.27.126.1
ip route 101.0.0.100 255.255.255.255 192.168.160.1
ip route 101.0.0.101 255.255.255.255 192.168.161.1
ip route 101.0.0.102 255.255.255.255 192.168.162.1
ip route 170.0.0.2 255.255.255.255 192.168.161.1
ip route 171.70.60.115 255.255.255.255 172.27.126.1
ip route 172.27.167.0 255.255.255.128 172.27.126.1
ip route 173.36.248.197 255.255.255.255 Dialer1
ip route 173.36.248.224 255.255.255.255 Dialer1
ip route 173.36.248.225 255.255.255.255 Dialer1
ip route 192.168.100.121 255.255.255.255 192.168.160.1
ip route 192.168.100.168 255.255.255.255 192.168.160.1
ip route 223.255.254.252 255.255.255.255 2.4.0.1
!
ip access-list standard FlexVPN_Client_IPv4_LAN
permit 20.211.0.11
!
dialer-list 1 protocol ip permit
ipv6 pim rp-address 2333::1
!
route-map WPAN permit 10
match interface Wpan5/1
!
!
snmp-server group cgnms v3 priv
snmp-server group cg-nms-administrator v3 priv
snmp-server ifindex persist
snmp-server trap-source Loopback0
snmp-server enable traps snmp linkdown linkup coldstart
snmp-server enable traps flash removal
snmp-server enable traps flash low-space
snmp-server enable traps cisco-sys heartbeat
snmp-server enable traps auth-framework auth-fail
snmp-server enable traps c3g
snmp-server enable traps envmon status
snmp-server enable traps wpan
snmp-server enable traps aaa server
snmp-server enable traps entity-ext
snmp-server enable traps fru-ctrl
snmp-server enable traps mempool
snmp-server host 2001:C1::C0A8:C10E version 3 priv cg-nms-administrator
!
radius server nps-radius
address ipv4 192.168.100.121 auth-port 1645 acct-port 1646
key Cisco123
!
!
!
ipv6 access-list FlexVPN_Client_IPv6_LAN
sequence 20 permit ipv6 host 2001:420:7BF:7E8::B any
!
control-plane
!
!
!
```

```
!
line con 0
exec-timeout 0 0
privilege level 15
line 1/1
raw-socket tcp server 5001
transport preferred none
transport input telnet
stopbits 1
line 1/2
transport preferred none
transport input telnet
stopbits 1
line 1/3 1/6
transport preferred none
transport input all
transport output all
 stopbits 1
line 3/1
script dialer hspa-R7
modem InOut
no exec
transport input telnet
transport output all
rxspeed 21600000
txspeed 5760000
line vty 0 4
exec-timeout 0 0
privilege level 15
length 0
transport input all
transport output all
!
ntp server 192.168.100.250
wsma agent exec
profile exec
profile cgmsexec
!
wsma agent config
profile config
!
wsma agent filesys
profile filesys
!
!
wsma profile listener exec
transport https path /wsma/exec
!
wsma profile listener cgmsexec
transport http path /cgmsexec
!
wsma profile listener config
transport https path /wsma/config
!
wsma profile listener filesys
transport https path /wsma/filesys
!
wsma profile listener cgmslisten
cgna gzip
cgna geo-fence interval 1
cgna geo-fence active
cgna heart-beat interval 15
cgna heart-beat active
!
```

```
cgna profile cg-nms-tunnel
 add-command show hosts | format flash:/managed/odm/cg-nms.odm
 add-command show ipv6 interface | format flash:/managed/odm/cg-nms.odm
 add-command show interfaces | format flash:/managed/odm/cg-nms.odm
 add-command show version | format flash:/managed/odm/cg-nms.odm
 interval 10
 url https://cenbu-tps1.ipv6lab.com:9120/cgna/ios/tunnel
gzip
!
cgna profile cg-nms-register
 add-command show hosts | format flash:/managed/odm/cg-nms.odm
 add-command show interfaces | format flash:/managed/odm/cg-nms.odm
add-command show ipv6 dhcp | format flash:/managed/odm/cg-nms.odm
 add-command show ipv6 interface | format flash:/managed/odm/cg-nms.odm
 add-command show platform gps location | format flash:/managed/odm/cg-nms.odm
 add-command show platform hypervisor | format flash:/managed/odm/cg-nms.odm
 add-command show sd-card password status | format flash:/managed/odm/cg-nms.odm
 add-command show snmp mib ifmib ifindex | format flash:/managed/odm/cg-nms.odm
 add-command show tpm application list | format flash:/managed/odm/cg-nms.odm
 add-command show version | format flash:/managed/odm/cg-nms.odm
 interval 10
url https://cenbu-nms1.ipv6lab.com:9121/cgna/ios/registration
gzip
!
cgna profile cg-nms-periodic
 add-command show version | format flash:/managed/odm/cg-nms.odm
 add-command show environment temperature | format flash:/managed/odm/cg-nms.odm
 add-command show hosts | format flash:/managed/odm/cg-nms.odm
add-command show interfaces | format flash:/managed/odm/cg-nms.odm
add-command show ipv6 dhcp | format flash:/managed/odm/cg-nms.odm
 add-command show ipv6 interface | format flash:/managed/odm/cg-nms.odm
 add-command show snmp mib ifmib ifindex | format flash:/managed/odm/cg-nms.odm
 add-command show platform hypervisor | format flash:/managed/odm/cg-nms.odm
add-command show sd-card password status | format flash:/managed/odm/cg-nms.odm
add-command show platform gps location | format flash:/managed/odm/cg-nms.odm
add-command show raw-socket tcp sessions | format flash:/managed/odm/cg-nms.odm
 add-command show raw-socket tcp statistics | format flash:/managed/odm/cg-nms.odm
 add-command show scada tcp | format flash:/managed/odm/cg-nms.odm
 add-command show scada statistics | format flash:/managed/odm/cg-nms.odm
add-command show tpm application list | format flash:/managed/odm/cg-nms.odm
add-command show controllers dot16radio 6/1 | format flash:/managed/odm/cg-nms.odm
 add-command show interfaces dot16radio 6/1 association | format flash:/managed/odm/cg-nms.odm
 add-command show wpan 5/1 hardware version | format flash:/managed/odm/cg-nms.odm
 add-command show cellular 3/1 all | format flash:/managed/odm/cg-nms.odm
 interval 5
url https://cenbu-nms1.ipv6lab.com:9121/cgna/ios/metrics
gzip
active
!
cgna profile cg-nms-rpl
interval 480
!
!
cgna exec-profile cgdm-dashboard-profile
 add-command show inventory | format flash:/managed/odm/cg-dm.odm
add-command show module | format flash:/managed/odm/cg-dm.odm
add-command show platform led | format flash:/managed/odm/cg-dm.odm
 add-command show platform led summary | format flash:/managed/odm/cg-dm.odm
 add-command show processes cpu | format flash:/managed/odm/cg-dm.odm
 add-command show memory statistics | format flash:/managed/odm/cg-dm.odm
 interval 10
 exec-count 1
!
cgna exec-profile cgdm-minidashboard-profile
```

```
add-command show version | format flash:/managed/odm/cg-dm.odm
add-command show inventory | format flash:/managed/odm/cg-dm.odm
add-command show environment temperature | format flash:/managed/odm/cg-dm.odm
add-command dir | format flash:/managed/odm/cg-dm.odm
add-command show platform hypervisor | format flash:/managed/odm/cg-dm.odm
 interval 10
 exec-count 1
!
event manager environment ZTD_SCEP_CGNA_Profile cg-nms-tunnel
event manager environment ZTD_SCEP_LDevID_trustpoint_name LDevID
event manager directory user policy "flash:/eem"
event manager policy tm_ztd_scep.tcl type system
event manager policy cg-nms-eem.tcl
!
end
CGR-JAF1626AQED#
```
#### **Sample ASR Configuration**

```
SOL-ASR-7# show run brief
Building configuration...
Current configuration : 5512 bytes
!
! Last configuration change at 10:38:26 PST Fri May 16 2014 by admin
! NVRAM config last updated at 13:44:36 PST Thu May 15 2014 by admin
!
version 15.4
service timestamps debug datetime msec
service timestamps log datetime localtime
no platform punt-keepalive disable-kernel-core
!
hostname SOL-ASR-7
!
boot-start-marker
boot system flash:asr1000rp1-adventerprisek9.03.11.00.S.154-1.S-std.bin
boot-end-marker
!
aqm-register-fnf
!
vrf definition Mgmt-intf
!
address-family ipv4
exit-address-family
 !
address-family ipv6
exit-address-family
!
no logging console
!
aaa new-model
!
!
aaa authentication login default local
aaa authorization exec default local
aaa authorization network FlexVPN_Author local
!
!
!
!
!
aaa session-id common
clock timezone PST -8 0
!
!
```

```
!
!
!
!
!
no ip domain lookup
ip domain name ipv6lab.com
!
!
!
ipv6 unicast-routing
ipv6 multicast-routing
!
!
!
!
!
!
!
subscriber templating
!
multilink bundle-name authenticated
!
!
!
!
!
!
!
!
crypto pki trustpoint LDevID
enrollment retry count 10
enrollment retry period 2
enrollment mode ra
enrollment profile LDevID
serial-number
ip-address none
password
 fingerprint F23314787BD98B99AF1FE0B2D338961D125EAE51
revocation-check none
rsakeypair LDevID
!
crypto pki profile enrollment LDevID
 enrollment url http://192.168.100.120/certsrv/mscep/mscep.dll
!
!
!
crypto pki certificate map FlexVPN_Cert_Map 1
issuer-name co cn = ipv6lab-sol-radius1-ca
!
crypto pki certificate chain LDevID
certificate 4B8801480001000000FC
certificate ca 2539E6B5CFF2FB894AC90A73EA69A645
spanning-tree extend system-id
!
username admin privilege 15 password 0 cisco
!
redundancy
mode none
!
crypto ikev2 authorization policy FlexVPN_Author_Policy
route set interface
route set access-list FlexVPN_Client_Default_IPv4_Route
route set access-list ipv6 FlexVPN_Client_Default_IPv6_Route
```

```
!
crypto ikev2 redirect gateway init
crypto ikev2 proposal FlexVPN_IKEv2_Proposal
encryption aes-cbc-128
integrity sha1
group 5
!
crypto ikev2 policy FLexVPN_IKEv2_Policy
proposal FlexVPN_IKEv2_Proposal
!
!
crypto ikev2 profile FlexVPN_IKEv2_Profile
match certificate FlexVPN_Cert_Map
identity local dn
authentication remote rsa-sig
authentication local rsa-sig
pki trustpoint LDevID
aaa authorization group cert list FlexVPN_Author FlexVPN_Author_Policy
virtual-template 1
!
!
crypto ikev2 cluster
port 2000
standby-group group1
slave priority 90
slave max-session 10
no shutdown
!
!
cdp run
!
ip tftp source-interface GigabitEthernet0/0/3
ip ssh version 2
!
!
!
!
!
!
!
!
crypto ipsec transform-set AES_128_SHA1 esp-aes esp-sha-hmac
mode transport
!
crypto ipsec profile FlexVPN_IPsec_Profile
set transform-set AES 128 SHA1
set ikev2-profile FlexVPN_IKEv2_Profile
responder-only
!
!
!
!
!
!
!
!
interface Loopback0
ip address 20.0.0.3 255.255.0.0
ipv6 address 2003:20::1/128
ipv6 address 2333::1/64
 ipv6 enable
ipv6 ospf 1 area 1
!
interface GigabitEthernet0/0/0
```

```
ip address 173.36.248.224 255.255.255.192
negotiation auto
cdp enable
!
interface GigabitEthernet0/0/1
ip address 10.0.2.70 255.255.255.0
ip pim sparse-mode
negotiation auto
ipv6 address 2001:A02::A00:246/64
ipv6 enable
ipv6 ospf 1 area 1
ipv6 ospf mtu-ignore
cdp enable
!
interface GigabitEthernet0/0/2
ip address 11.0.0.70 255.255.255.0
standby 1 ip 11.0.0.100
standby 1 priority 110
standby 1 name group1
negotiation auto
ipv6 enable
cdp enable
!
interface GigabitEthernet0/0/3
ip address 11.0.1.70 255.255.255.0
negotiation auto
cdp enable
!
interface GigabitEthernet0/1/0
description WIMAX-BASESTATION
ip address 192.10.0.88 255.255.255.0
negotiation auto
!
interface GigabitEthernet0/1/1
no ip address
ip pim sparse-mode
negotiation auto
ipv6 address 2010:DEAD:BEEF:CAFE::1/64
ipv6 enable
ipv6 ospf 1 area 1
ipv6 ospf mtu-ignore
!
interface GigabitEthernet0/1/2
no ip address
ip pim sparse-mode
negotiation auto
ipv6 address 2011:DEAD:BEEF:CAFE::1/64
ipv6 enable
ipv6 ospf 1 area 1
ipv6 ospf mtu-ignore
!
interface GigabitEthernet0/1/3
no ip address
shutdown
negotiation auto
!
interface GigabitEthernet0/1/4
no ip address
shutdown
negotiation auto
!
interface GigabitEthernet0
vrf forwarding Mgmt-intf
no ip address
```

```
shutdown
negotiation auto
!
interface Virtual-Template1 type tunnel
description ip pim sparse-mode
ip unnumbered Loopback0
ipv6 address autoconfig
ipv6 unnumbered Loopback0
ipv6 enable
ipv6 ospf 1 area 1
ipv6 ospf mtu-ignore
tunnel protection ipsec profile FlexVPN_IPsec_Profile
!
router ospf 1
redistribute static subnets
network 10.0.2.0 0.0.0.255 area 1
network 11.0.0.0 0.0.0.255 area 1
network 11.0.1.0 0.0.0.255 area 1
network 173.36.0.0 0.0.255.255 area 1
network 192.10.0.0 0.0.0.255 area 1
!
ip forward-protocol nd
!
no ip http server
no ip http secure-server
ip route 10.0.0.0 255.255.255.0 173.36.248.193
!
ip access-list standard FlexVPN_Client_Default_IPv4_Route
permit any
!
ipv6 route 2005:DEAD:BEEF:CAFE::/64 2001:420:7BF:7E8::1
ipv6 route 2006:DEAD:BEEF:CAFE::/64 2001:420:7BF:7E8::B
ipv6 local pool IPV6_POOL 2001:10::/64 64
ipv6 pim rp-address 2333::1
ipv6 router ospf 1
redistribute static
!
!
!
!
!
!
ipv6 access-list FlexVPN_Client_Default_IPv6_Route
permit ipv6 any any
!
control-plane
!
!
!
 !
 !
!
!
!
!
!
line con 0
exec-timeout 0 0
privilege level 15
stopbits 1
line aux 0
stopbits 1
line vty 0 4
privilege level 15
```

```
transport input all
transport output all
!
ntp server 192.168.100.250
netconf max-sessions 16
netconf ssh
!
end
SOL-ASR-7#
```
# **Checking and Upgrading the WPAN Firmware Version**

This section describes how to check the WPAN hardware and firmware versions and perform firmware upgrades.

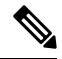

WPAN firmware is not upgraded automatically when the CGR is upgraded to a new image integrated with new WPAN firmware. **Note**

## **Minimum Firmware Version**

The minimum supported firmware version for FSK WPAN is 5.2.82.

The minimum supported firmware version for OFDM WPAN is 5.7.27.

## **Checking the WPAN Hardware and Firmware Versions**

To check the version of the WPAN hardware in slot 4, run the following command:

```
Router# show wpan 4/1 hardware hwversion
hardware version: Itron OWCM
Hardware rev : 3.1
Model name : OWCM
Hardware ID : RFLAN/3.60/3.80
```
To check the installed firmware version of the WPAN, run the following command:

```
Router# show wpan 4/1 hardware version
firmware version: 5.5.48, apps/bridge, master, 4b89e37, Apr 4 2014
```
If the firmware integrated in the CGR image is later than the one installed on the WPAN, the CGR displays the following message:

```
Router# show wpan 4/1 hardware version
!NOTE! Current version of WPAN firmware is old. Please upgrade WPAN firmware.
firmware version: 5.2.82, apps/bridge, cg-mesh-5.2.82, c181854, Apr 24 2013
```
The **show wpan** <*slot* >/**1 config** command also displays the WPAN firmware version:

```
cgr1000# show wpan 4/1 config
module type: RF-WPAN (IEEE 802.15.4e/g RF 900MHz)
ssid: migration far2
panid: 7224
transmit power: -34
channel: 254
dwell: window 20000 max-dwell 400
beacon async: min-interval 262 max-interval 1048 suppression-coefficient 1
security mode: 1
```
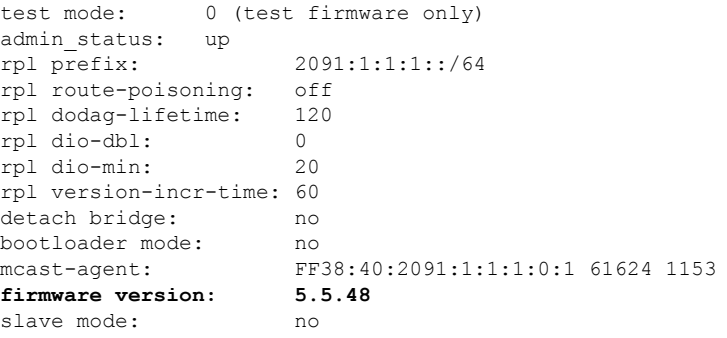

• Use the **install-firmware check** command to determine the available WPAN firmware version integrated in the CGR image:

```
Router# config t
Enter configuration commands, one per line. End with CNTL/Z.
Router(config)# interface wpan 4/1
Router(config-if)# install-firmware check
WPAN firmware version 5.5.48 is to be installed when executing "install-firmware release"
```
## **Upgrading WPAN firmware**

There are two ways to upgrade the WPAN firmware:

- Upgrade from the current firmware (if older) to an integrated WPAN release firmware version.
- Upgrade from the current firmware to a WPAN firmware copied to the CGR flash.

#### **Upgrading to the Release Firmware**

To upgrade the WPAN module to the firmware version integrated in the CGR image, follow these steps:

#### **Procedure**

**Step 1** Install the release firmware:

#### **Example:**

```
Router(config-if)# install-firmware release
Firmware upgrade starting. This may take several minutes. Please do not interrupt.
.....................
Installed the WPAN 5.0 firmware successfully (94 sec).
Please reload the WPAN module in slot 4!!
```
**Step 2** Power down the WPAN module:

#### **Example:**

Router# **config t** Router(config)# **hw poweroff 4**

**Step 3** Wait for WPAN power-down messages, and then wait another 60-90 seconds. Then, power up the module:

### **Example:**

```
Router(config)# no hw poweroff 4
```
**Step 4** Wait for WPAN power-up messages, and then wait at least 500 seconds before proceeding with any task on a WPAN under reload. Then, check WPAN status and hardware version:

#### **Example:**

```
Router# show ip interface brief | inc Wpan
 Wpan4/1 unassigned YES unset up up
Router# show wpan 4/1 hardware version
firmware version: 5.5.48, apps/bridge, master, 4b89e37, Apr 4 2014
```
### **Upgrading to a non-integrated WPAN firmware**

You can upgrade to a custom WPAN firmware other than the one integrated in current CGR image. The appropriate WPAN firmware image must be copied and available on the CGR flash in the root directory.

To upgrade the WPAN to a non-integrated, custom firmware, follow these steps:

#### **Procedure**

```
Step 1 Install the non-integrated firmware:
```
#### **Example:**

```
Router(config-if)# install-firmware <firmware-filename>
Firmware upgrade starting. This may take several minutes. Please do not interrupt.
```
**Step 2** Power down the WPAN module:

### **Example:**

Router# **config t** Router(config)# **hw poweroff 4**

**Step 3** Wait for WPAN power-down messages, and then wait another 60-90 seconds. Then, power up the module:

#### **Example:**

Router(config)# **no hw poweroff 4**

**Step 4** Wait for WPAN power-up messages, and then wait at least 500 seconds before proceeding with any task on a WPAN under reload. Then, check WPAN status and hardware version:

#### **Example:**

```
Router# show ip interface brief | inc Wpan
Wpan4/1 unassigned YES unset up up
Router# show wpan 4/1 hardware version
firmware version: 5.5.48, apps/bridge, master, 4b89e37, Apr 4 2014
```
# <span id="page-83-0"></span>**Related Documentation**

Consult the following resources for related information about the Connected Grid WPAN Module for technical assistance.

## **Hardware Overview and Installation**

- Cisco Connected Grid Module Guides [http://www.cisco.com/go/cgmodules](http://www.cisco.com/en/US/products/ps10984/prod_module_series_home.html)
- *Cisco CGR 1240 Hardware Installation Guide* [http://www.cisco.com/go/cgr1000-docs](http://www.cisco.com/en/US/products/ps10984/prod_module_series_home.html)
- *Cisco CGR 1120 Hardware Installation Guide* [http://www.cisco.com/go/cgr1000-docs](http://www.cisco.com/en/US/products/ps10984/prod_module_series_home.html)
- *Cisco Field Network Director documentation* <https://www.cisco.com/c/en/us/support/cloud-systems-management/iot-field-network-director/tsd-products-support-series-home.html>

## **Supported Cisco Antennas and Accessories**

Cisco CGR 1000 and 2000 Series Connected Grid Antennas Guides [http://www.cisco.com/en/US/docs/routers/connectedgrid/antennas/installing/cg\\_antenna\\_install\\_guide.html](http://www.cisco.com/en/us/docs/routers/connectedgrid/antennas/installing/cg_antenna_install_guide.html)

## **Regulatory, Compliance, and Safety Information**

*Cisco Network Modules and Interface Cards Regulatory Compliance and Safety Information* <http://www.cisco.com/en/US/docs/routers/access/interfaces/rcsi/IOHrcsi.html>

# **Obtaining Documentation and Submitting a Service Request**

For information on obtaining documentation, submitting a service request, and gathering additional information, see the monthly What's New in Cisco Product Documentation, which also lists all new and revised Cisco technical documentation, at:

<http://www.cisco.com/en/US/docs/general/whatsnew/whatsnew.html>

Subscribe to the What's New in Cisco Product Documentation as an RSS feed and set content to be delivered directly to your desktop using a reader application. The RSS feeds are a free service. Cisco currently supports RSS Version 2.0.

This document is to be used in conjunction with the documents listed in Related [Documentation,](#page-83-0) on page 84.

© 2014-2020 Cisco Systems, Inc. All rights reserved.

ahah CISCO. Cisco Systems, Inc. San Jose, CA 95134-1706 USA

**Americas Headquarters Asia Pacific Headquarters Europe Headquarters** CiscoSystems(USA)Pte.Ltd. Singapore

CiscoSystemsInternationalBV Amsterdam,TheNetherlands

Cisco has more than 200 offices worldwide. Addresses, phone numbers, and fax numbers are listed on the Cisco Website at www.cisco.com/go/offices. © 2020 Cisco and/or its affiliates. All rights reserved.